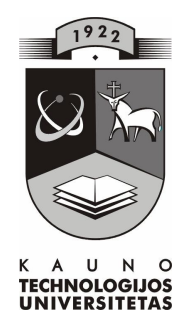

# **KAUNO TECHNOLOGIJOS UNIVERSITETAS INFORMATIKOS FAKULTETAS KOMPIUTERIŲ TINKLŲ KATEDRA**

Kornelijus Naujokaitis

# **KREPŠINIO DERINIŲ MOKOMOSIOS PRIEMONĖS SUDARYMAS IR TYRIMAS**

Magistro darbas

**Recenzentas Vadovas doc. dr. Armantas Ostreika doc. dr. Kazys Baniulis 2009-05-21 2009-05-21**

**Atliko IFT 7 gr. stud. Kornelijus Naujokaitis 2009-05-21**

### **KAUNAS, 2009**

#### **SUMMARY**

.

Human intelligence operates differently when making certain individual or sectional decisions, therefore it is sought that created interactive tools for learning would stimulate a better realization of individual psychophysical characteristics. Through tactical thinking, a player analyzes, chooses a particular strategy, by which application he makes best decision in a situation and makes concrete actions in order to reach a set goal.

When working a pedagogical work, I have noticed a passive schoolchildren's attitude towards physical culture and sports, so I have decided to create and examine a tool for learning "Krepšinio deriniai" by using contemporary information technologies in the study process.

Having accomplished an analysis of existing programmable tools, the aim was realized into two realizations:

- With Testtool system a tool for education "Testtool Krepšinio deriniai" (Testtool basketball drills) was created.
- Having adapted a creation environment DrillCad for another sports that is handball combinations, a tool "Basketball Drill Cad" for designing tactical basketball combinations was created. During the creation, Adobe Flex programming environment, php programming language, MySQL data basis and other technologies were used for the creation of website and development of a system for the representation of combinations. In order to get feedback and for the distribution of tool, a separate website was created, which can be used as a virtual learning environment Moodle.

Both tools were evaluated by 6 experts. The tool "TestTool Krepšinio deriniai" was evaluated positively as being effective for its conciseness, concreteness and control of learning material; and its weak points were: absence of communication and limitation of functionality. The tool "Basketball Drill Cad" was evaluated positively because of its implementation costs, functionality, possibility for user accounting, qualitative visualization and simple control; however, its weak points were: lack of communication and learning material.

# **Turinys**

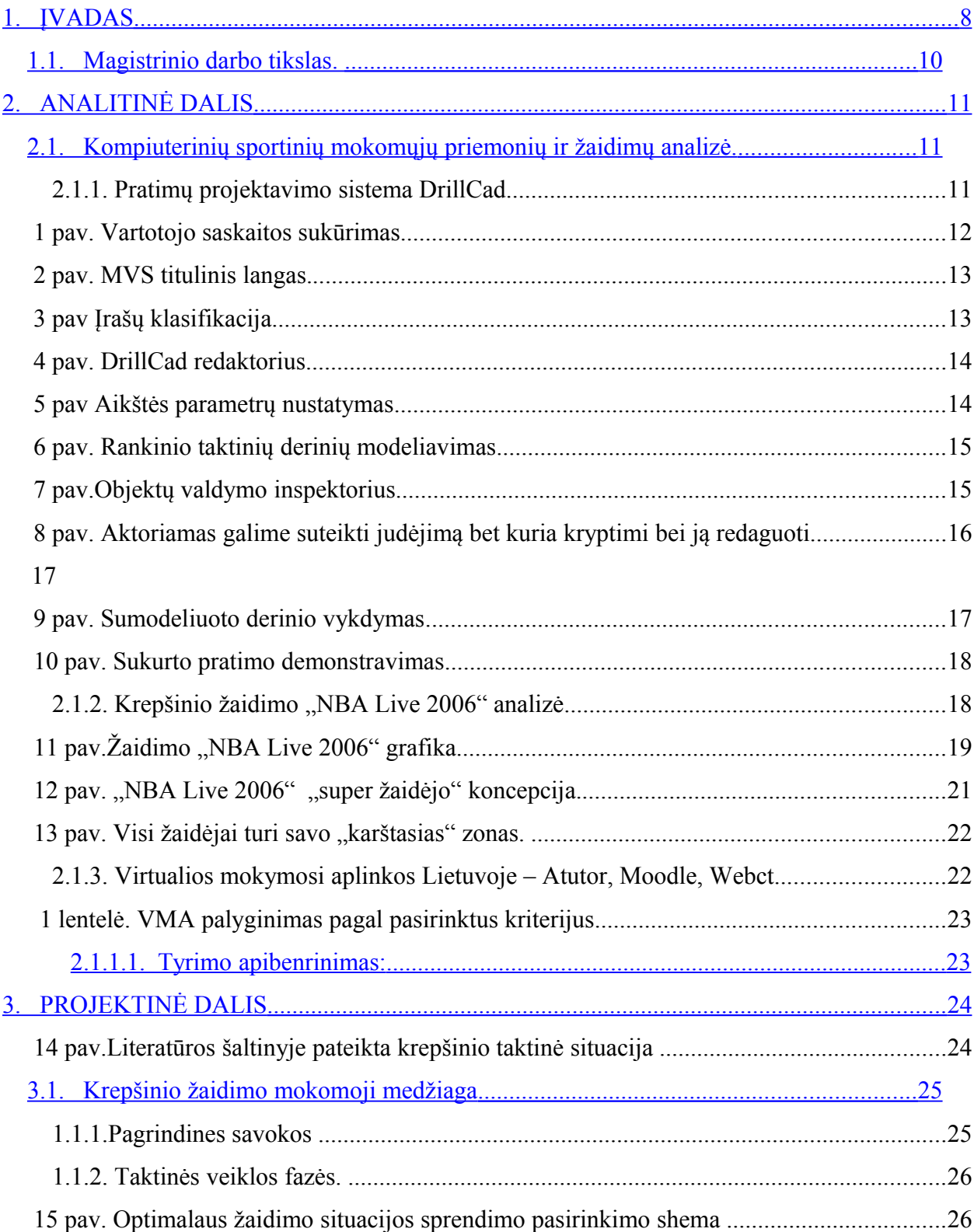

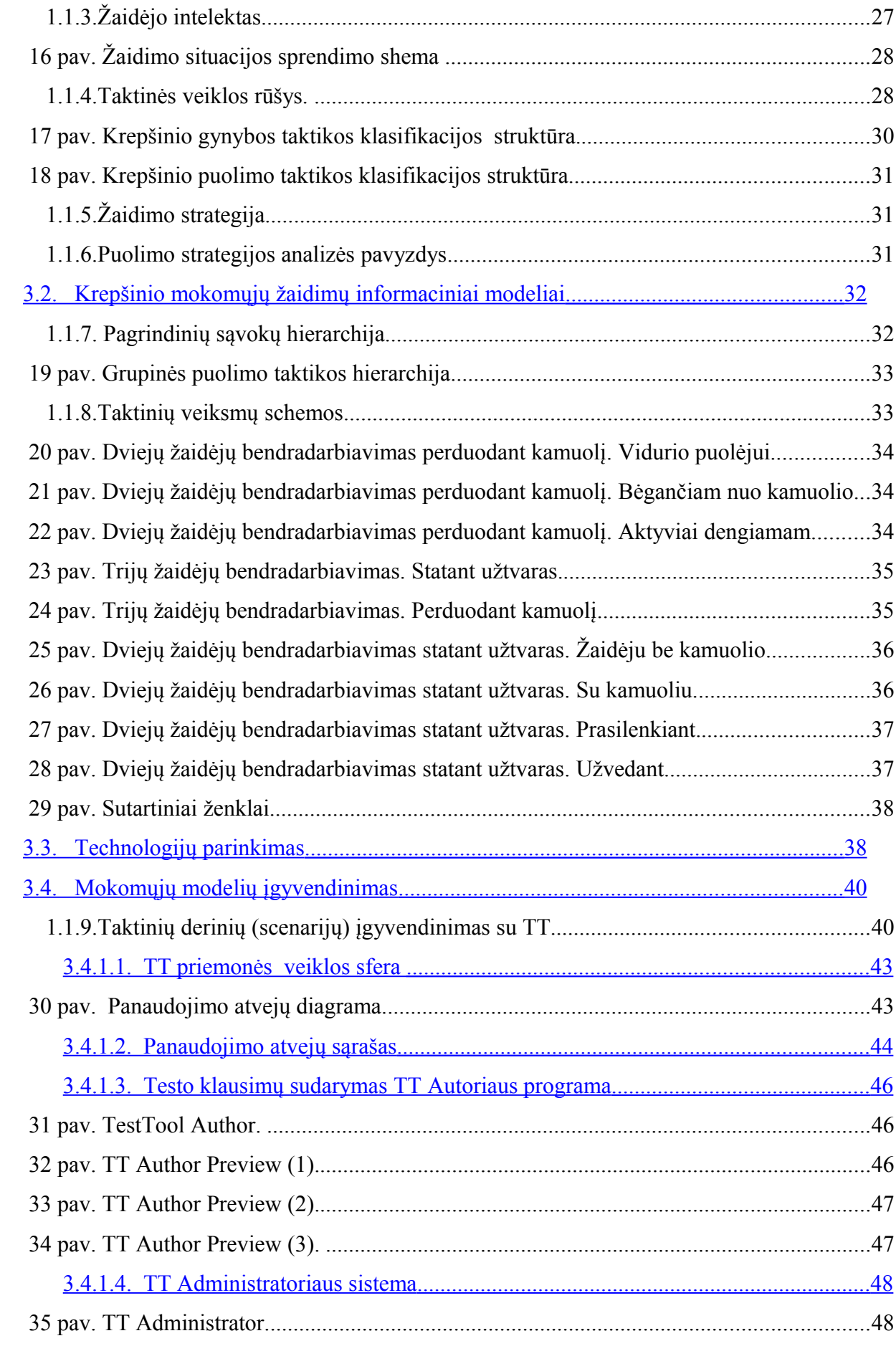

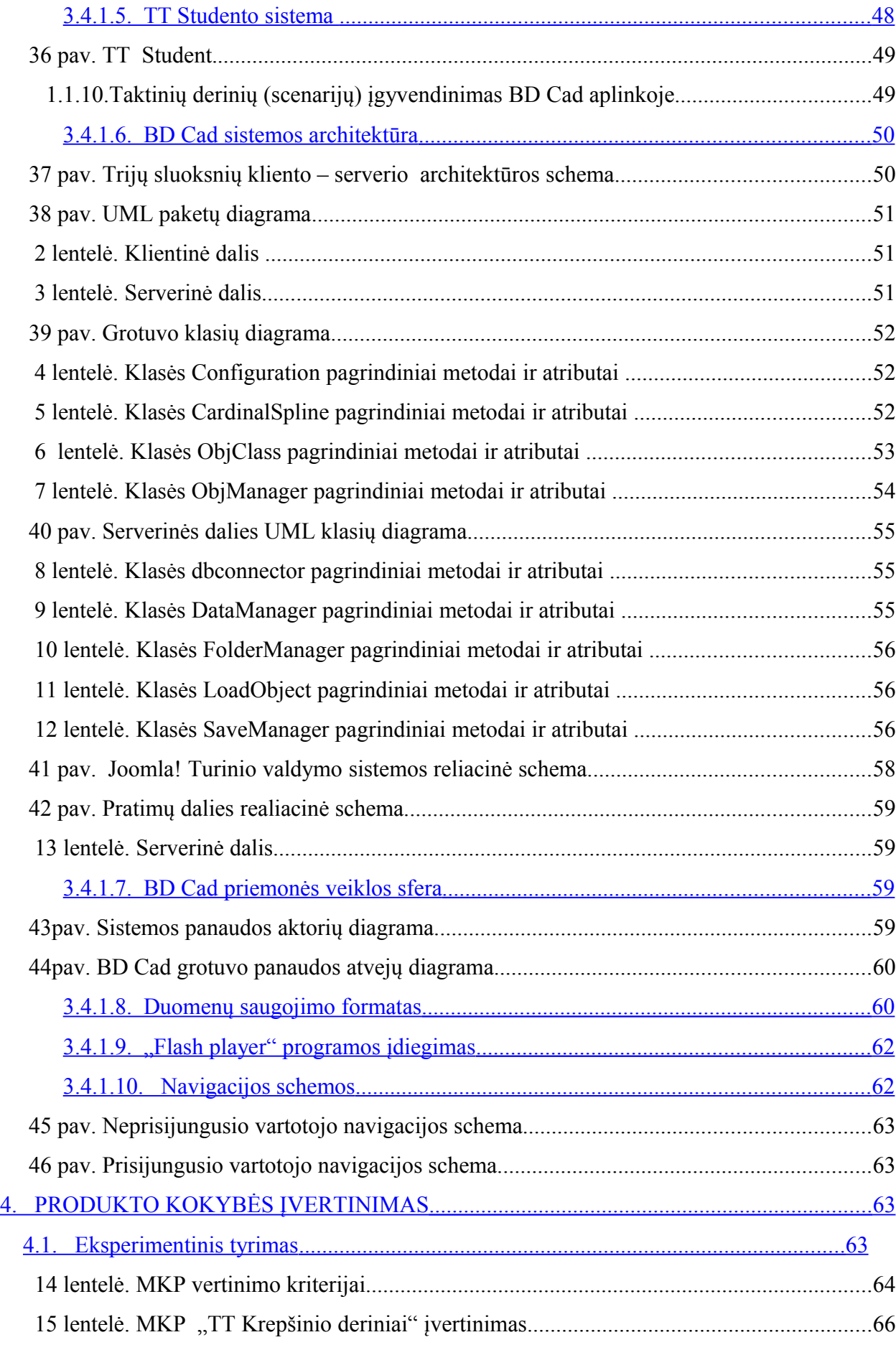

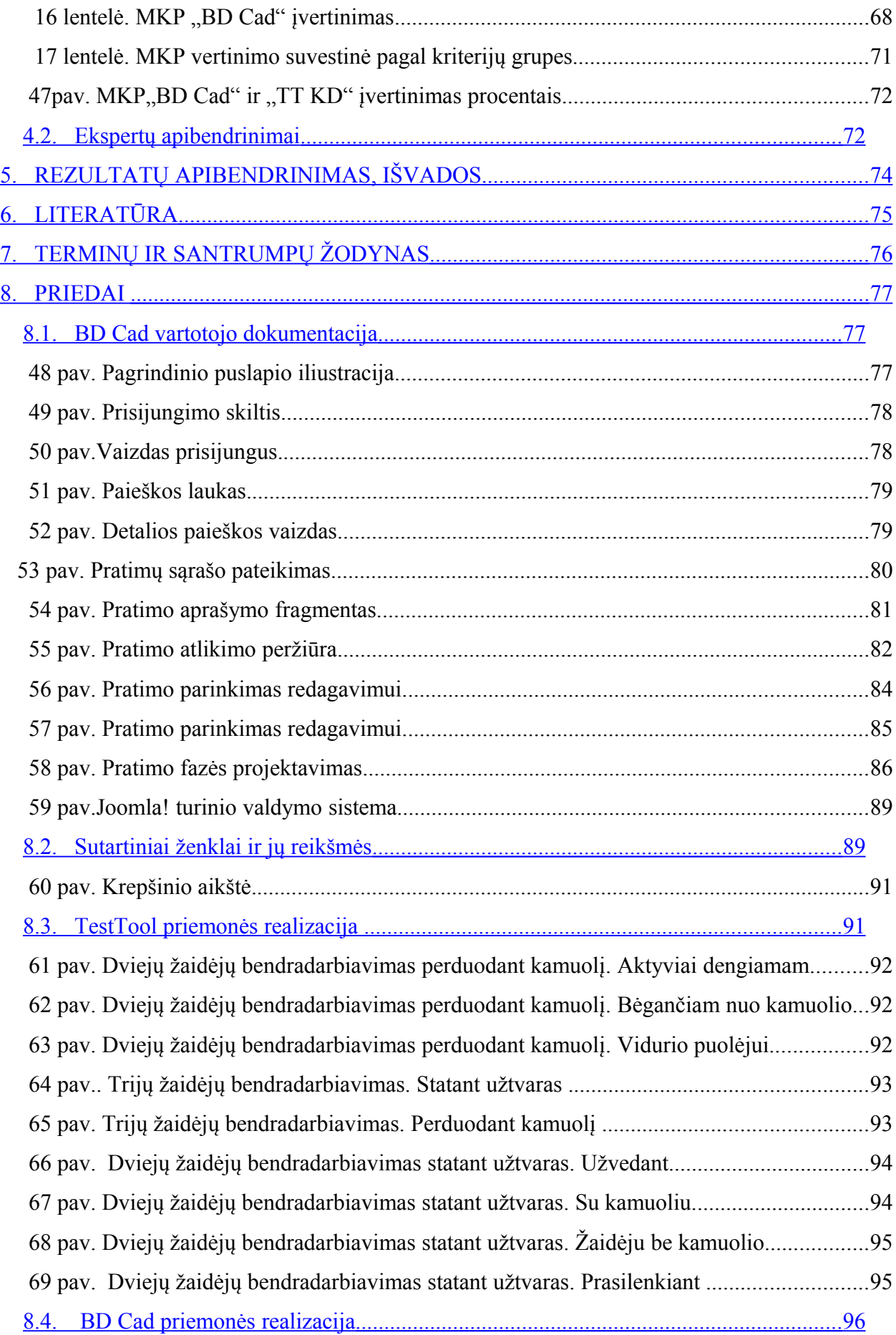

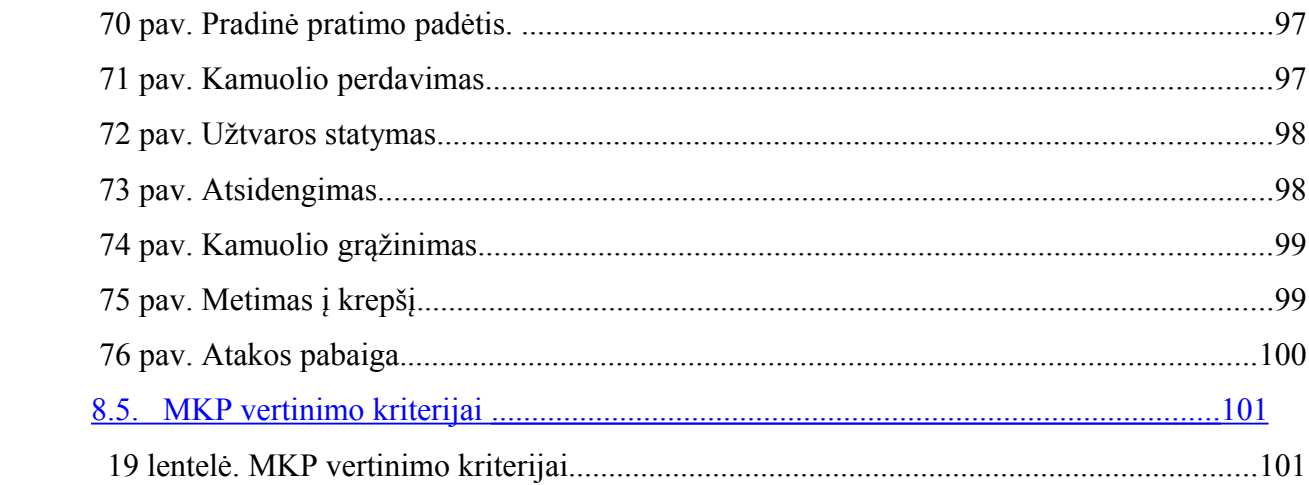

#### PAVEIKSLIUKAI

### <span id="page-7-0"></span>1. ĮVADAS

Informacijos technologijos samprata susiformavo devintame dešimtmetyje. Ėmė plisti ir jos santrumpa (angl. IT – information technology). Pasaulyje vis daugiau informacinių ir komunikacinių priemonių skverbiasi į visas gyvenimo sritis. Kiekvieno žmogaus galimybė konkuruoti rinkoje priklauso nuo mokėjimo naudotis moderniomis informacijos technologijos priemonėmis ir jas plačiai taikyti visose savo veiklos srityse, tiek darbe , tiek ir gyvenime.

Mokykla – tai pirmoji pakopa skatinanti visuomenės informacinį raštingumą. Tikslingas mokymas naudoti informacijos technologijas yra vienas iš būdų paruošti moksleivį sėkmingam ateities gyvenimui [7].

Informacijos ir komunikacijos technologijos diegimo Lietuvos švietime strategija siekia integruoti informacinės kultūros ugdymą į visą bendrojo lavinimo mokyklos ugdymo procesą, skatinti novatoriškų mokymosi formų ir metodų diegimą [1]. IT panaudojimas ugdymo procese – populiariausia ir kartu aktualiausia šiandieninio švietimo problema. Daugybė dalykinių ir mokslinių straipsnių apibendrina praktinę darbo su IT patirtį, pateikia teorines rekomendacijas. Organizuodamas ugdymo procesą, siekdamas, kad mokiniai būtų kūrybiški, norėtų daugiau patys sužinoti, mokytojas taiko įvairius mokymo metodus Mokymo metodas tai pasikartojančių veiksmų modelis, kuris gali būti taikomas dėstant įvairius dalykus, būdingas daugiau nei vienam mokytojui ir svarbus išmokimu [9]**.** Esminis klausimas dominantis pedagogus praktikus – kaip panaudoti IT ugdymo procese, kokie nauji metodai turi būti taikomi? Ar skiriasi tradiciniai mokymo metodai naudojami pamokoje nuo mokymo metodų pamokoje, kai naudojamos IT?

Dažnai tai, kokios informacinės komunikacinės technologijos bus pasirenkamos konkrečiai pamokai ar popamokinei veiklai, priklauso nuo turimų informacinių komunikacinių technologijų resursų mokykloje, nuo mokinių gebėjimų dirbti su informacinėmis komunikacinėmis technologijomis. Svarbiausia, kad taip organizuotas ugdymo procesas duotų teigiamų rezultatų, skatintų moksleivių mokymosi motyvaciją, ugdytų jų kompetenciją dirbti su

naujomis technologijomis. Pamokų, kuriose remiamasi informacinėmis komunikacinėmis technologijomis, vertė ir efektyvumas priklauso nuo mokytojo sugebėjimo tinkamai pritaikyti mokomąsias kompiuterines programas, pasitelkti reikiamą medžiagą iš interneto [4].

Žinoma, kompiuteris neturėtų išstumti tradicinių mokymo priemonių. Pavyzdžiui, per kūno kultūros pamokas jis būtų puikus priedas prie tokių įprastų mokymo priemonių kaip praktinis teorinių žinių įgyvendinimas panaudojant turimą sporto inventorių.

Žmogaus intelektas skirtingai pasireiškia priimant tam tikrus individualius ir grupinius sprendimus, todėl siekiama, jog sukurtos interakyvios mokomosios priemonės skatintų geriau realizuoti individualias psichofizines savybes. Taktinio mąstymo dėka žaidėjas analizuoja, pasirenka strategiją, kurią taikydamas priima geriausią situacijos sprendimą ir konkrečius veiksmus užsibrėžtam tikslui pasiekti [2].

Dirbant pedagoginį darbą pastebėjau, jog labai sėkmingai kitų modulių mokytojai vis dažniau integruoja į savo dėstomą dalyką informacines technologijas (IT). Tačiau kūno kultūros pamokos apibūdinamos kaip neįdomios, primityvios ar visiškai nereikalingos; tie patys pratimai perduodami iš kartos į kartą, todėl moksleiviai į kūno kultūros pamoką žiūri vis abejingiau:"bėga iš pamokų, pamiršta sportinę aprangą, staiga ima sirgti ir kt.".

Atsiradus galimybei taikyti šiuolaikines IT galima klasifikuoti ir sisteminti taikomus pratimus informacinėje terpėje, kuri įgalina mokytojus bei trenerius žymiai mažiau gaišti laiko pasirengiant treniruotėms ir gerinant treniravimo veiksmingumą.

Šiuo metu mokyklose pažintis su kompiuteriu pradedama 5 klasėje, tačiau kūno kultūros pamokose IT elementų aptinkama vis dar mažai, todėl šiame magistriniame darbe kuriama priemone bus siekiama padaryti kūno kultūros pamoką šiuolaikiška, patogia, informatyvia, žaisminga. Norisi, kad pamoka suteiktų besimokantiesiems ir mokytojui ne vien teorinių bei praktinių žinių įgyvendinimo interaktyvioje aplinkoje, bet ir kad tai būtų daroma su malonumu. Kuriant mokomąją priemonę bus siekiama pakeisti - sužadinti - sudominti jauno žmogaus požiūrį į sportą, į kūno kultūros pamoką tam panaudojant šiuolaikines IT.

# <span id="page-9-0"></span>*1.1.Magistrinio darbo tikslas.*

Sudaryti krepšinio derinių mokomąją kompiuterinę priemonę ir atlikti jos tyrimą.

### **Uždaviniai:**

- 1. Atlikti esamų kompiuterinių sportinių mokomųjų priemonių ir žaidimų analizę.
- 2. Išanalizuoti krepšinio žaidimo taktikos mokomąją medžiagą.
- 3. Sudaryti krepšinio mokomųjų žaidimų informacinius modelius.
- 4. Įgyvendinti (bent 2-omis) pasirinktomis technologijomis mokomuosius modelius.
- 5. Atlikti realizacijų eksperimentinį tyrimą.
- 6. Apibendrinti rezultatus bei pateikti išvadas.

## <span id="page-10-1"></span>2. ANALITINĖ DALIS

### <span id="page-10-0"></span>*2.1.Kompiuterinių sportinių mokomųjų priemonių ir žaidimų analizė.*

Siekiant sukurti krepšinio žaidimo kompiuterinę aplinką pirmiausiai buvo išanalizuota keletas sportinių žaidimų mokomųjų aplinkų, sportinių rankinio pratimų projektavio sistema Drill Cad, krepšinio žaidimas "NBA live 2006", plačiau naudojamos virtualios mokymosi aplinkos.

### 2.1.1. PRATIMŲ PROJEKTAVIMO SISTEMA DRILLCAD

*Sistema sukurta pagal paraišką kūno kultūros ir sporto rėmimo fondui. Finansavimo kryptis: "Sportinių žaidimų programos vykdymas".*

#### **Projekto trumpas apibūdinimas**

Didėjanti socialinių veiksnių gausa verčia labiau racionalizuoti sportininkų rengimą. Todėl techninis ir taktinis rengimas kartu derinamas su atletiniu. Be to, pastaruoju metu atsiradus galimybei taikyti šiuolaikines informacines technologijas galima klasifikuoti ir sisteminti taikomus pratimus informacinėje terpėje, kuri įgalina trenerius žymiai mažiau gaišti laiko pasirengiant treniruotėms ir gerinant treniravimo veiksmingumą. Projekto metu parengta rankinio pratimų sistema, kuri leidžia vienu metu vizualizuoti kamuolio ir žaidėjų judėjimą, sudaro galimybę treneriams žymiai greičiau išaiškinti taikomų pratimų esmę ir lavinimo tikslus, daug kokybiškiau vykdyti rankinio pratybas. Tai įgalino Lietuvos trenerių sukauptą patirtį perduoti modernių komunikacijų pagalba. Be to, atsižvelgiant į dažnas sportininkų keliones, treneriams susistemintus pratimus patogiau laikyti informacinių technologijų priemonėse bei pateikti auklėtinių savarankiškam pasirengimui [22].

### **Projekto vadovas**

Antanas Skarbalius Lietuvos kūno kultūros akademijos Sportininkų rengimo valdymo laboratorijos vedėjas.

**Registracija** 

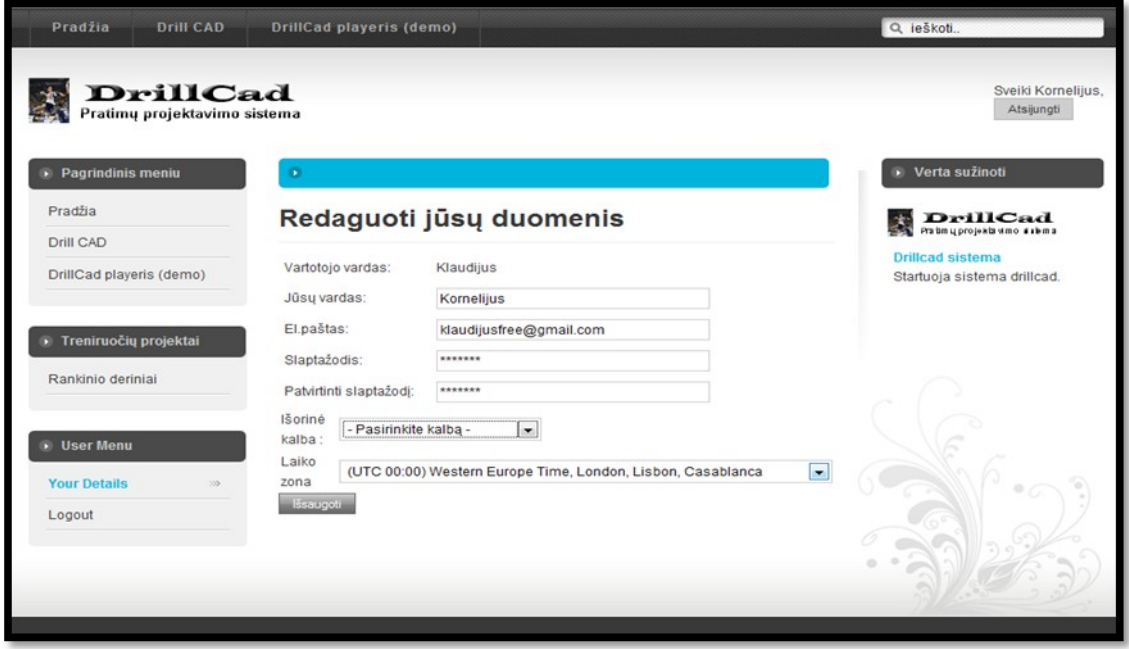

 *1 pav. Vartotojo saskaitos sukūrimas.*

Kaip kiekvienoje mokymo valdymo sistemoje (MVS) pirmiausia užsiregistruojame.

# Projekto aprašymas

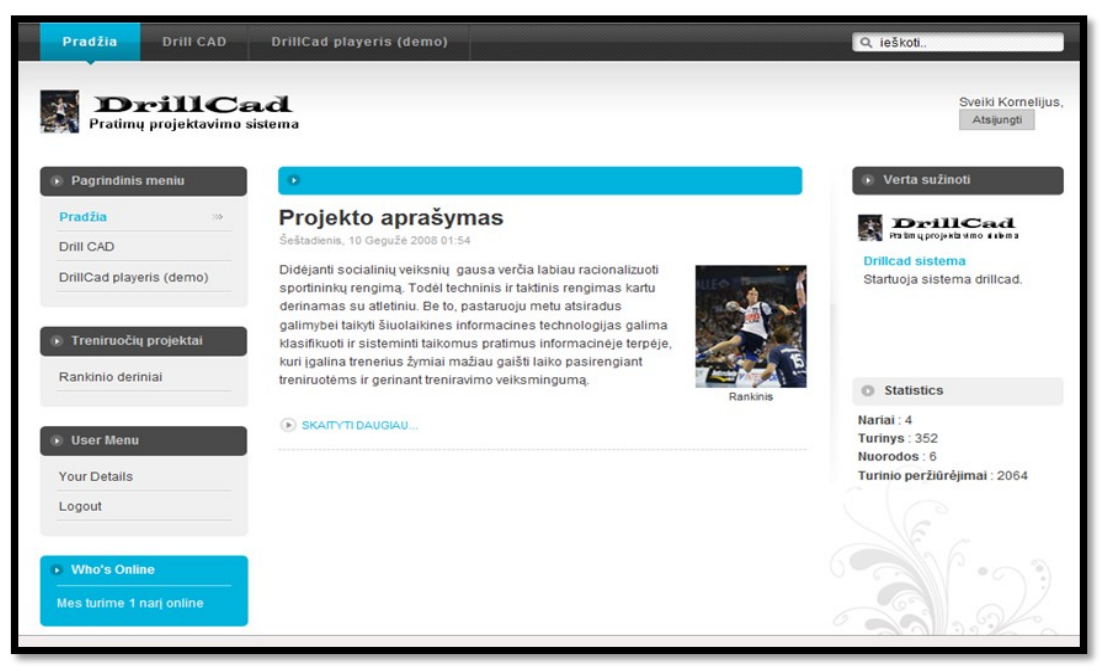

### *2 pav. MVS titulinis langas.*

Čia išskiriami keli punktai: pradžia, DrillCad, DrillCad (demo), vartotojo asmeniniai duomenys, rankinio deriniai, prisijungia nariai, verta susžinoti ir paieškos sistema*.*

Drill CAD DrillCad playeris (demo) Pradžia Q ieškoti... **DrillCad**<br>Pratimų projektavimo sistema **DrillCad** Sveiki Kornelijus Atsijungti **De Pagrindinis meniu** Pradžia Kamuolio gaudymas ir perdavimas Drill CAD **Pratimas 1** 四号区 **Pratimas 4** 四号区 DrillCad playeris (demo) Parašė Sekmadienis, 26 Snalis 2008 12:37 Sekmadienis, 26 Spalis 2008 13:36 · Treniruočių projektai Kamuolio nerdavimai ivairiais hūdais: ženojant 1, 2 ar 3 Du žaidėjai nerdavinėja kamuoli. Po kamuolio nerdavimo žingsnius, nuo peties, iš viršaus, iš šono, kamuoliui žaidėjas pristatomaisiais žingsniais šonu juda stovelio Rankinio deriniai atšokus nuo aukštės paviršiaus, po klaidinamojo judesio (kimštinio kamuolio) link ir paliečia jį. Taip pat stovelį pašokus. apibéga. · Kamuolio gaudymas ir perdavimas Paskutinį kartą atnaujinta (Ketvirtadienis, 06 Lapkritis 2008 16:52) O SKAITYTI DAUGIAU...<br>O TIK RODYTI... - Pratimai su<br>kamuolio metimais ( άú. D TIK RODYTI... vartus be gynéju Pratimas 5 四号区 Kontratakų ir greitojo **Pratimas 2** Parašė 人争曰 puolimo pratimai Sekmadienis, 26 Spalis 2008 13:37 Pratimai priekiniam: Sekmadienis, 26 Snalis 2008 12:39 Trys žaidėjai perdavinėja kamuolį nurodyta kamuolio puolėjams judėjimo kryptimi. Viduryje esantis žaidėjas perdavinėja kamuolį krašto uolimo pratimai be SKAITYTI DAUGIAU. žaidėjams. Taip pat su dviem kamuoliais. Nuoroda: galimi eju ir be metimu  $\sum_{i=1}^{n}$ 

 *3 pav Įrašų klasifikacija.*

3 pav. lange matome treniruočių projektus. Kairėje suklasifikuoti rankinio deriniai, kuriuos pasirinkę pelytės kairiuoju klavišu išvystame visą gausybę aprašytų treniruočių pratimų.

# DrillCad

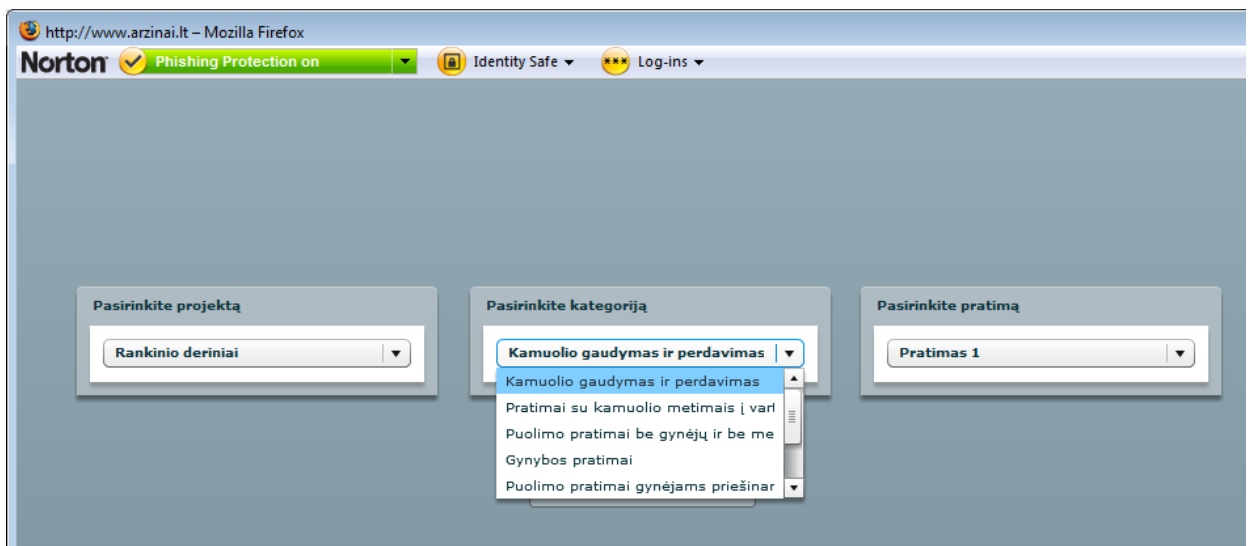

### Rankinio derinių klasifikavimas

### *4 pav. DrillCad redaktorius.*

Plačiau panagrinėkime pačią DrillCad sistemą. Matome yra 3 pasirenkamosios kategorijos: pasirinkite projektą, pasirinkite kategoriją, pasirinkite pratimą. Prie pirmos kategorijos yra tik pasirinkimas rankinio deriniai. Antroje kategorijoje galime iš keleto kategorijų pasirinkti šiuo metu aktualiausią. Iš pasirinktos antros kategorijos derinių tipo tiesiog belieka pasirinkti pratimą.

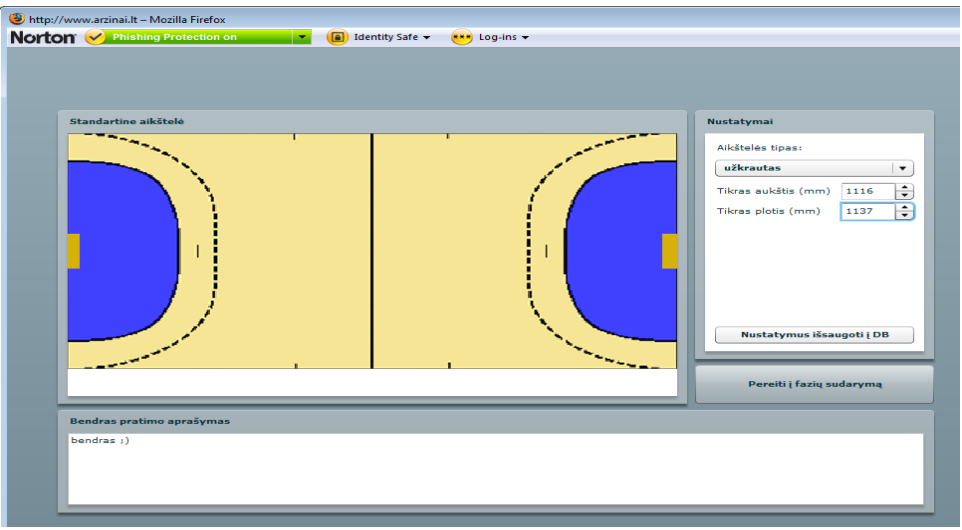

# Aikštės parametrai

 *5 pav Aikštės parametrų nustatymas.*

Galima nustatyti aikštelės dydį ir išsaugoti savo pasirinkimą duomenų bazėje.

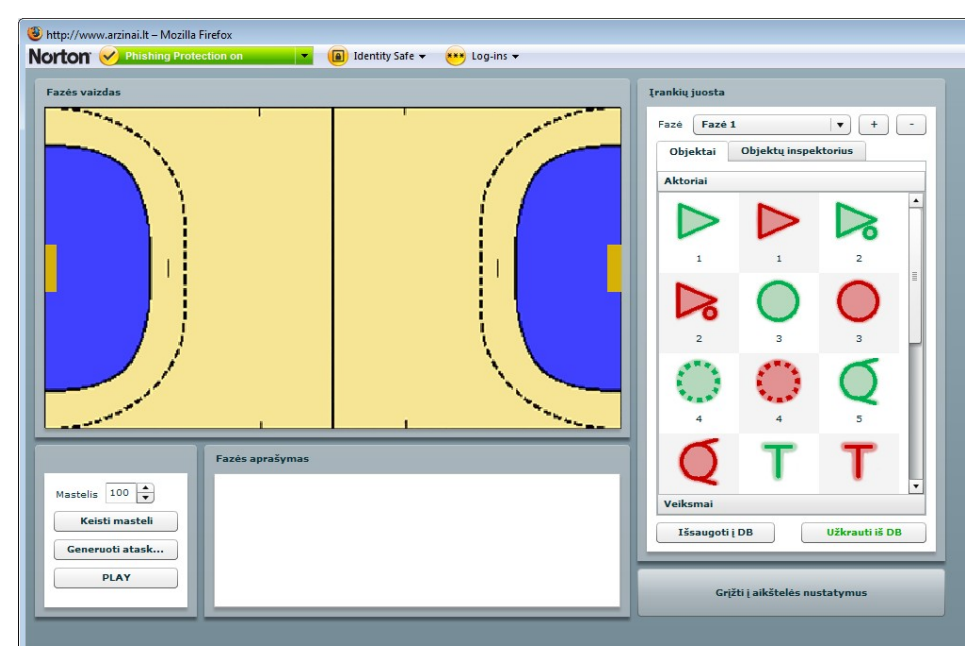

# Modeliavimas (I)

#### *6 pav. Rankinio taktinių derinių modeliavimas.*

Štai atėjome iki modeliavimo dalies. Išskirčiau 2 pagrindinius sektorius: fazės vaizdas (aikštelė), įrankių juosta. Na, taip pat dar yra aikštelės nustatymų (grįžti į aikštelės nustatymus), generavimo (generuoti ataskaitą), paleidimo (play) mygtukai. Dar mes galime aprašyti fazes (laukelyje lango apačioje). Įrankių juostoje yra pagrindiniai musų darbo įrankiai: objektai (žaidėjai, treneriai ir kt.). Yra galimybė modeliuoti derinius pačiam arba tiesiog įkelti jau sukurtą konkretų rankinio derinį.

### Modeliavimas (II)

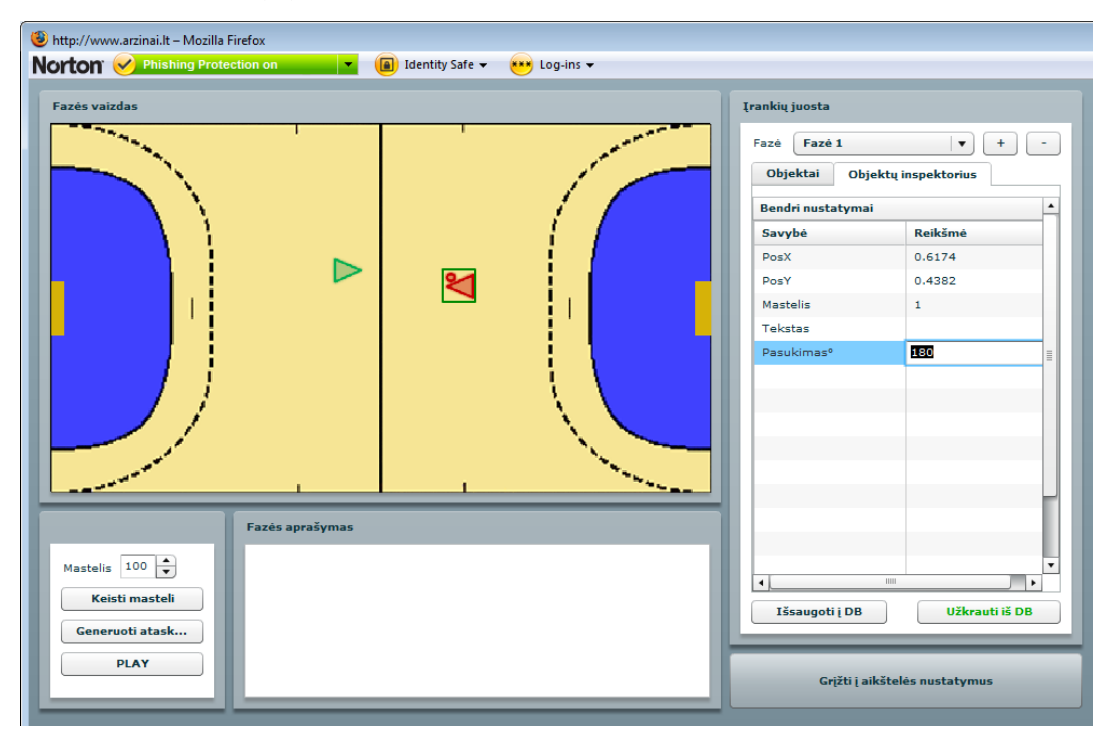

 *7 pav.Objektų valdymo inspektorius.*

Atvaizduoti vienos ar kitos komandos (spalvos) aktorius galime tiesiog objektą pasirinkus pelyte ir jį nutempus į norimą vietą, kurią galime vėliau redaguoti, taip pat galima koreaguoti objektų mastelį, laipsnio kampą ar pasisukimo laipsnį.

# Modeliavimas (III)

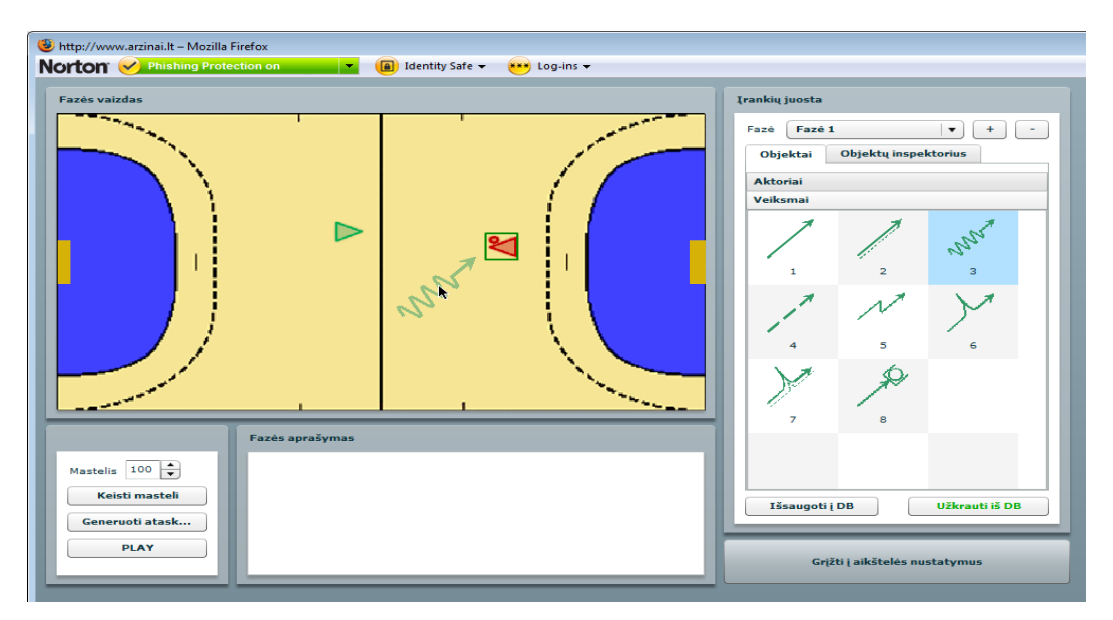

 *8 pav. Aktoriamas galime suteikti judėjimą bet kuria kryptimi bei ją redaguoti.*

Objektus galima keisti, tiesiog vietoj aktorių pasirinkę mygtuką "veiksmai". Aktoriams galime suteikti judėjimo kryptį (objektą pasirinkus pelyte ir jį nutempus į norimą vietą). Pasirinkus pelytę ant objekto pasirodo jo funkcija. Reikiamą funkciją nutempiame ant atitinkamo aikštelėje esančio žaidėjo, paleidžiame ir tuomet rodome aktoriaus kelią – judėjimo trajektoriją.

## Modeliavimas (IV)

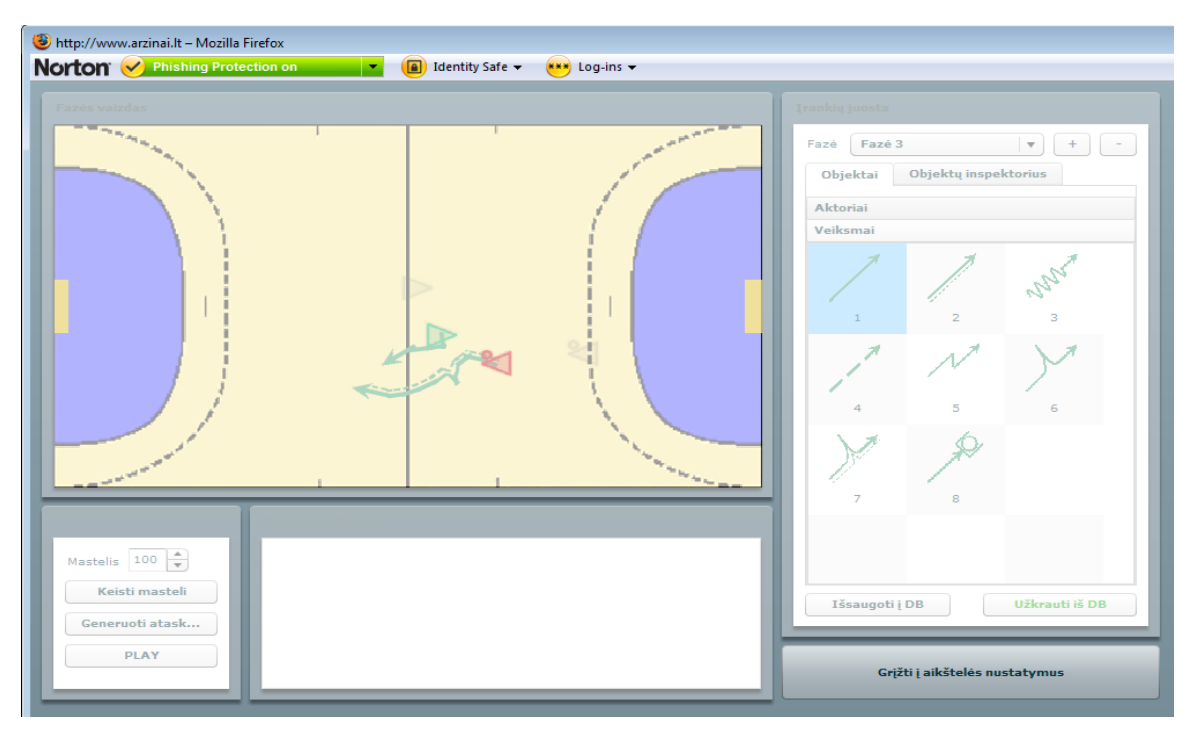

 *9 pav. Sumodeliuoto derinio vykdymas.*

Modeliuojant derinius ir norint vykdant matyti tarpinius veiksmus būtina juos išskirti fazėmis (dešiniąjame kampe, viršuje, galime pridėti arba anuliuoti fazę). Tuomet belieka paspausti mygtuką PLAY ir mūsų "kūrinys" pradės "žaisti".

# Demo versija

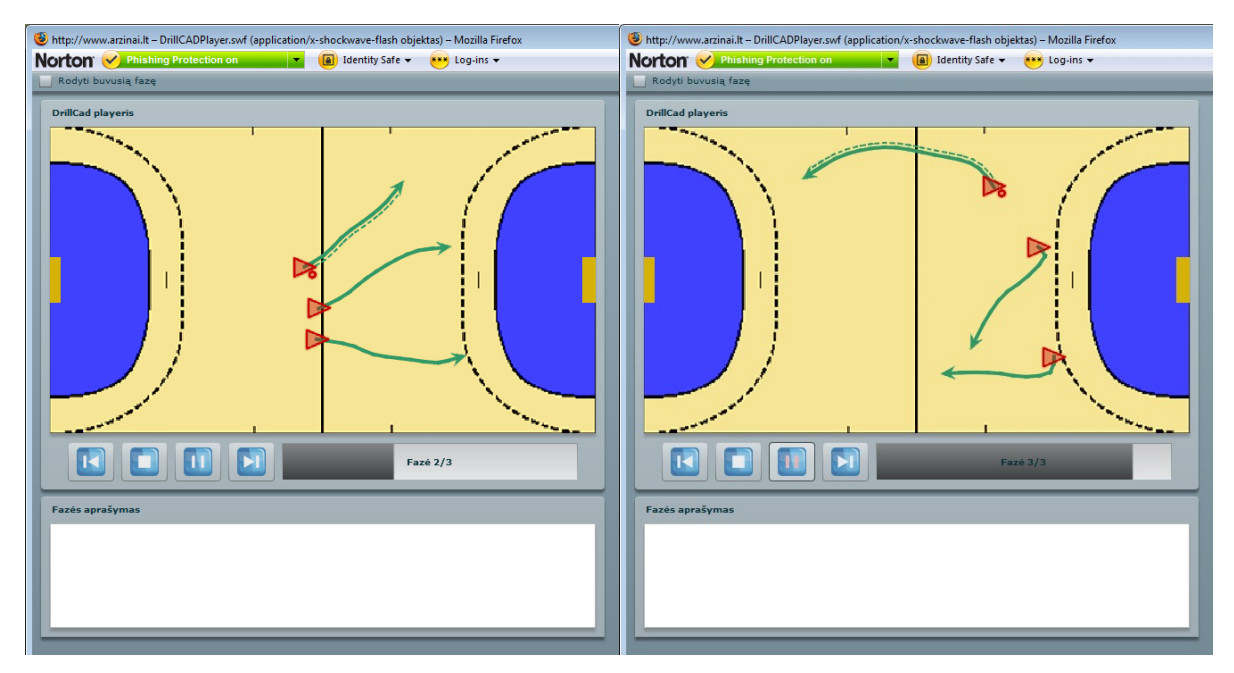

 *10 pav. Sukurto pratimo demonstravimas.*

10 pav. jau sumodeliuotas rankinio derinys - pratimas. Taip turėtų atrodyti kiekvienas derinys. Nuo vykdytojo tik priklauso kokia forma jis panaudos tai pratybose.

Išanalizavęs rankinio pratimų modeliavimo priemonę DrillCad, pastebėjau, jog tai yra besimokantiesiems rankinio specializantams puiki modeliavimo priemonė. Ši sistema leidžia scenarijus kurti patiems, juos išsaugoti norimoje direktorijoje duomenų bazėje arba norimą pratimą užkrauti iš duomenų bazės. Susipažinęs su Drill Cad sistemoje labiausiai trūksta kokybiškos vizualizacijos – animacijos, nes čia vaizdas rodomas atskiromis fazėmis. Vienu didžiausių šios priemonės privalumų laikyčiau interaktyvumą. Kodėl? Todėl, kad viena yra žaisti sporto salėje, o visai kas kita yra *situaciją suvokti*, *analizuoti* ir *priėmti sprendimą* statinėje plotmėje (16 pav.).

# 2.1.2. KREPŠINIO ŽAIDIMO "NBA LIVE 2006" ANALIZĖ

Tikriausiai net neverta klausti kokia antroji lietuvių religija, kadangi kiekvienas net neabejodamas atsakytų - krepšinis. Siejant su magistrinio darbo tema buvo išanalizuotas krepšinio žaidimas "NBA Live 2006".

Žaidimo eiga animuota žymiai geriau už "NBA Live 2005", žaidėjų judesiai atrodo tikroviškiau ir gražiau.

Žaidimo grafika yra pakankamai kokybiška, žaidėjų veidai atkurti detaliai, žiūrovai su galinga vaizdo korta atrodo pakankamai tikroviški ir nėra lyg iš kartono iškirptos figūrėlės, nors prie jų vis tiek dar būtų galima padirbėti.

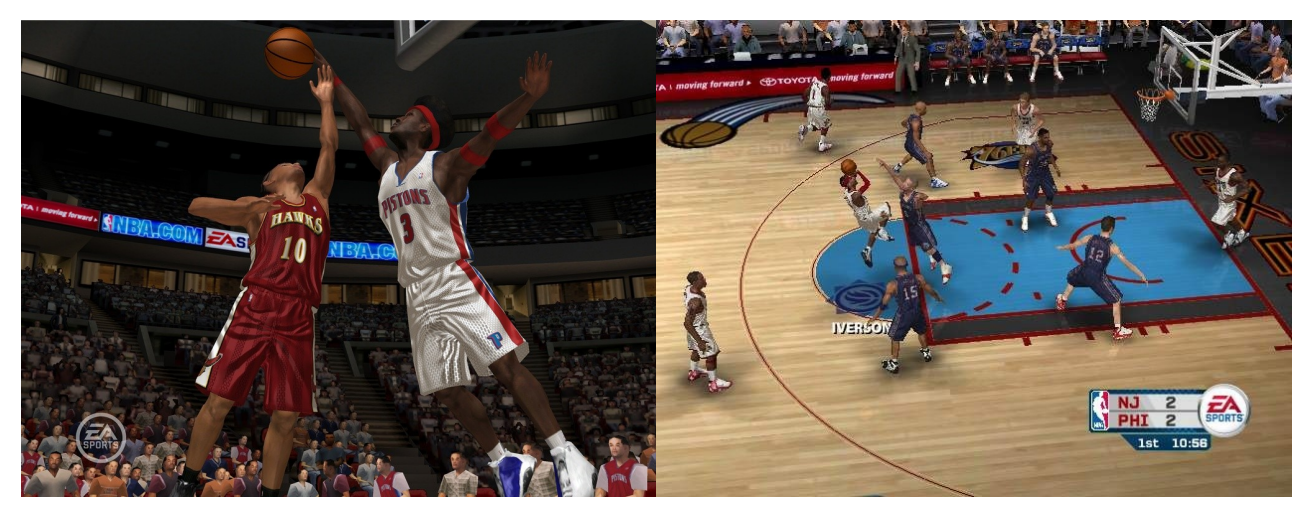

 *11 pav.Žaidimo "NBA Live 2006" grafika.*

Galime rinktis iš greito žaidimo, "dynasty" režimo, atkrintamųjų varžybų, visų žvaigždžių savaitgalio, "laisvojo stiliaus", vienas prieš vieną, praktikos ir "slam dunk" mokyklos.

Beveik visiškai panaikintas žaidėjų "slidinėjimas" aikštelėje. Žaidime "NBA Live 2005" žaidėjai tiesiog išslysdavo į užribį ir ne be varžovų pagalbos, tačiau už tai priešininkui išstūmusiam jūsų žaidėją nebūdavo skiriama pražanga ir jums belikdavo grįšti į gynybą. Dabar galite kur kas drąsiau bėgti ties šonine ar galine aikštelės linija, nes kad jus išstums į užribį varžovas – šansų nedaug. Komandos draugai pamatę, jog yra šansų sukurti greitą ataką staigiai bėga į kitą aikštės pusę ir nesustoja ties tritaškio linija, o kerta į baudos aikštelę, todėl greitai atakai užbaigti turėsite kur kas daugiau variantų [25].

Rungtynių metu žaidime karaliauja Hip-hop'o muzika, girdisi aktyvus sirgalių palaikymas, komentatoriai pakomentuos vos nekiekvieną įvykį aikštėje.

Galima pasisamdyti trenerio asistentus, fizinio rengimo trenerius, savo paties asistentus ir skautus, bei organizuoti vasaros stovyklą, kurioje teks nustatyti komandos treniravimosi prioritetus. Vykstant rungtynių sezonui, reikės labai įdėmiai stebėti ne tik komandos pasiruošimo lygį, nuotaikas, bet ir nuovargį, kadangi per daug nuvargę žaidėjai gali pasirodyti gerokai prasčiau per rungtynes.

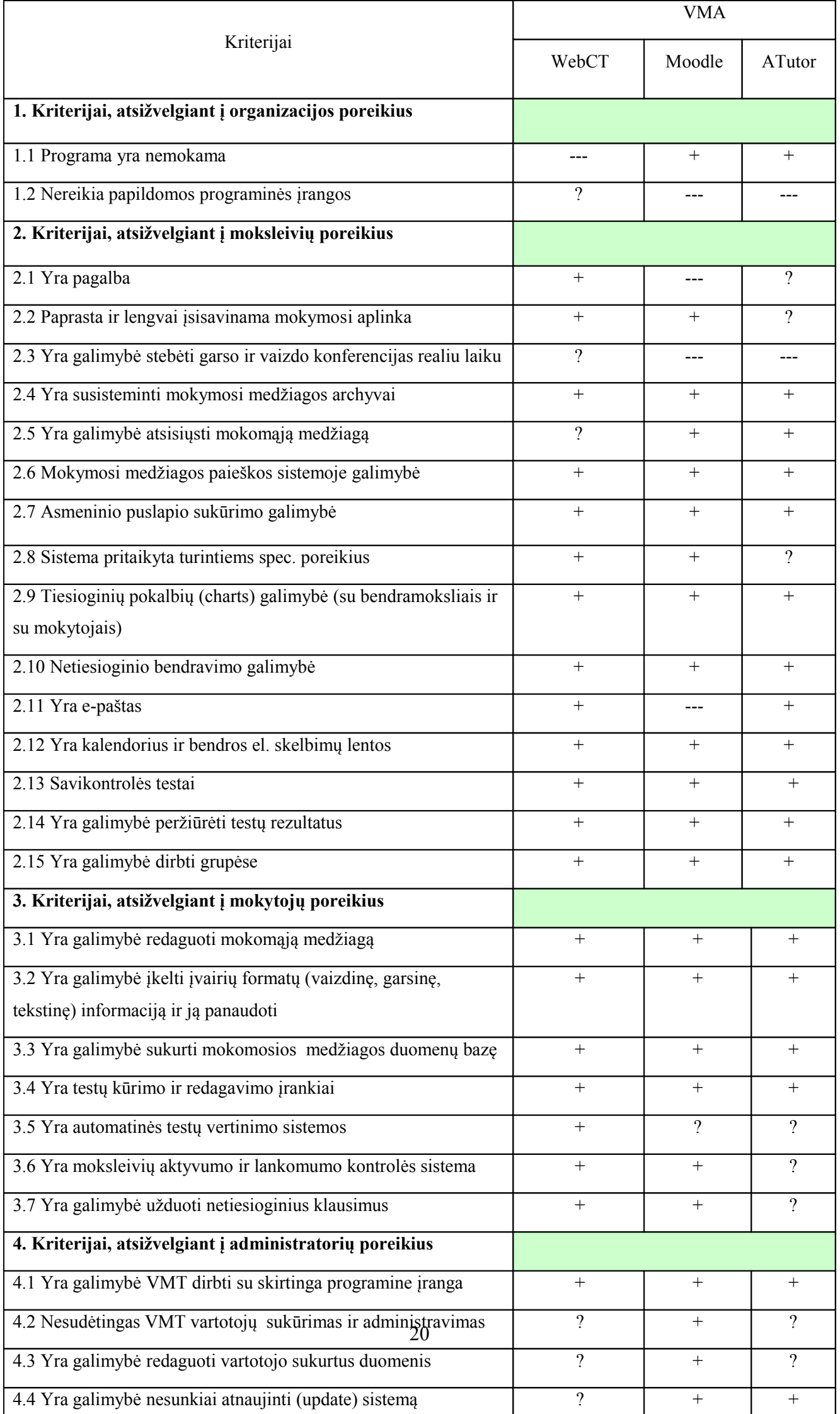

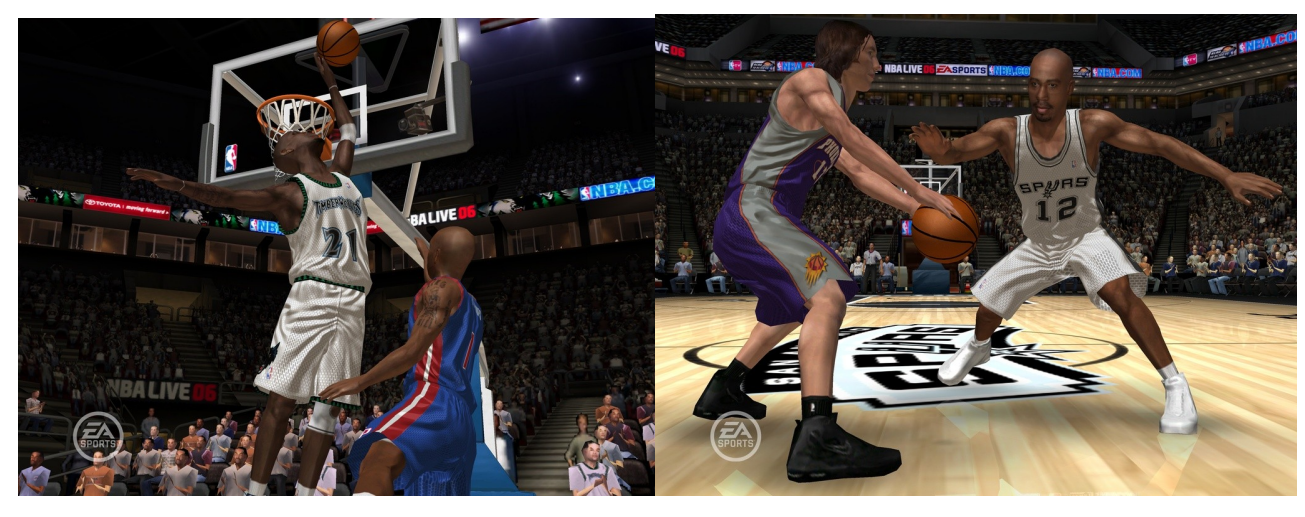

 *12 pav. "NBA Live 2006" "super žaidėjo" koncepcija.*

Autorius norėjo aiškiai nubrėžti ribą tarp gero ir vidutinio žaidėjo ir tas buvo padaryta sukūrus "super žaidėjo" koncepciją. Dabar "super žaidėjai" turi vieną ar kelis specialiuosius sugebėjimus, tokius kaip "aukštas šuolis", kuris leidžia gražiai "įkrauti" į krepšį, "žaidimo kūrėjas", suteikia galimybę atiduoti ypač gerus pasus ir panašiai. Pavyzdžiui, žaidėjai turintys gynybinius sugebėjimus atlieka labai didelį darbą gynyboje, bei turi kelis papildomus gynybos elementus, skirtingai nuo kitų žaidėjų. Visi šie sugebėjimai turi tris skirtingus sudėtingumo lygius, kurių kiekvieną įvykdyti bus vis sunkiau.

Pats valdymas žaidime yra tikrai lengvas ir intuityvus, todėl jau po kelių bandomųjų mačų nereiks net skaityti nieko papildomai.

Komandų puolimai pakankamai tikroviški, greiti, bet jei komandai nepasisekė greita kontraataka, tai neketins išmesti kamuolio kaip galima anksčiau, o tiksliai atidirbs visus derinius ir stengsis išmušti iš vėžių besiginančią komandą ir taip pelnyti taškus. Tuo tarpu jums puolime irgi teks paragauti tobulesnio priešininko. Dabar kompiuterio valdomi krepšininkai daug greičiau reaguos į jūsų veiksmus, keisis dengiamaisiais tarpusavyje ir panašiai.

Jeigu seniau beveik didžioji dauguma rungtynių vaizdo būdavo rodoma iš šono (tipiška transliacija per televizorių), tai dabar jūsų žvilgsnis į žaidėjus kris tiesiai jiems į nugaras. Tokiu būdu galima daug lengviau organizuoti atakas, stebėti kas vyksta aikštelėje ir geriau planuoti savo veiksmus.

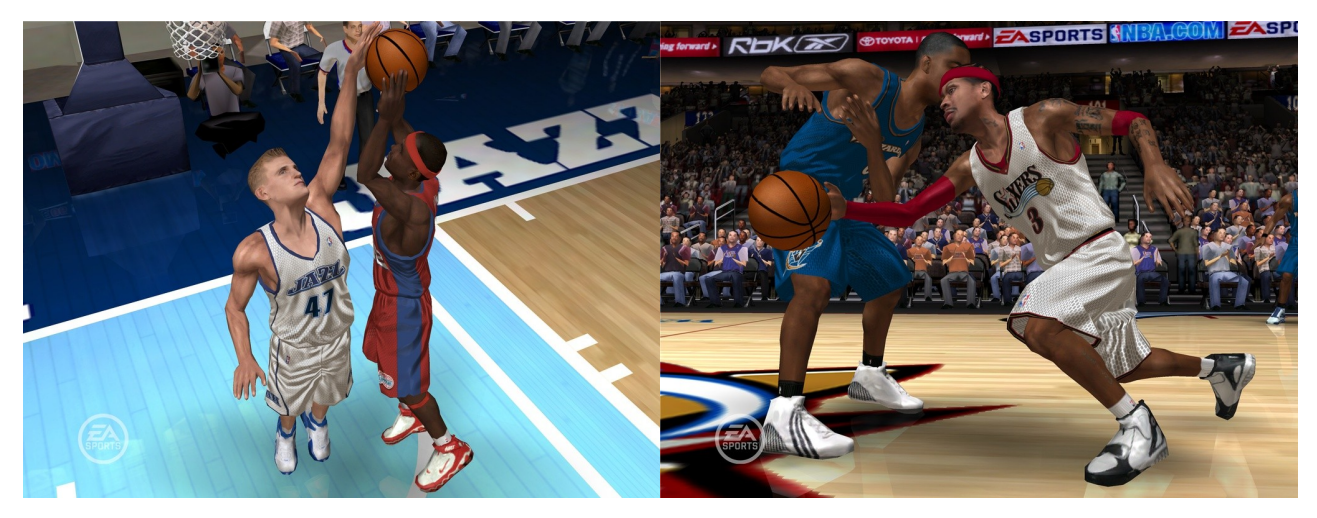

13 pav. Visi žaidėjai turi savo "karštasias" zonas.

Kiekvienas žaidėjas geriausiai pataiko savo "karštojoje" zonoje, o iš kitų zonų sulaukti gero metimo yra gerokai sunkiau. Dabar įvairios taktikos daugiausia susideda iš savo žaidėjų išvedimo į jo geriausias zonas, o jeigu tai neįmanoma padaryti, dažniausiai tenka perduoti kamuolį kitam žaidėjui, esančiam daug geresnėje pozicijoje [26].

Analizuodamas žaidimą "NBA Live 2006" nustatymų terpėje susipažinau su gausybe galimybių keisti žaidimo eigą, tačiau labiausiai manęs dominusio etapo - galimybės virtualiai manipuliuoti taktiniais krepšinio deriniais - šiame žaidime neradau.

# 2.1.3. VIRTUALIOS MOKYMOSI APLINKOS LIETUVOJE – ATUTOR, MOODLE, WEBCT.

Lietuvoje nuotoliniam mokymui plačiai naudojamos kelios virtualios mokymo(si) aplinkos. Universitetuose labai paplitusi WebCT , o mokyklose - Moodle ir Atutor. Jos yra nupirktos iš užsienio šalių ir išverstos į lietuvių kalbą. Kelerių metų bėgyje šios VMA yra tobulinamos, lietuvinamos. Palikta teisė tik naudotis kaip svečiui – mokiniui. Parašius prašymus ŠITC-ui, galima jas naudoti kaip mokytojui, redaguoti, mokyti.

 Mes panagrinėsime tris VMA, kurios naudojamos mokyklose ir universitetuose [20; 23; 27].

"Atutor" ir "Moodle" aplinkos daug kuo panašios, tačiau taip pat turi nemažai skirtumų. ŠITC šiose aplinkose yra sukūręs Informacinių technologijų edukologinius, o taip pat technologinius kursus. Taip pat yra sukurti ir kiti kursai. Buvo išanalizuotos VM sistemų, parodytų 1 lentelėje skirtumai ir panašumai. Sistemų tinkamumas įvertintas remiantis 1 lentelės kriterijais.

Jei VM terpė atitiko nurodytą kriterijų, ties juo buvo dedamas "pliuso" ženklas. "?" ženklas buvo dedamas ten, kur nepavyko nustatyti, ar nagrinėjama sistema atitinka vieną ar kitą kriterijų. Jei nagrinėjama terpė neturi nagrinėjamo kriterijaus, buvo dedamas minuso ženklas.

 *1* lentelė. VMA palyginimas pagal pasirinktus kriterijus.

#### **2.1.1.1. Tyrimo apibenrinimas:**

#### <span id="page-22-0"></span>VMA palyginimas, atsižvelgiant į organizacijos poreikius:

Virtualios mokymo sistemos neturi esminių skirtumų, tačiau reikėtų išskirti Moodle, kadangi tai - atviro kodo sistema. Tiesa, ATutor taip pat atviro kodo sistema, tačiau mažiau pažįstama. Jei VMT reikėtų diegti mokyklose, siūlyčiau tik atviro kodo sistemas, kadangi švietimo istaigos ir taip per mažai finansuojamos. Kitos, labiau finansuojamos organizacijos, be abejo, galėtų pasirinkti bet kokią sistemą pagal poreikius.

#### VMA palyginimas, atsižvelgiant į moksleivių poreikius:

Renkantis NM terpę, moksleivių poreikių kriterijai yra svarbiausi, kadangi šios sistemos kuriamos dėl besimokančiųjų. Pagal atrinktus kriterijus, labiausiai tiktų WebCT. WebCT turi pagalbą mokiniams, lengvesnė navigacija nei Moodle. WebCT, pagal aprašymus, rastus internete, labiau pritaikyta asmenims, turintiems spec. poreikius.

#### Sistemų palyginimas, atsižvelgiant į mokytojų poreikius:

Moodle ir WebCT aplinkoje lengva redaguoti mokomąją medžiagą, įkelti naują, kurti savikontrolės testus. Kaip tai padaryti ATutor aplinkoje, nepavyko išsiaiškinti. Teko pasitenkinti informacija, rasta internete (3.1 ir 3.2 kriterijai).

#### Sistemų palyginimas, atsižvelgiant į administaratorių poreikius:

Kai nagrinėjau kriterijus, atsižvelgiant į administratorių poreikius, daugiausiai neaiškumų iškilo vertinant WebCT: man suteikta galimybė prisijungti prie WebCT aplinkos tik kaip studentui arba instruktoriui. Kaip sistema atitinka 4.2 ir 4.3 kriterijus, patikrinti nepavyko. Kadangi Moodle ir ATutor atviro kodo sistemos, tai jas atnaujinti nesudėtinga.

Ne visi kriterijai yra lygiaverčiai: pvz. asmeninio puslapio sukūrimo galimybė, nėra toks svarbus kriterijus. Mokytojams svarbu, kad VMT lengvai įsisavintų įvairaus amžiaus vaikai, dėl toyra svarbūs 2.1, 2.2 ir 4.5 kriterijai.

### *Skyriaus apibendrinimas*

- 1. DrillCad, yra puiki priemonė tiek besimokančiųjų, tiek priemonės kūrėjų atžvilgiu. Visiškai ištyrinėjus galima ją patobulinti ir įdiegti papildomų dinaminių funkcijų, kurios suteiks besimokantiems dar daugiau galimybių, kartu daugiau naujovių bei teigiamų emocijų. Tuo tarpu kūrėjams, tai po sunkaus darbo būtų didelis atodūsis, nes nereikėtų besimokantiems kiekvieną kartą kartoti to pačio, tiesiog paleidus šią programą moksleivis gali savarankiškai modeliuoti situacijas – derinius. Priemonė yra aiškiai suvokiamam lygmenyj, todėl ji "įveikiama" ir ne itin imliems moksleiviams.
- 2. Išanalizavus žaidimą "NBA Live 2006" susipažinta su gausybe galimybių keisti žaidimo eigą, tačiau labiausiai dominusio etapo - galimybės virtualiai manipuliuoti taktiniais krepšinio deriniais - šiame žaidime nerasta.
- 3. Remiantis VMA (Virtualios mokymosi aplinkos) kriterijų palyginimo lentele bei atsižvelgiant į tai, kad aš dirbu mokykloje, Moodle sistema yra priimtiniausia. WebCT turi pranašumų, bet ne tokių didelių, kad už ją būtų verta mokėti pinigus.

## <span id="page-23-0"></span>3. PROJEKTINĖ DALIS

 Dabartinėje krepšinio literatūroje naudojami skirtingi derinių vaizdai – sutartiniai ženklai (žr.14 pav.). Magistriniame darbe bus siekiama kuo vaizdžiau įgyvendinti taktinių derinių ir situacijų įvairovę, panaudoti animaciją, žinių patikrinimą ir savikontrolę.

Tam, kad sukurti krepšinio mokomąją priemonę pirmiausia reikia aprašyti krepšinio taktikos pagrindines savokas, apžvelgti taktinės veiklos fazes, rūšis taippat žaidėjo intelektą bei žaidimo strategiją [4].

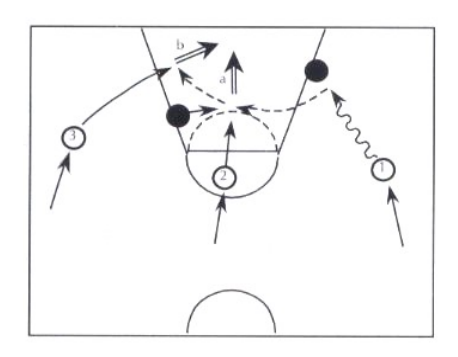

 *14 pav.Literatūros šaltinyje pateikta krepšinio taktinė situacija* 

### <span id="page-24-0"></span>*3.1.Krepšinio žaidimo mokomoji medžiaga*

### 1.1.1. PAGRINDINES SAVOKOS

Geriausią krepšininkų ir visos komandos parengtumą rodo prisitaikymas prie įvairiausių žaidimo situacijų: gebėjimas pažinti tų situacijų tipus, objektyviai jas analizuoti ir vertinti, numatyti tinkamiausią situacijos eigą, parinkti tikslingą atsakymą – sprendimą [5; 6].

Žaidimo taktikos sąvoka apibrežiama įvairiai:

- tai situacijų vertinimas, sprendimų atranka ir jų įgyvendinimas;
- optimalių kovos būdų parinkimas konkrečiomis sąlygomis, situacijomis;
- racionaliausias jėgų ir gebėjimų naudojimas užsibrėžtam tikslui siekti;
- tinkamiausias žaidimo būdo pasirinkimas ir kryptingas įgyvendinimas per rungtynes siekiant užsibrėžto tikslo ir t.t.

Gynyba – tai žaidimo fazė, prasidedanti komandai praradus kamuolį ir pasibaigianti vėl jį atgavus: visi komandos nariai darniais veiksmais pagal taisykles stengiasi sutrukdyti varžovui pasiekti norimą rezultatą.

Puolimas – krepšinio žaidimo fazė, prasidedanti komandai gavus kamuolį ir pasibaigianti jo netekus. Daugelis autorių, nagrinėjančių puolimo problemas, akcentuoja komandinių veiksmų būtinybę: sėkmingos atakos pagrindas – komandiniais veiksmais sudarytos palankios sąlygos užbaigti ataką geriausiai tai gebančiam padaryti žaidėjui [11].

Apibendrinant išvardytus apibrėžimus galima sakyti, kad žaidimo taktika yra gebėjimas tikslingai naudoti visas savo galimybes geriausiam rezultatui siekti kovojant su varžovu.

Žaidimo taktikos parinkimas ir jos įgyvendinimo sėkmė priklauso nuo daugelio sąlygų:

 $\checkmark$  turimas informacijos apie varžovą, savus žaidėjus ir komandą;

žaidėjų fizinio, techninio ir teorinio parengtumo;

- žaidėjų motyvacijos;
- $\checkmark$  žaidėjų teigiamų arba neigiamų emocijų;
- žaidėjų tarpusavio santykių;
- $\checkmark$  žaidėjų sudėties;

 $\checkmark$  trenerio teorinio parengtumo ir patirties;

trenerio požiūrio į žaidimą, žaidimo filosofijos;

- $\checkmark$  aplinkos, klimato sąlygų;
- žaidimo taisyklių.

## 1.1.2. TAKTINĖS VEIKLOS FAZĖS.

Taktinė žaidėjų veikla turi loginę raidą. Skirtinos trys pagrindinės taktinės veiklos fazės:

- $\checkmark$   $\checkmark$   $\checkmark$
- $\checkmark$   $\checkmark$   $\checkmark$ 
	- žaidimo uždavinio sprendimas veiksmais (praktinė veikla).

Taktinė veikla kelia didelius reikalavimus žaidėjo psichikai: signalinei smegenų žievės veiklai, nervinių ryšių mechanizmams bei anticipacijai (išankstiniam įvykių ir veiksmų suvokimui, numatymui) [3].

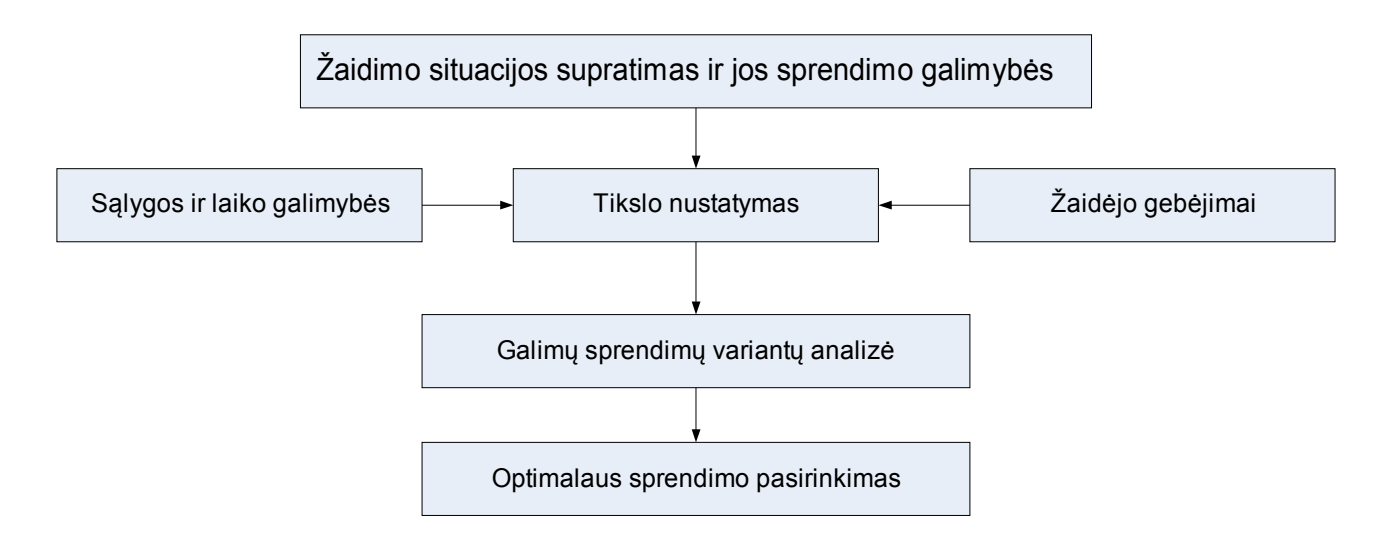

#### *15 pav. Optimalaus žaidimo situacijos sprendimo pasirinkimo shema*

**Pirmoji, situacijos suvokimo fazė – pagrindinė.** Nuo jos kokybės priklauso visos taktinės veiklos sėkmė. Viena vertus, tai jutiminis, antra vertus, tai loginis vyksmas.

Jutiminis suvokimo pagrindas yra visos situacijos pastebėjimas regėjimo analizatoriumi. Jutiminį suvokimą lemia fiziologiniai, regėjimo organų procesai, iš kurių reikėtų išskirti:

- $\checkmark$  regėjimo lauko apimtį (periferinį regėjimą);
- $\checkmark$  judėjimo erdvėje suvokimo laipsnį;
- $\checkmark$  optinį motorinį vertinimo lygį.

Žinoma, kad žaidžiant sportinius žaidimus regėjimo lauko apimtis didėja, tai yra periferinis regėjimas gerėja. Gebėjimas suvokti kelių žaidėjų judėjimą su kamuoliu stebimoje erdvėje treniruojantis ir žaidžiant irgi gerėja. Suvokimo objektas šiuo atveju yra subjektų visuma: žaidėjai (komandos draugai ir varžovai), kamuolys, aikštė, jos linijos ir t.t.

**Optinis motorinis vertinimas** – tai gebėjimas kokybiškai suvokti judėjimo parametrus:

žaidėjo ir kamuolio judėjimo greitį, jo kitimą, kryptį, jos kitimą, trukmę ir t.t. Šis gebėjimas ypač svarbus numatant tolesnius savo veiksmus.

**Loginis suvokimas** paremtas turimu patyrimu, žiniomis, vaizduote, gebėjimais leidžia numatyti situacijos eigą, pažinti, suprasti situacijas. Situacijos suvokimas neapsieina be jos analizės. Tai mąstymas, pasireiškiantis kaip jutiminio suvokimo išdava.

Jutiminio ir loginio suvokimo sintezę rodo išorinių šaltinių (žaidimo situacijos įvertinimo) ir vidinės informacijos (apie žaidėjo būseną) sąsaja.

Yra kelios šios sintezės prielaidos:

- savo fizinių ir techninių gebėjimų pažinimas;

- žinių ir patyrimo dydis bei intelektinių gebėjimų išugdymo lygis.

**Antroje fazėje** tai, kas pažinta, suvokta, žaidėjas apibendrina ir įvertina bei priima jam žinomus sprendimus. Tikslus žaidimo situacijos sprendimas priklauso nuo žaidėjo taktikos, žinių patyrimo bei intelekto gebėjimų.

**Trečioji fazė** - žaidimo situacijos sprendimas veiksmais. Tai produktyvios ir kūrybingos veiklos, kurioje išryškėja visi žaidėjo gebėjimai, visa jo esybė, rezultatas. Šios veiklos sėkmė priklauso nuo žaidėjo:

- techninio parengtumo;

- gebėjimo tikslingai panaudoti savo technines galimybes;

- gebėjimo koreguoti arba net pakeisti savo veiklą;

- psichinio parengtumo (pasitikėjimo savo jėgomis, ramumo, valios pastangų reikiamu momentu ir t.t.).

Psichinė ir motorinė žaidėjo veiklos dalys susilieja<sub>i</sub> sudaro tarsi vieną sistemą: žaidėjas mąsto prieš pradėdamas veikti, veikdamas ir veiklai pasibaigus.

# 1.1.3. ŽAIDĖJO INTELEKTAS

 Labai svarbi tikslingos žaidėjo veiklos prielaida įvairiomis žaidimo situacijomis yra žaidėjo intelektas, tai yra gebėjimas pastebėti žaidimo situacijų tarpusavio ryšį greitai mąstyti, lanksčiai vertinti ir spręsti nuolat besikeičiančias situacijas. Galima skirti abstraktųjį (operavimas sąvokomis ir simboliais) ir praktiškąjj intelektą (pasireiškia žaidžiant) [3].

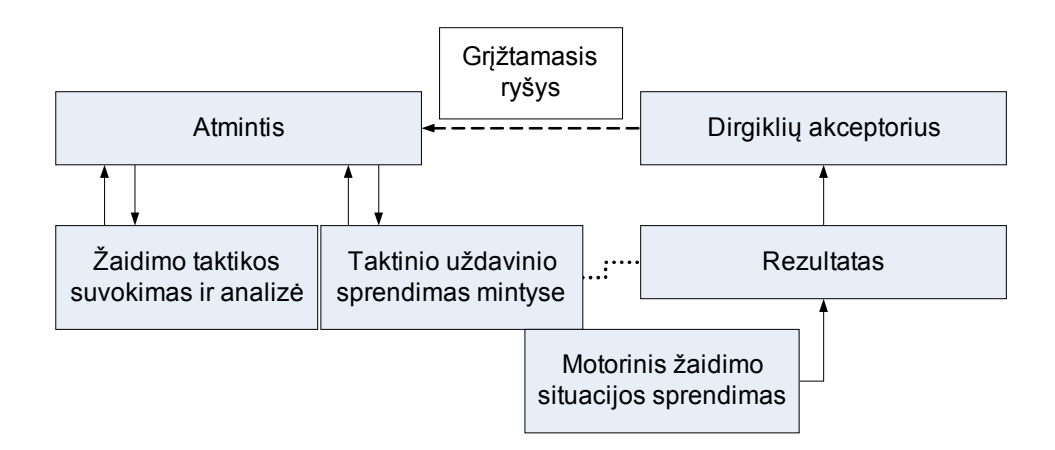

### *16 pav. Žaidimo situacijos sprendimo shema*

Dėl taktinio mąstymo žaidėjas pasirenka geriausią situacijos sprendimą ir konkrečius veiksmus. Judėjimo veikla priklauso nuo šių veiksnių:

- $\checkmark$  žaidėjo fizinių ypatybių iš ugdymo;
- žaidėjo techninio parengtumo;
- varžovo veiklos;
- žaidimo taisyklių;
- $\checkmark$  erdvės ir laiko;
- žaidėjų tarpusavio bendravimo pobūdžio;
- žaidėjų temperamento;
- $\checkmark$  socialiųjų santykių komandoje.

Ypač svarbi čia yra atmintis. Išlavinta atmintis išsaugo ir naudoja įgytas žinias<sub>I</sub> paverčia jas patyrimu. Atminties apimtis ir kokybė turi didelę įtaką taktinės veiklos veiksmingumui.

Žaidžiant krepšinį tikslo siekiama visų komandos žaidėjų pastangomis. Žaidimo situacijos, kuriose veikia grupė žaidėjų arba visa komanda ir lemia suderintus grupinius arba komandinius taktikos veiksmus, tiksliai apibrėžia kiekvieno žaidėjo funkcijas.

### 1.1.4. TAKTINĖS VEIKLOS RŪŠYS.

Krepšininkų taktinė veikla gali būti trejopa:

- **reproduktyvioji** (atgaminamoji), kai žaidėjas rungtynėse pakartoja tai, ką išmoko per pratybas;

- **produktyvioji,** kai žaidėjas įgytų taktinių mokėjimų pagrindu kuria naujus situacijų sprendimo būdus, naują veiklą;

- **kuriamoji,** kai žaidėjas ieško ir randa visai naujus, originalius situacijų sprendimus.

Yra individuali, komandinė ir grupinė taktika.

**Individuali taktika** - žaidėjo vietos, technikos veiksmo, jo atlikimo laiko ir būdo pasirinkimas priklausomai nuo susidariusių situacijų, žaidėjo gebėjimų ir komandos taktikos.

**Grupinė taktika** - kelių (dviejų ar trijų) žaidėjų suderinti ir tikslingi, puolimo ar gynybos veiksmai varžovui iveikti, pasirenkami susidarius tam tikroms situacijoms. Grupinė žaidėjų veikla, grindžiama žaidimo deriniais.

**Žaidimo derinys** - laike ir erdvėje suderinti kelių žaidėjų arba visos komandos tikslingi veiksmai, kuriais igyvendinamas konkretus žaidimo uždavinys. Yra puolimo (naudojant ir nenaudojant užtvaras) ir gynybos (pasaugoj imas, prasi lenki mas, pasi keiti mas dengiamaisiais) deriniai.

**Komandinė taktika** - tinkamiausio žaidimo būdo, parankios puolimo ar gynybos sistemos pasirinkimas ir kūrybingas jos įgyvendinimas, siekiant užsibrėžto tikslo per rungtynes visų komandos narių pastangomis. Krepšinio žaidimo sistema - komandos žaidimo puolant ir ginantis būdas iš anksto paskirstant kiekvienam žaidėjui, jų grupėms užduotis ir pareigas, nustatant žaidimo būdą ir pradines vietas aikštėje. Yra puolimo ir gynybos žaidimo sistemos. Tam tikros žaidimo sistemos žaidėjų veiksmai nėra mechaniška atskirų žaidėjų veiklos visuma. Tinkamas individualių ir grupinių veiksmų (tarpusavio bendradarbiavimo) santykis ir tikslingi dviejų ar daugiau žaidėjų veiksmai, taikant pasirinktą gynybos ar puolimo sistemą, leidžia pasiekti kokybiškai naują visos komandos žaidimo lygi.

Per varžybas komanda žaidžia keliolika ar net kelias dešimtis rungtynių. Galutinis varžybų rezultatas priklauso nuo kiekvienų rungtynių rezultato. Iš anksto numatytas ir parengtas sportinės kovos būdas vienoms (ar net kelerioms) varžyboms vadinamas žaidimo strategija.

17 ir 18 pav. yra pateikta krepšinio gynybos ir puolimo taktikų hierarchinės struktūros [8]. Magistriniame darbe numatoma įgyvendinti keletą puolimo taktinių derinių, pvz:bendradarbiavimas perduodant kamuolį esant kiekybinei žaidėjų persvarai, statant užtvarą ir pan.

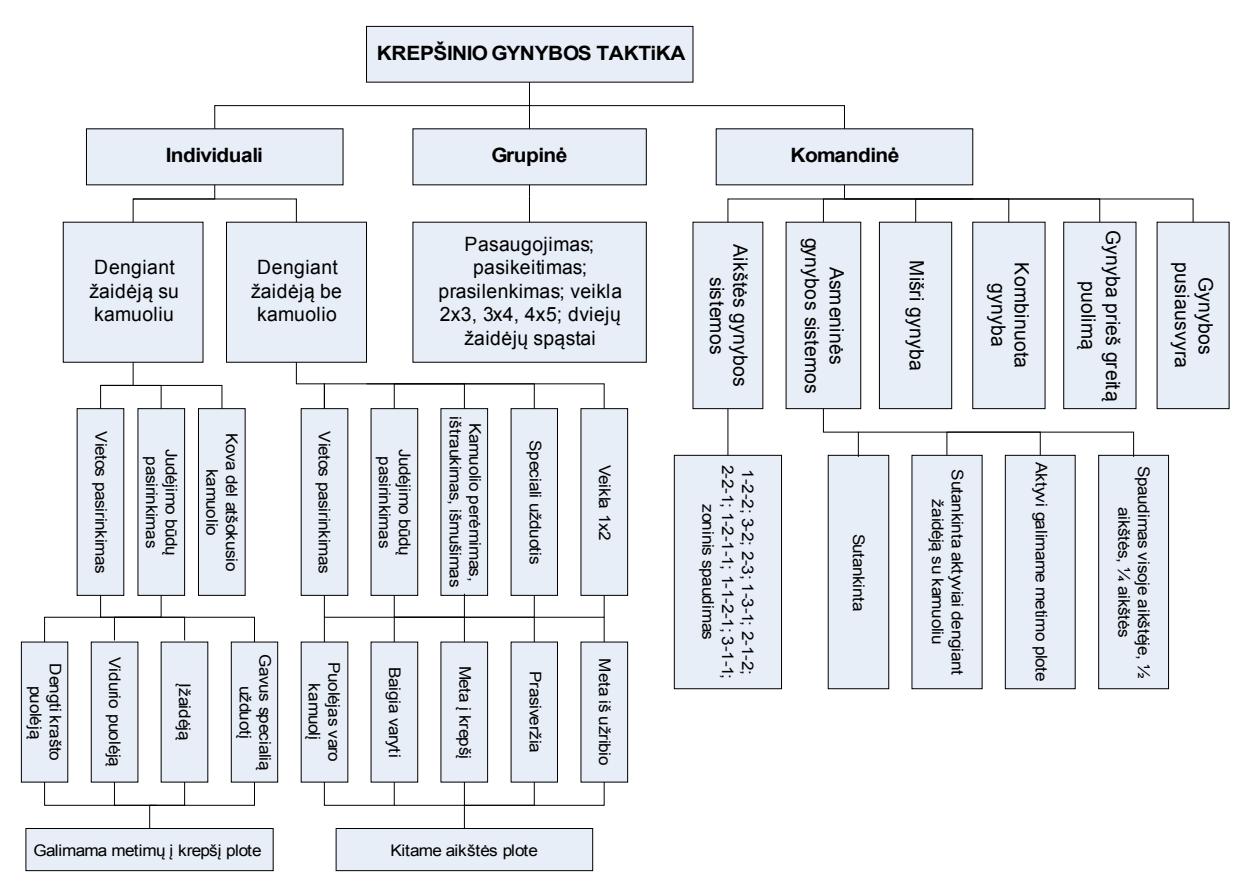

 *17 pav. Krepšinio gynybos taktikos klasifikacijos struktūra.*

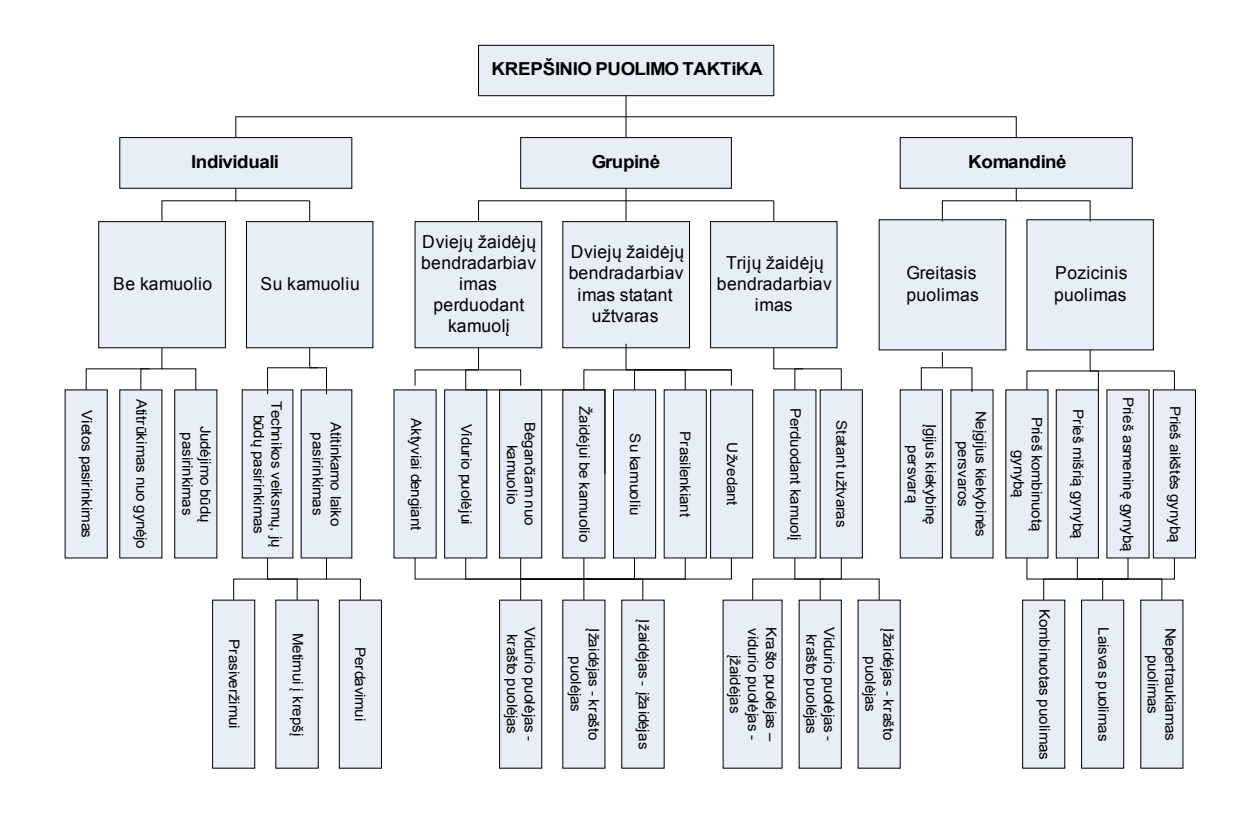

# 1.1.5. ŽAIDIMO STRATEGIJA

Strategija – tai komandos sportinės kovos dėsningumų, priemonių ir būdų tikslingas taikymas siekiant svarbiausio užsibrėžto tikslo. Nustatant komandos žaidimo varžybose strategiją, visų pirma remiamasi žinių apie sportinę kovą varžybose (ne pavienėse rungtynėse) dėsningumais. Žinodamas tuos dėsningumus, treneris gali numatyti būsimų varžybų aplinkybes, pobūdi, gerai pasirengti sportinei kovai ir vadovauti jai.

Strateginis komandos planas sudaromas remiantis žaidimo eigos dėsningumais (ir tendencijomis), dalyvavimo varžybose patirtimi, komandos potencinėmis galimybėmis, naujų metodų ir priemonių taikymu bei jų veiksmingumu rengiant varžybas, pagrindinių varžovų pajėgumu, būsimų varžybų sąlygomis, pobūdžiu ir t.t. Strategija ir taktika glaudžiai susijusios, tačiau lemia pirmoji. Strategija numato galutinį sportinės kovos tikslą, nurodo, kokiomis jėgomis, priemonėmis ir būdais galima jį pasiekti.

### 1.1.6. PUOLIMO STRATEGIJOS ANALIZĖS PAVYZDYS

Žinomi Lietuvos krepšinio specialistai yra pateikę geriausių krepšinio komandų puolimo struktūros analizę. Krepšinio žaidimo turinį, pobūdį, rungtynių ir varžybų rezultatą lemia ir apibūdina viena iš žaidimo fazių – puolimas, tiksliau, puolimo struktūra, t. y. įvairios trukmės, pobūdžio ir veiksmingumo atakų santykis, jų visuma. Tyrimų tikslas buvo retrospektyviai įvertinti geriausiųjų komandų puolimo struktūrą, atsakyti į klausimą, koks ryšys yra tarp atakų trukmės ir jų veiksmingumo. Geriausių vyrų krepšinio komandų puolimo rodiklių ilgalaikio tyrimo metu (1986– 2001 m.) nenustatytas tolygus kiekybinių ir kokybinių puolimo rodiklių didėjimas. Atakų skaičių, jų pobūdį per rungtynes lemia rungtynių, varžybų reikšmingumas, rungtyniaujančių komandų jėgų santykis ir pasirinktoji žaidimo taktika, žaidimo taisyklės. Nustatytas atakų trukmės ir jų veiksmingumo tarpusavio ryšys. Pagal tai išskirtos kelios įvairios trukmės atakos: 2–5 s, 6–9 s, 10– 15 s, 16–20 s ir 21–30 (21–24) s. Veiksmingiausios yra greitosios (2–5 s) trukmės atakos, o svarbiausiose lygių varžovų rungtynėse didėja pozicinio puolimo (visų pirma 10–15 s) atakų svarba [11].

#### *Apibendrinimas*

Apžvelgus krepšinio mokomąją medžiagą galime teigti, jog itin svarbi tikslingos veiklos prielaida įvairiomis žaidimo situacijomis yra žaidėjo intelektas, kuris skirtingai pasireiškia priimant tam tikrus individualius ir grupinius veiksmus. Intelektualus žaidėjas geba pastebėti žaidimo situacijų tarpusavio ryšį, greitai mąstyti, lanksčiai vertinti ir spręsti nuolat besikeičiančias situacijas. Taktinio mąstymo dėka žaidėjas pasirenka strategiją, kurią taikydamas priima geriausią situacijos sprendimą ir konkrečius veiksmus užsibrėžtam tikslui pasiekti. Šiomis galimybėmis galima sudominti mokinius.

### <span id="page-31-0"></span>*3.2.Krepšinio mokomųjų žaidimų informaciniai modeliai*

Iš krepšinio puolimo taktikos klasifikacijos struktūros (18 pav.) buvo atrinkta dalis derinių (19 pav.), kurie bus įgyvendinami mokomosiose priemonėse.

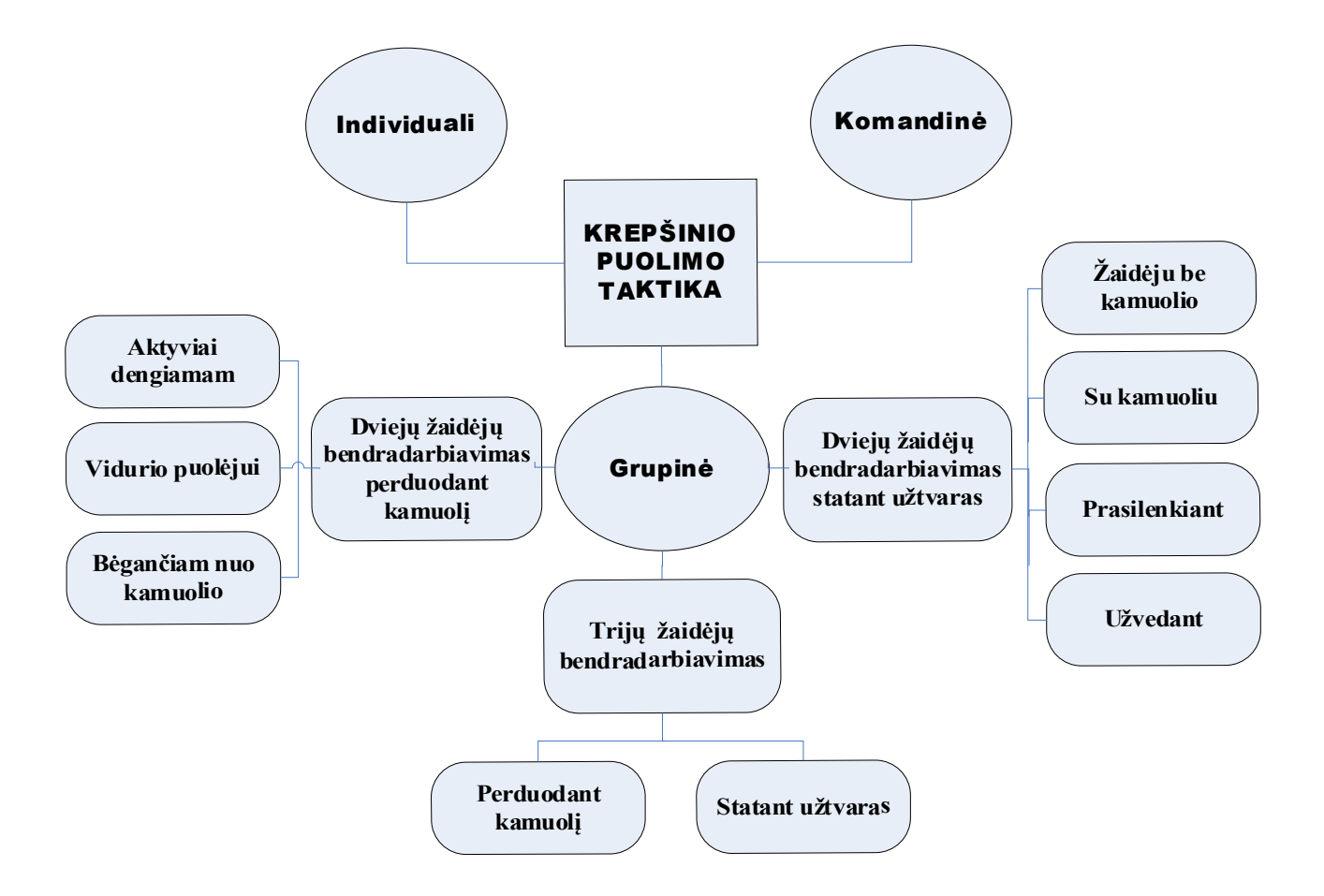

## 1.1.7. PAGRINDINIŲ SĄVOKŲ HIERARCHIJA

# 1.1.8. TAKTINIŲ VEIKSMŲ SCHEMOS

Krepšinio taktiniams veiksmams atvaizduoti pasirinkau *Microsoft Office Visio 2003* **–** diagramų kūrimo programą. Ši programa leidžia kurti verslo ir technikos diagramas, kuriose sistemingai pateikiamos kompleksinės idėjos, procesai ir sistemos. Visio programa sukurtos diagramos leidžia vizualiai aiškiai, glaustai ir efektyviai pateikti tekstą ir skaičius ir grafiką.

Taktinių veiksmų realizacijos schemos pavaizduotos  $20 - 29$  paveikslėliuose, kurios buvo panaudotos Testtool mokomajai krepšinio priemonei kurti.

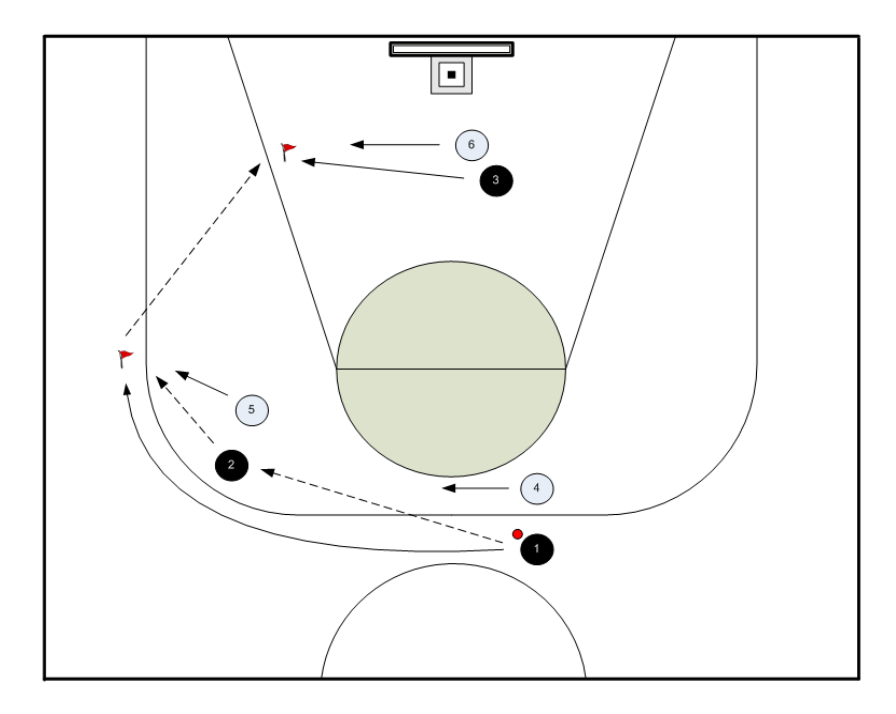

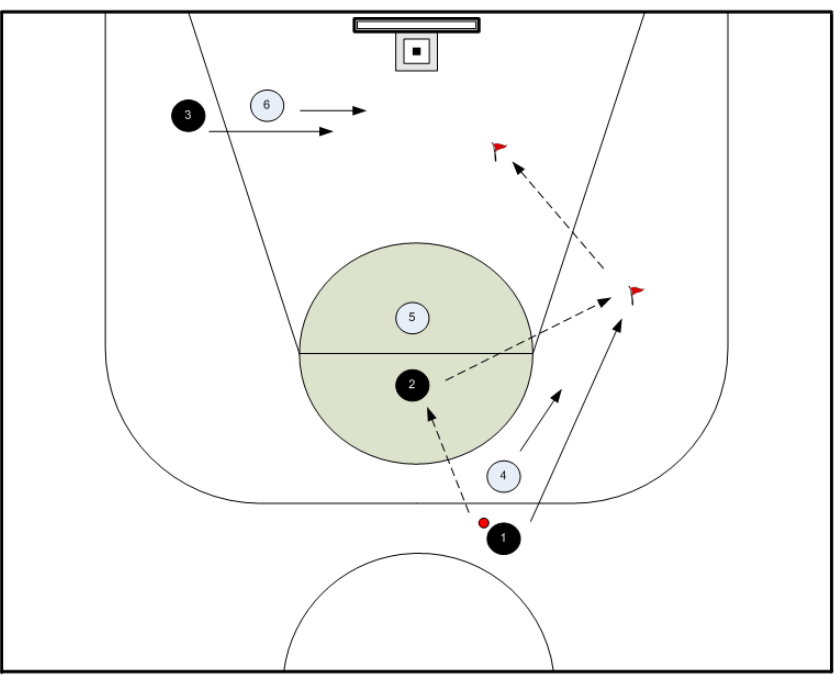

 *20 pav. Dviejų žaidėjų bendradarbiavimas perduodant kamuolį. Vidurio puolėjui.*

 *21 pav. Dviejų žaidėjų bendradarbiavimas perduodant kamuolį. Bėgančiam nuo kamuolio.*

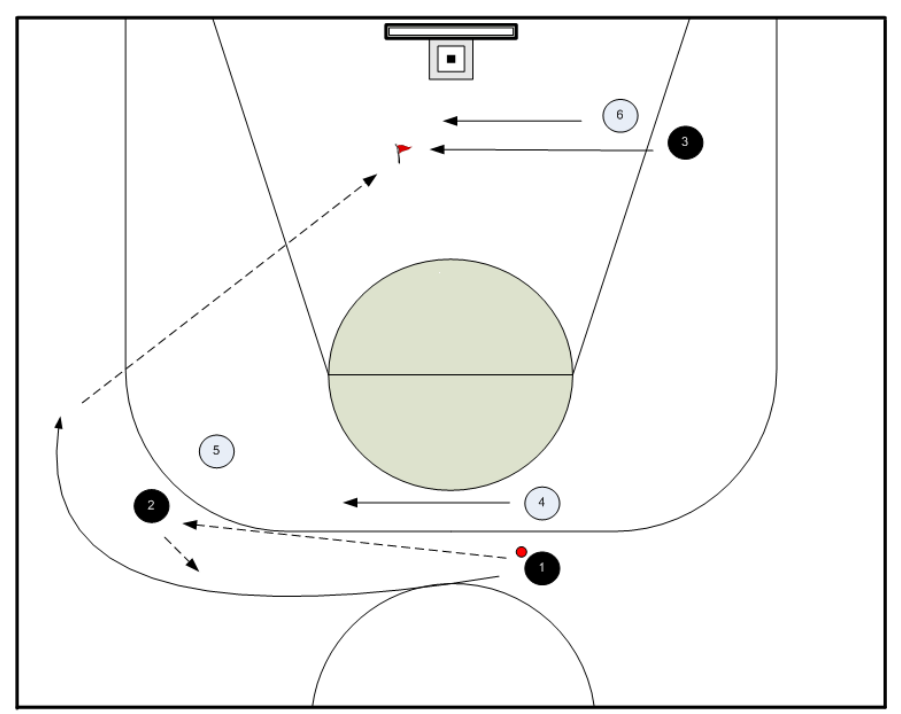

 *22 pav. Dviejų žaidėjų bendradarbiavimas perduodant kamuolį. Aktyviai dengiamam.*

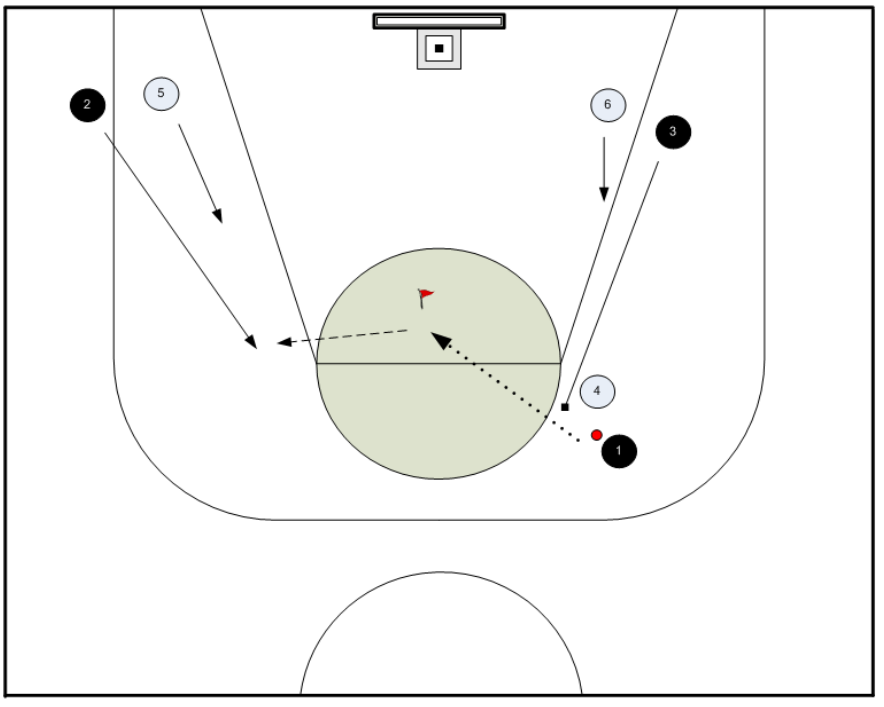

 *23 pav. Trijų žaidėjų bendradarbiavimas. Statant užtvaras.*

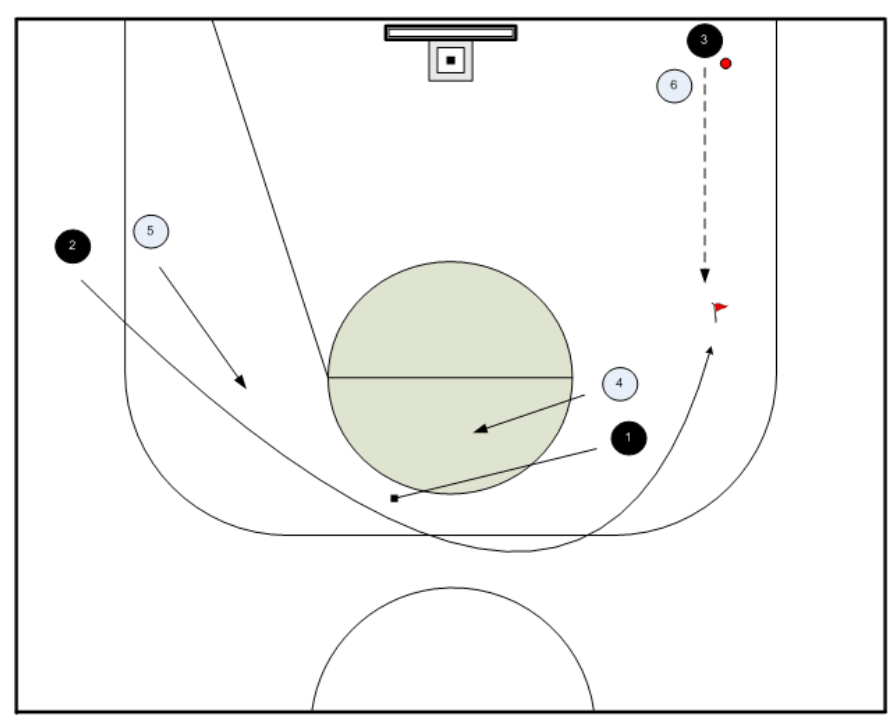

 *24 pav. Trijų žaidėjų bendradarbiavimas. Perduodant kamuolį.*

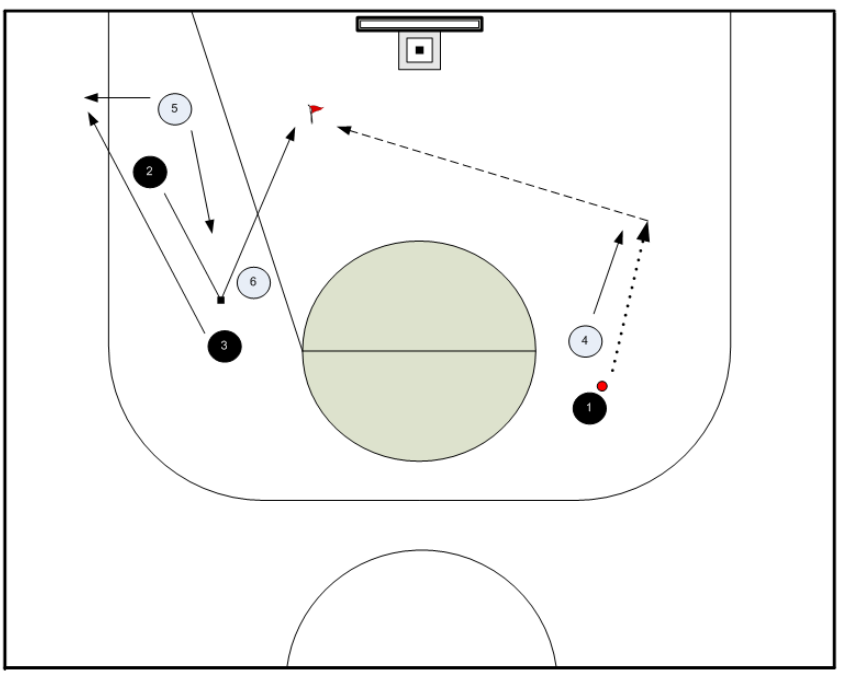

 *25 pav. Dviejų žaidėjų bendradarbiavimas statant užtvaras. Žaidėju be kamuolio.*

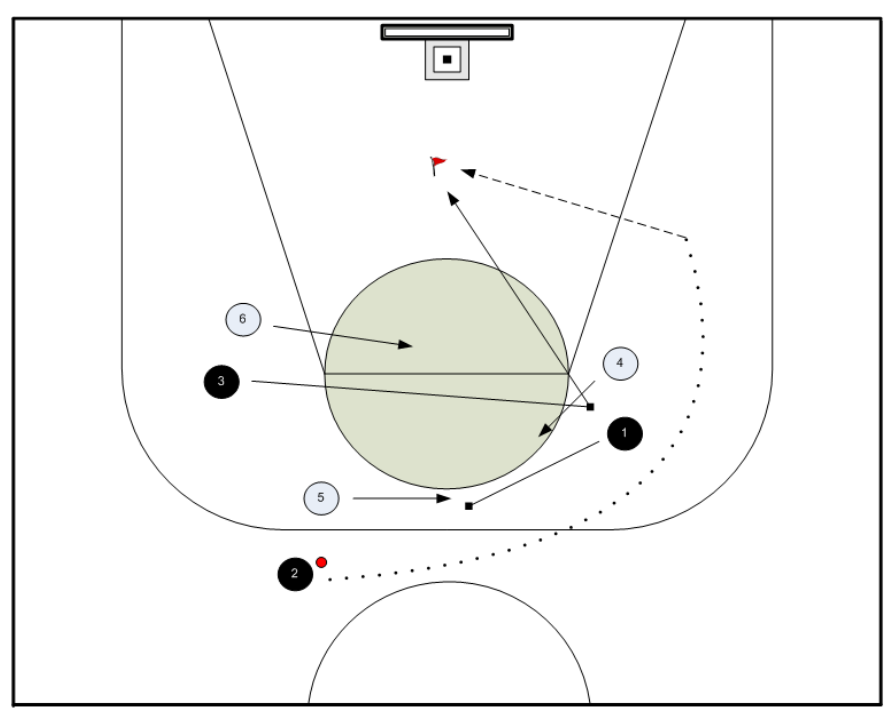

*pav. Dviejų žaidėjų bendradarbiavimas statant užtvaras. Su kamuoliu.*
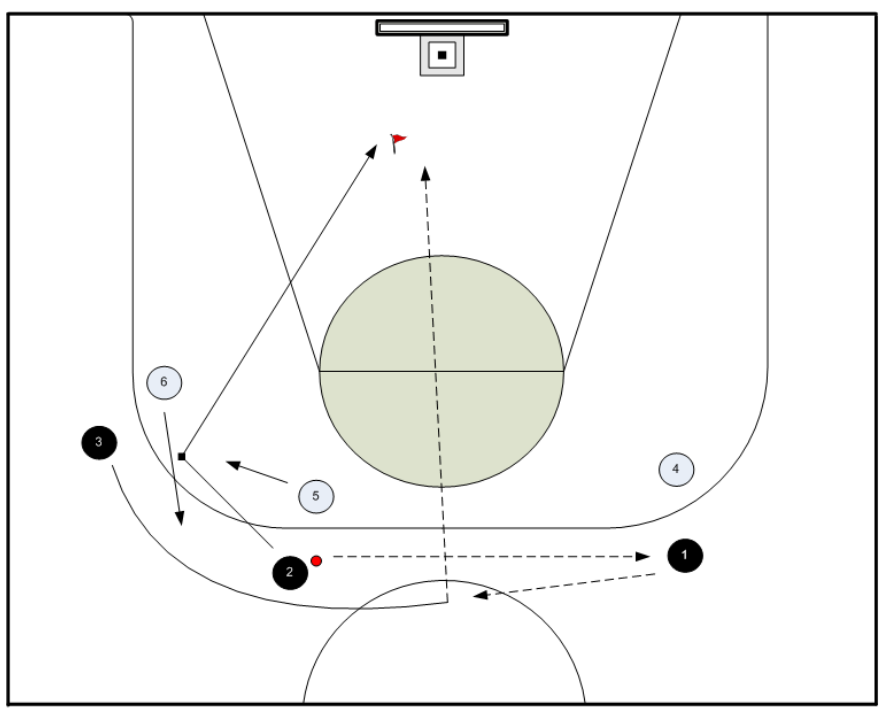

 *27 pav. Dviejų žaidėjų bendradarbiavimas statant užtvaras. Prasilenkiant.*

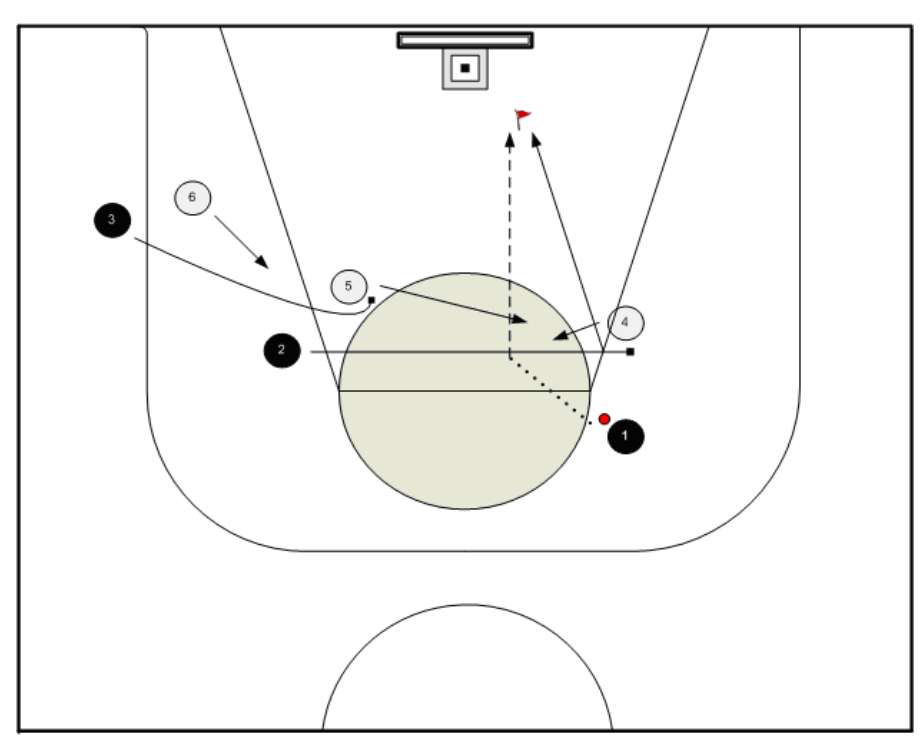

 *28 pav. Dviejų žaidėjų bendradarbiavimas statant užtvaras. Užvedant.*

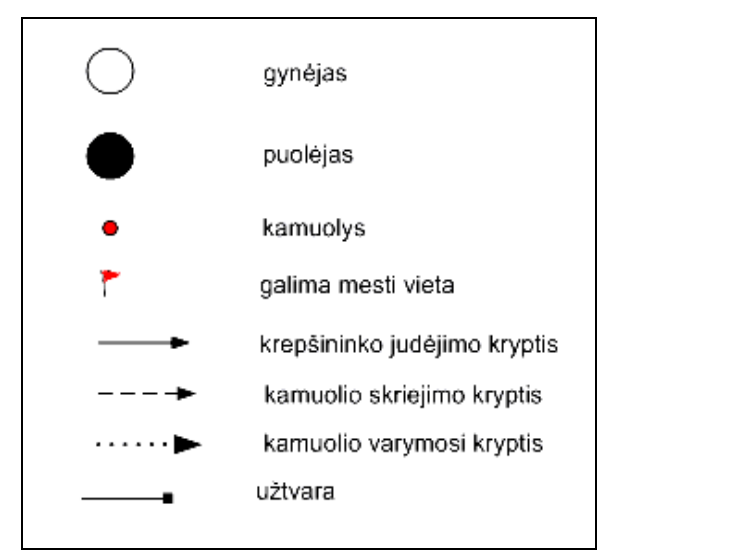

 *29 pav. Sutartiniai ženklai.*

### *3.3.Technologijų parinkimas*

Pagal magistriniam darbui iškeltus uždavinius krepšinio mokomuosius modelius numatyta įgyvendinti 2-omis pasirinktomis technologijomis:

- $\checkmark$  Kaip patogiausia taktinius derinius įgyvendinanti priemonė buvo pasirinkta Testtool (TT) sistema, kuri leidžia kurti pratimus, komponuoti grafines situacijas ir jas inerpretuoti, tačiau dabartinė TT sistema stokoja dinamiškumo.
- Išanalizavus rankinio modeliavimo aplinką DrillCad, nusprendžiau, kad tikslinga ją adaptuoti ir pritaikyti mokomąjai krepšinio priemonei kurti.

Eksperimentiniame tyrime bus palygintos abi realizacijos.

Realizuojant krepšinio priemones taip pat buvo naudojamos įvairios technologinės priemonės su kuriomis noriu trumpai supažindinti.

Prezentaciniame lygmenyje *html* formatu pateikiamas tinklalapis, kuriame galima naršyti ir peržiūrėti krepšinio pratimus. *Html* puslapius pagal sukurtus dizaino šablonus generuoja *Joomla!* Turinio valdymo sistema. Tinklalapio dizaino šablonams sukurti buvo panaudota *Adobe Dreamweaver CS3*.

*Adobe Dreamweaver CS3* - tai modernus ir profesonalus HTML redaktorius, turintis ir tekstinio, ir vizualinio puslapių redagavimo galimybes. Dreamweaver vizualinio redagavimo galimybės padeda greitai kurti arba keisti projekto dizainą nerašinėjant html žymių (yra galimybė pasirinkus atitinkamą darbo režimą kurti puslapius ir rašant tiesiogiai html žymes). Iš kitų konkurentų jis išsiskiria šiuolaikinių funkcijų ir redagavimo priemonių gausa ir skirtingai negu MS

FrontPage neprikuria nereikalingo kodo. Ši programa yra pilnai suderinta su Adobe Flash programa, todėl su *Dreamweaver* sėkmingai galima talpinti į puslapius ir flash tipo failiukus.

Be html puslapių prezentaciniame lygmenyje naudojami *Adobe Flash* objektai skirti kurti krepšinio derinius ir juo interaktyviai pateikti. Valdymui realizuoti naudojama *ActionScript 3.0* programavimo kalba, kurios dėka galima valdyti *Flash* komponentus bei realizuoti programos logiką. Šios programos, įtraukiant vartotojo sąsają, sukurtos naudojant *Adobe Flex Builder* programų kūrimo aplinką.

*Adobe Flex Builder* yra programavimo aplinka, sukurta Eclipse pagrindu. Ji įgalina raiškių (*rich*) interneto programų kūrimą, leidžia lengvai susieti sąsajos ir komponentų būsenas su duomenimis. Programavimui naudojama *ActionScript 3.0* objektinio programavimo kalba. Bazinius Flex kalbos pagrindus galima išmokti per kelias dienas.

Kaip jau minėta, tinklalapio puslapius loginiame lygmenyje generuoja *Joomla!* Turinio valdymo sistema, kuri naudoja *PHP* ir *MySQL* technologijas.

*Joomla!* – tai viena galingiausių atvirojo kodo turinio valdymo sistema. Tai patogi, intuityvi, nesudėtinga, kuri yra nuolat tobulinama ir pildoma turinio valdymo sistema. Pagrindiniai jos privalumai lėmę pasirinkimą buvo didelės išplečiamumo galimybės ir geras objektiškai orientuotas programavimo karkasas įgalinantis efektyvų programavimą.

*PHP* – plačiai paplitusi dinaminė interpretuojama programavimo kalba, sukurta 1997 m. ir specialiai pritaikyta interneto svetainių kūrimui. *PHP* sintaksė panaši į daugelį struktūrinių kalbų, ypač į *C* bei *Perl*. *PHP* kalba yra atviro kodo ir tai yra viena priežasčių, dėl ko kalba yra nors ir nesudėtinga, bet gana lanksti – veikia daugumoje operacinių sistemų, palaiko nemažai reliacinių duomenų bazių bei veikia su dauguma interneto serverių. Pastaruoju metu *PHP* programavimo kalba tampa vis labiau orientuota į objektinį programavimą. Programavimui *PHP* kalba buvo naudojama *Zend Studio* programavimo aplinka.

*Zend Studio* – tai tūkstančių gamintojų visame pasaulyje pripažinta daugiaplatforminė *PHP* programų kūrimo aplinka. Vienas pagrindinių jos privalumų – tai integruotos derinimo priemonės leidžiančios lengviau testuoti sukuriamas programas.

*MySQL* – viena iš reliacinių duomenų bazių valdymo sistemų, palaikanti daugelį naudotojų, dirbanti *SQL* kalbos pagrindu. *MySQL* yra atviro kodo programinė įranga, vystoma ir palaikoma švedų kompanijos "*MySQL AB*" [13]. *MySQL RDBVS* veikia daugelyje platformų, ji dažnai pasirenkama programuojant internetines svetaines. Šiame sektoriuje su *MySQL* bando konkuruoti *PostgreSQL*. Pastaruoju metu *MySQL* vis dažniau pritaikoma labai didelėse informacinėse sistemose. Nors prieigai prie MySQL duomenų bazių dažniausiai pasirenkama PHP kalba (kas dalinai lėmė šios duomenų bazės pasirinkimą). Taip pat *MySQL* duomenų bazėms yra

sukurta *ODBC* sąsaja *MyODBC*, leidžianti duomenis pasiekti bet kuria kalba, neturinčia specialios bibliotekos, tačiau palaikančia *ODBC* komunikavimo mechanizmą. *PHP* kalba jai parašytas valdymo įrankis *phpMyAdmin [18]*.

*MySQL* duomenų bazės valdymui ir dokumentavimui panaudota *MySQL Workbench* programinė įranga. Ji leidžia supaprastinti duomenų bazių kūrimą ir priežiūrą. *MySQL Workbench* vizualiai pateikia duomenų bazės struktūrą, kuri gali būti nesunkiai transformuojama į tikslinę duomenų bazę.

Be *Joomla!* turinio valdymo sistemos loginiame lygmenyje realizuotas atskiras posistemis, skirtas *Flash* objektų užklausų apdorojimui (pratimų duomenų užkrovimui, saugojimui ir kt.). Šis posistemis nesusietas tiesiogiai su turinio valdymo sistema ir veikia autonomiškai.

Dokumentavimui buvo panaudotos *Microsoft Office Visio 2003* ir *Enterprise Architect* programos.

*Microsoft Office Visio 2003* **–** tai diagramų kūrimo programa, leidžianti kurti verslo ir technikos diagramas, kuriose sistemingai pateikiamos kompleksinės idėjos, procesai ir sistemos. Visio programa sukurtos diagramos leidžia vizualiai aiškiai, glaustai ir efektyviai pateikti tekstą ir skaičius ir grafiką.

*Adobe PhotoShop CS2* – tai viena populiariausių piešimo ir grafikos redagavimo programa. Jos pagalba galima ne tik redaguoti nuotraukas, bet ir tvarkyti kompiuterio ekrano atvaizdus. Yra galimybės sumažinti, paryškinti, apkarpyti, norimą grafinį dokumentą, taip pat pridėti ar panaikinti įvairius vaizdinius efektus.

*Enterprise Architect* yra programinės įrangos projektavimo sistema, naudojanti UML 2.1 modeliavimo kalbą. Ši programinė įranga tiksliai atkūrė DrillCAD sistemos architektūrą, kas labai padėjo ją plėtojant. *Enterprise Architect* sugeneruotos schemos panaudotos ir programinės įrangos dokumentacijoje.

### *3.4.Mokomųjų modelių įgyvendinimas*

# 1.1.9. TAKTINIŲ DERINIŲ (SCENARIJŲ) ĮGYVENDINIMAS SU TT

TestTool – tai nuotolinio testavimo sistema. Ji leidžia kurti tekstinius ir grafinius testus bei pateikti juos internete. Šioje sistemoje išskiriamos trys dalys: Studentas, Autorius, Administratorius [19].

Studento posistemis atlieka šias funkcijas:

 $\checkmark$  Studento autorizavimas.

- $\checkmark$  Testavimo būdo parinkimas (treniruotė ar atsiskaitymas).
- $\checkmark$  Grupių, kurioms priskirtas studentas, nustatymas.
- $\checkmark$  Testų, kuriuos gali atlikti studentas, parinkimas.
- $\checkmark$  Parinkto testo vaizdavimas.
- $\checkmark$  Testo klausimų įvertinimo parodymas.

Pagrindinė šios testavimo sistemos savybė, skirianti ją iš kitų tarpo – interaktyvios grafinės aplinkos studento veiklai sudarymas. Šiuo atveju studentas ne pasirenka, o pats konstruoja atsakymą. Studentas turi galimybę spręsti tą patį testą treniruotės ir atsiskaitymo tikslu. Taip atsiranda galimybė sudaryti testų grandinę su tam tikrais apribojimais, kai studentui suteikiama galimybė spręsti tolesnį testą.

Administratoriaus posistemė atlieka šias funkcijas:

- $\checkmark$  Vartotojų valdymas sukūrimas bei ištrynimas.
- $\checkmark$  Vartotojų grupių valdymas grupių kūrimas, laiko apribojimų (kada grupė gali laikyti testus) nustatymas, studentų priskyrimas grupėms.
- $\checkmark$  Kursų valdymas kūrimas ir trynimas, grupių bei testų priskyrimas.
- $\checkmark$  Testų valdymas kūrimas ir klausimų priskyrimas jiems.
- $\checkmark$  Klausimų valdymas kūrimas ir variantų priskyrimas jiems.
- $\checkmark$  Egzamino valdymas kūrimas, grupės ir testo priskyrimas
- $\checkmark$  Rezultatai egzaminų rezultatai

Autoriaus posistemė atlieka šias funkcijas:

- $\checkmark$  Klausimų sukūrimas ir redagavimas.
- $\checkmark$  Klausimo įkėlimas į duomenų bazę tarnybinėje stotyje.
- $\checkmark$  Kuriant klausimus, galima panaudoti šiuos elementus:

Priemonės kuriami objektai ir galimybės:

- $\checkmark$  Tekstiniai: vienos arba daugelio eilučiu įvedimo laukai (angl. Label, text field, text area) ;
- $\checkmark$  Pasirinkimo: vieno arba keleto pasirinkimo laukai (angl. combo box, list box, radio button);
- Grafinius: linija, ovalas, užrašas, paveikslėlis, stačiakampis, lentelė, standartinė galimybė priskirti tekstą grafiniams objektams ir kt.;
- Objektų grupės;

Taip pat realizuotas itin nesudėtingas naujų komponentų įdiegimas pasitelkiant Java kalbą.

# **3.4.1.1. TT priemonės veiklos sfera**

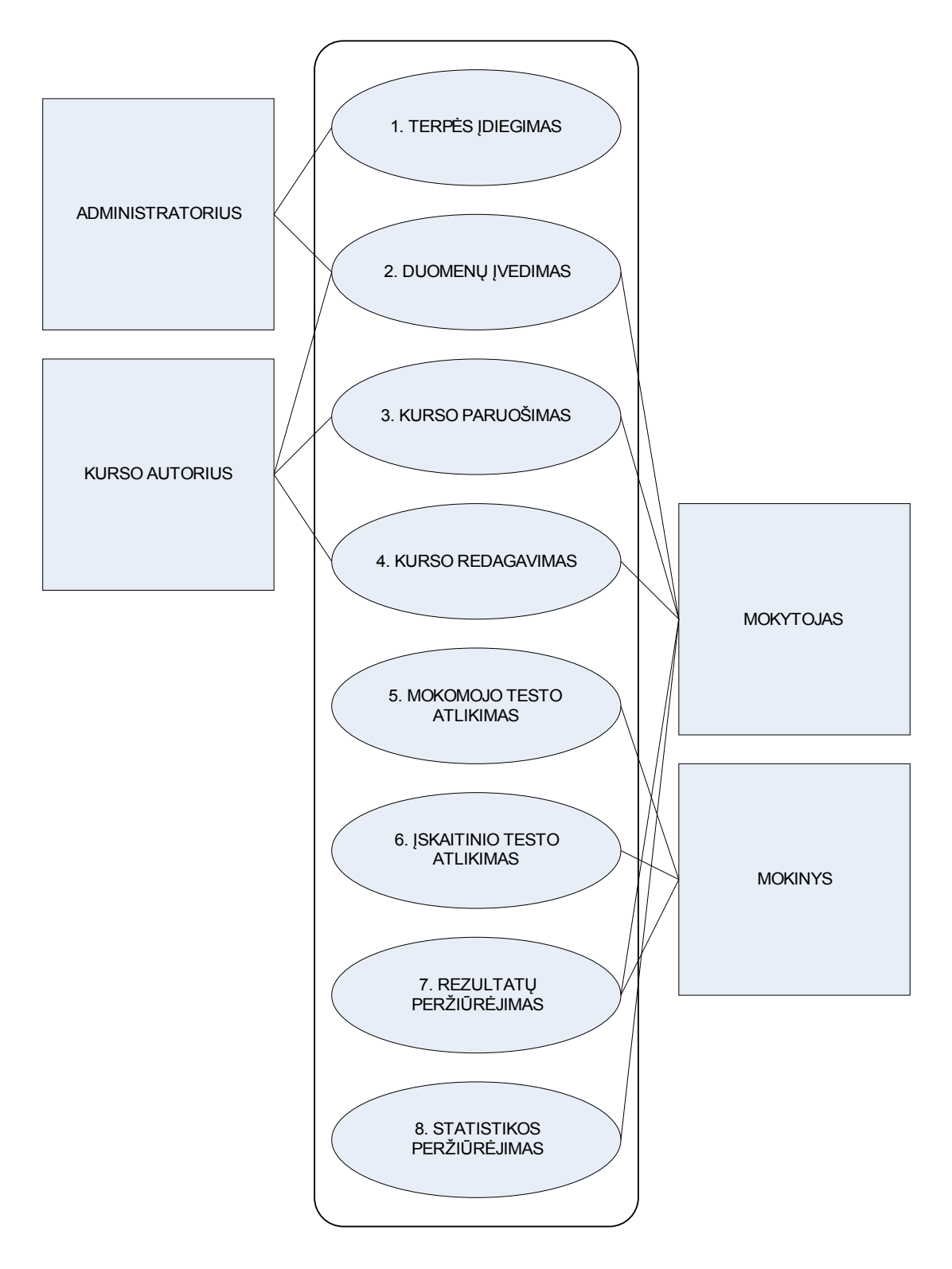

 *30 pav. Panaudojimo atvejų diagrama.*

# **3.4.1.2. Panaudojimo atvejų sąrašas**

# *Panaudojimo atvejis 1: Įdiegti priemonę*

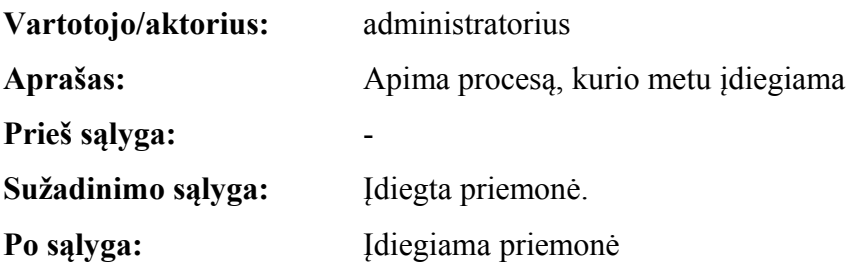

# *Panaudojimo atvejis 2: Įvesti duomenis*

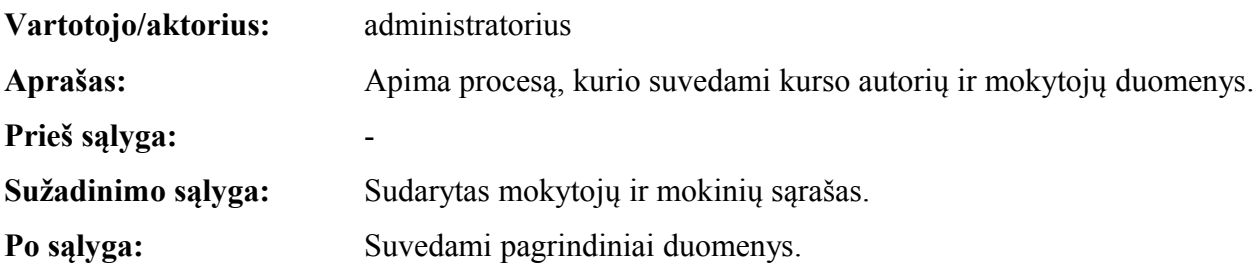

# *Panaudojimo atvejis 3: Paruošti dėstomą kursą*

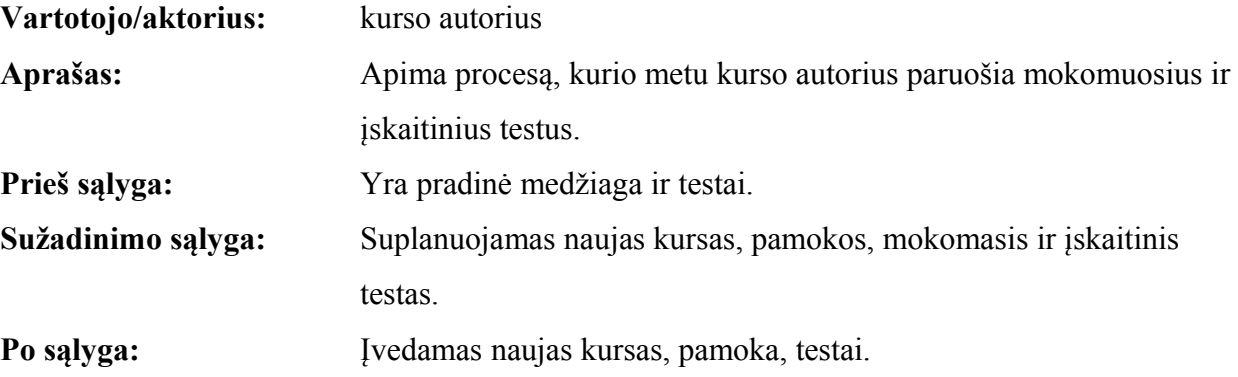

## *Panaudojimo atvejis 4: Kurso redagavimas*

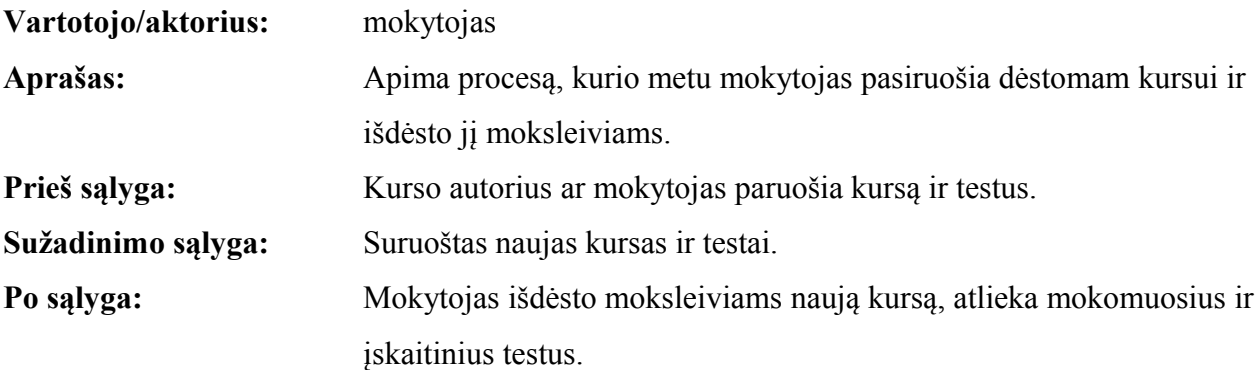

## *Panaudojimo atvejis 5: Mokomojo testo atlikimas*

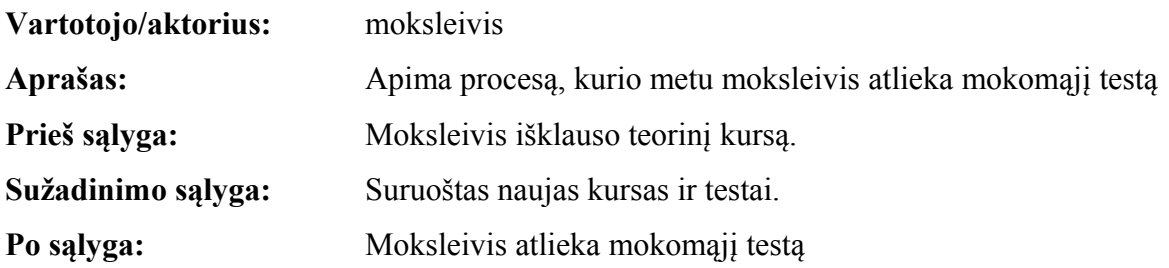

# *Panaudojimo atvejis 6: Įskaitinio testo atlikimas*

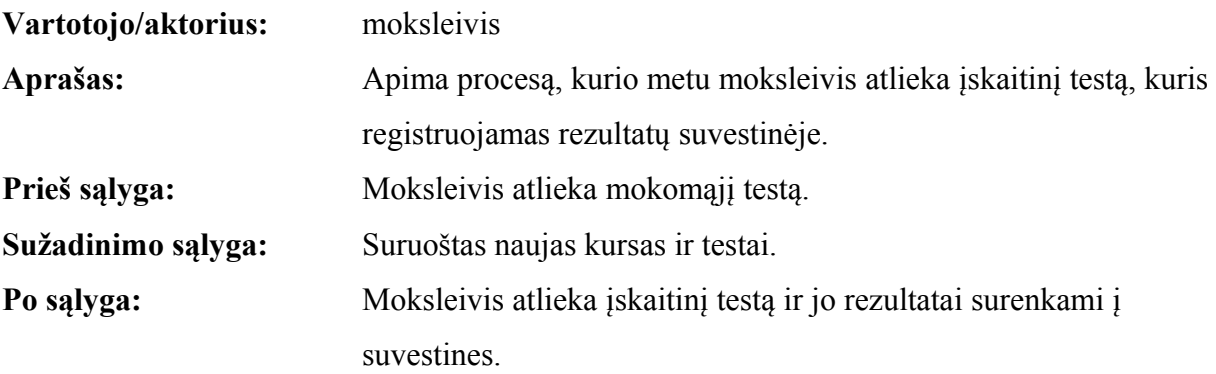

# *Panaudojimo atvejis 7: Rezultatų peržiūrėjimas*

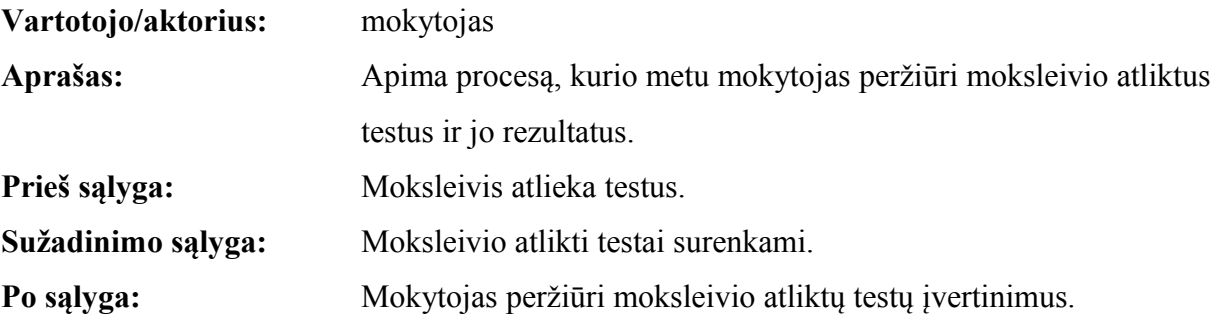

# *Panaudojimo atvejis 8: Statistikos peržiūrėjimas*

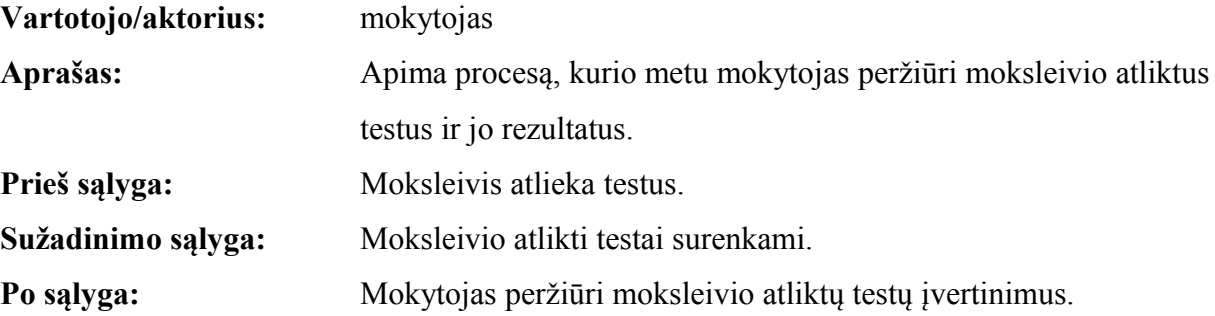

### **3.4.1.3. Testo klausimų sudarymas TT Autoriaus programa**

Klausimai sudaromi *AuthorTool* programa (31 pav.). Geros užduotys skatina besimokantįjį mąstyti, domėtis teorine medžiaga ar kažką atlikti. Atviras mokymasis reiškia aktyvų mokymąsi. Dažniausiai tikimės, kad besimokantieji panaudos įgytus gebėjimus.

Testo sudarymo pagrindinis langas.

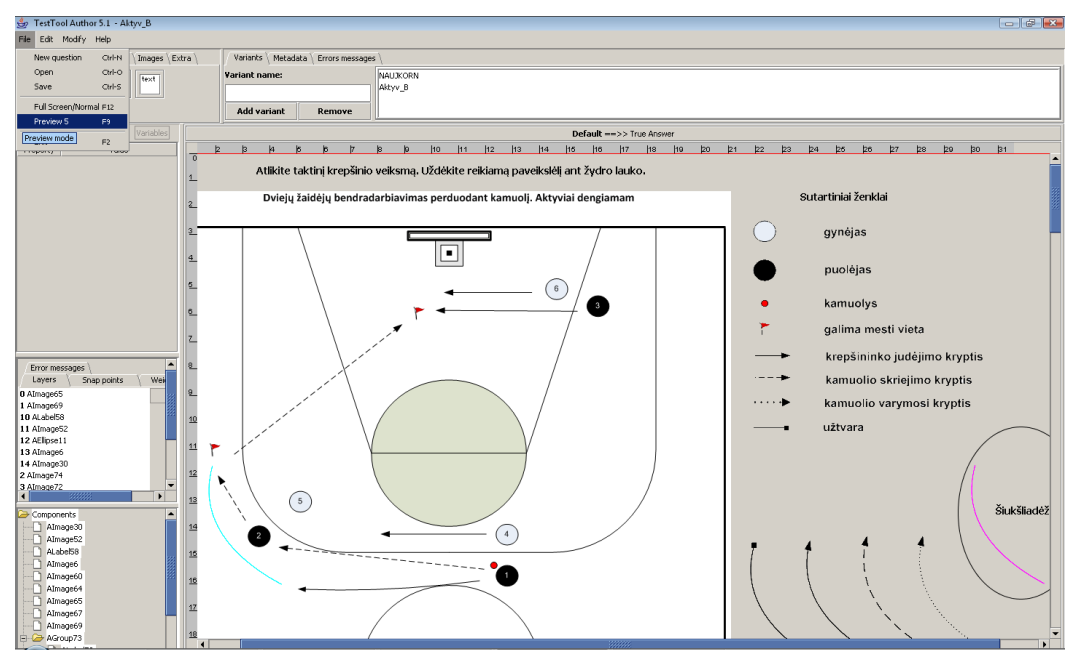

 *31 pav. TestTool Author.* 

Testo pateikimas prezentaciniame režime (32 pav.).

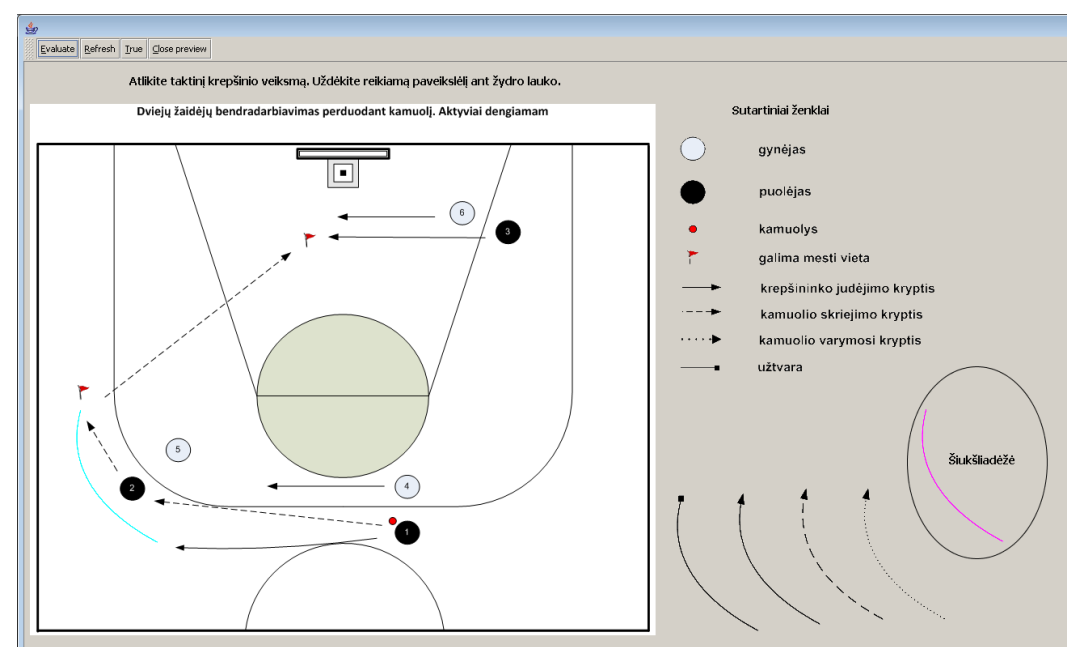

 *32 pav. TT Author Preview (1).*

Sudarant užduotį, autorius turi nurodyti teisingą atsakymą. Tai reikalinga norint įvertinti mokinio atsakymą.

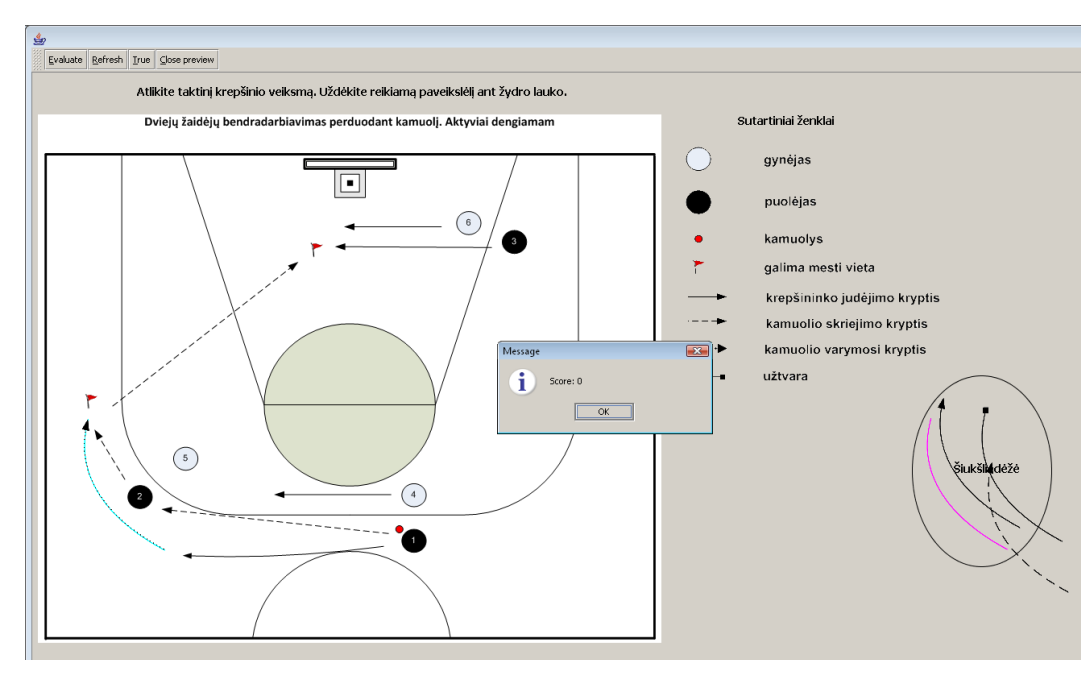

Neteisingai atliktas testas (33 pav.).

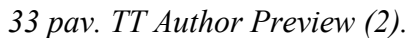

Teisingai atliktas testas (34 pav.).

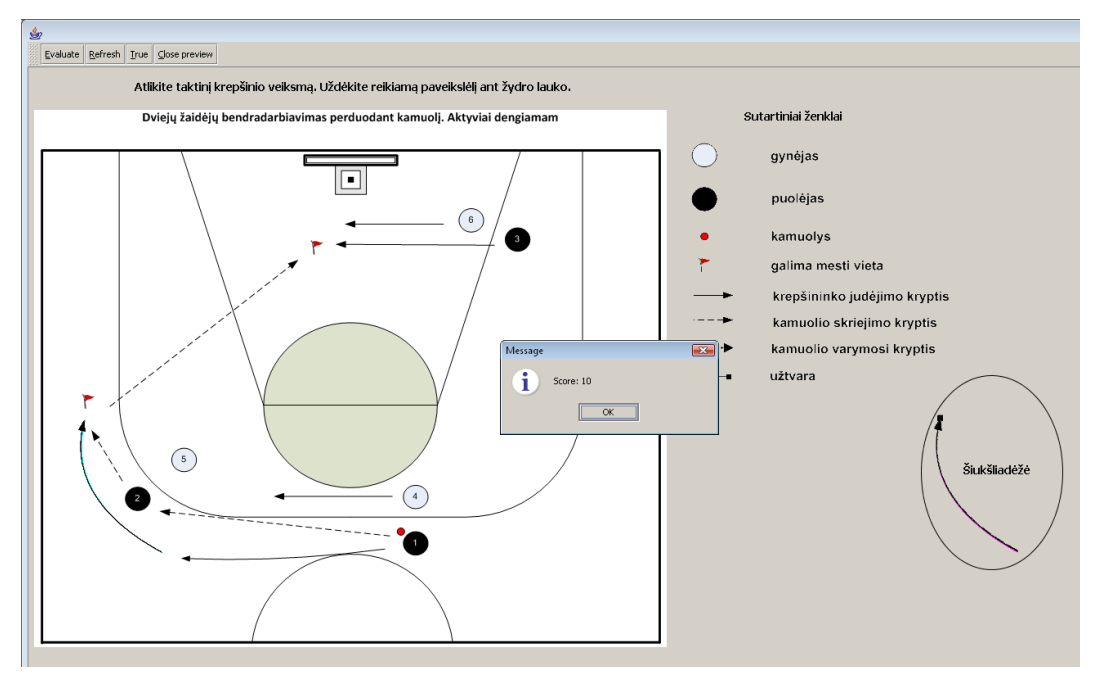

 *34 pav. TT Author Preview (3).* 

#### **3.4.1.4. TT Administratoriaus sistema**

Testų, grupių ir egzaminų sudarymui – administravimui naudojama *TestTool Administrator* sistemą (35 pav). Interneto naršyklės sąsaja leidžia administratoriui valdyti sistemos vartotojus ir jų grupes, įkelti klausimų variantus, formuoti klausimus ir testus, kurti egzaminus ir sekti testavimo rezultatus bei statistiką. Administratoriaus programoje atliekami šia veiksmai:

- 1. klausimų variantai įkeliami į duomenų bazę;
- 2. administruojami vartotojai: sukuriamos grupės, registruojami besimokantieji;
- 3. sudaromi testai iš klausimų variantų, sukurtų su autoriaus programa;
- 4. vykdomas testavimo procesas: sukuriamas egzaminas/pratybos, priskiriamos teisės besimokantiesiems laikyti testą, suteikiami datos apribojimai testo laikymui.

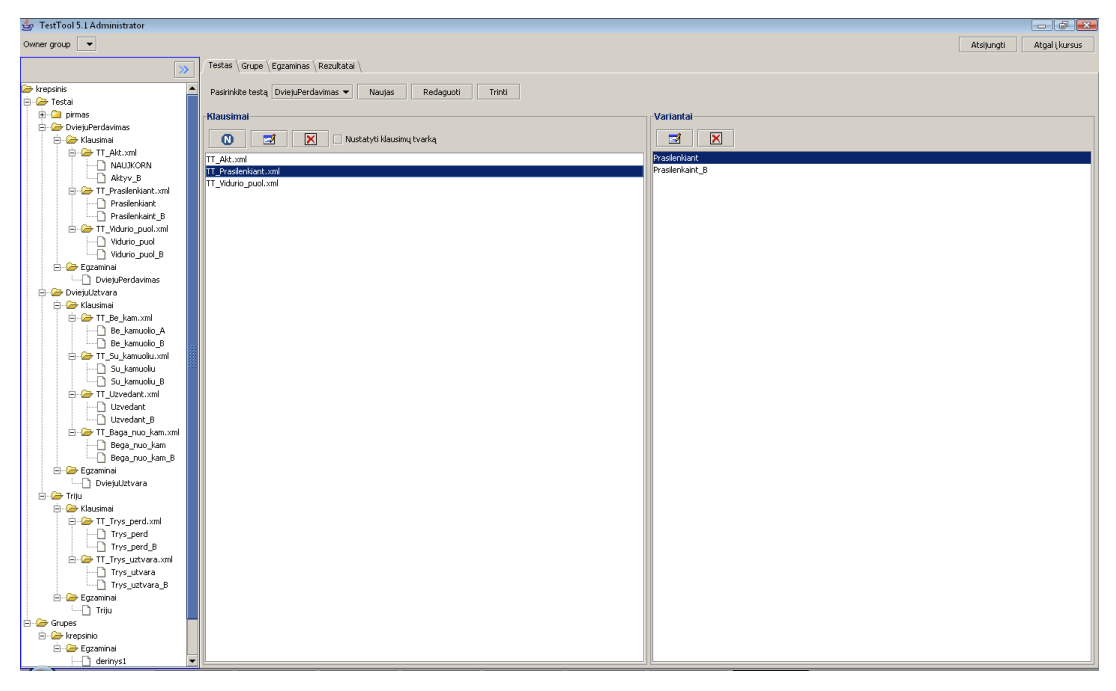

 *35 pav. TT Administrator.*

#### **3.4.1.5. TT Studento sistema**

Besimokantysis prie priemonės prisijungti gali įvesdamas mokinio statusą identifikuojančius duomenis (prisijungimo vardą ir slaptažodį). Mokiniui realizuotos šios funkcijos: spręsti savikontrolės testus ir užduotis, spręsti kontrolinius testus ir užduotis, matyti teisingus užduočių sprendinius. Savikontrolės testų ir užduočių galutinis įvertinimas rodomas su teisingais atsakymais (36 pav.).

Besimokančiojo testavimo aplinkos langas, kuriame pateikiamo testo klausimai.

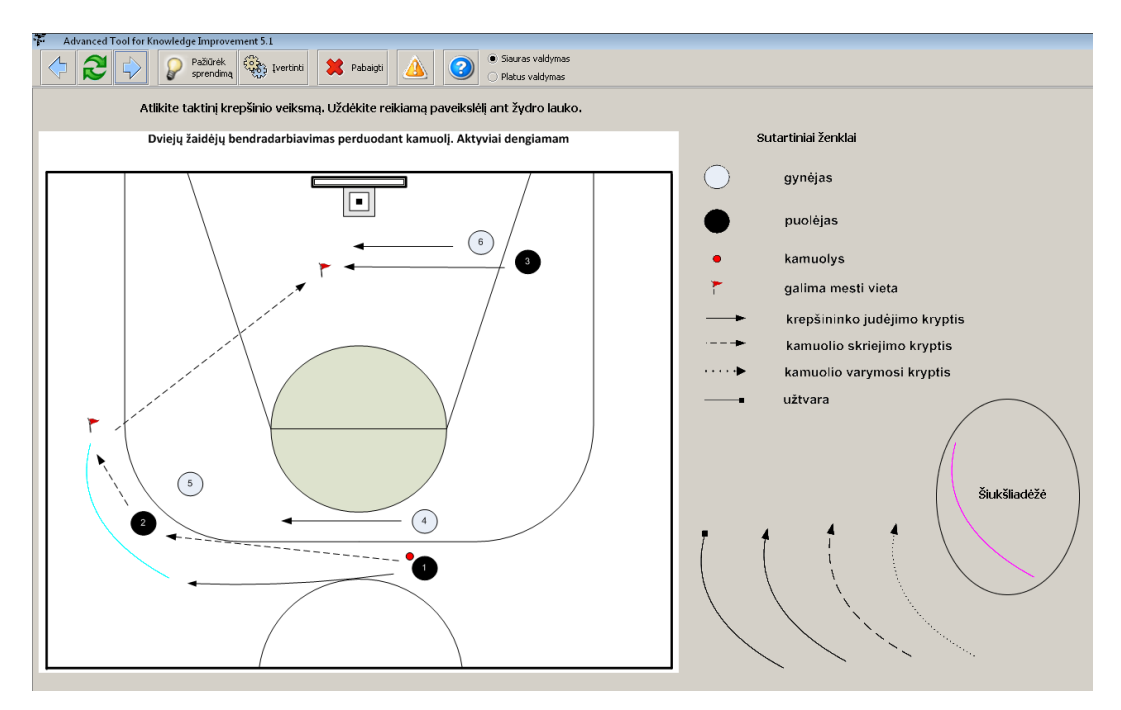

 *36 pav. TT Student.*

# 1.1.10. TAKTINIŲ DERINIŲ (SCENARIJŲ) ĮGYVENDINIMAS BD CAD APLINKOJE

Gavus Drill Cad autoriaus sutikimą, sistema buvo adaptuota ir pritaikyta taktiniams krepšinio žaidimo deriniams įgyvendinti. Sukurta nauja svetainė Basketball DrillCad [21]. Sistema gali dirbti dviejų lygių vartotojai: svečias ir registruotas vartotojas.

#### **3.4.1.6. BD Cad sistemos architektūra**

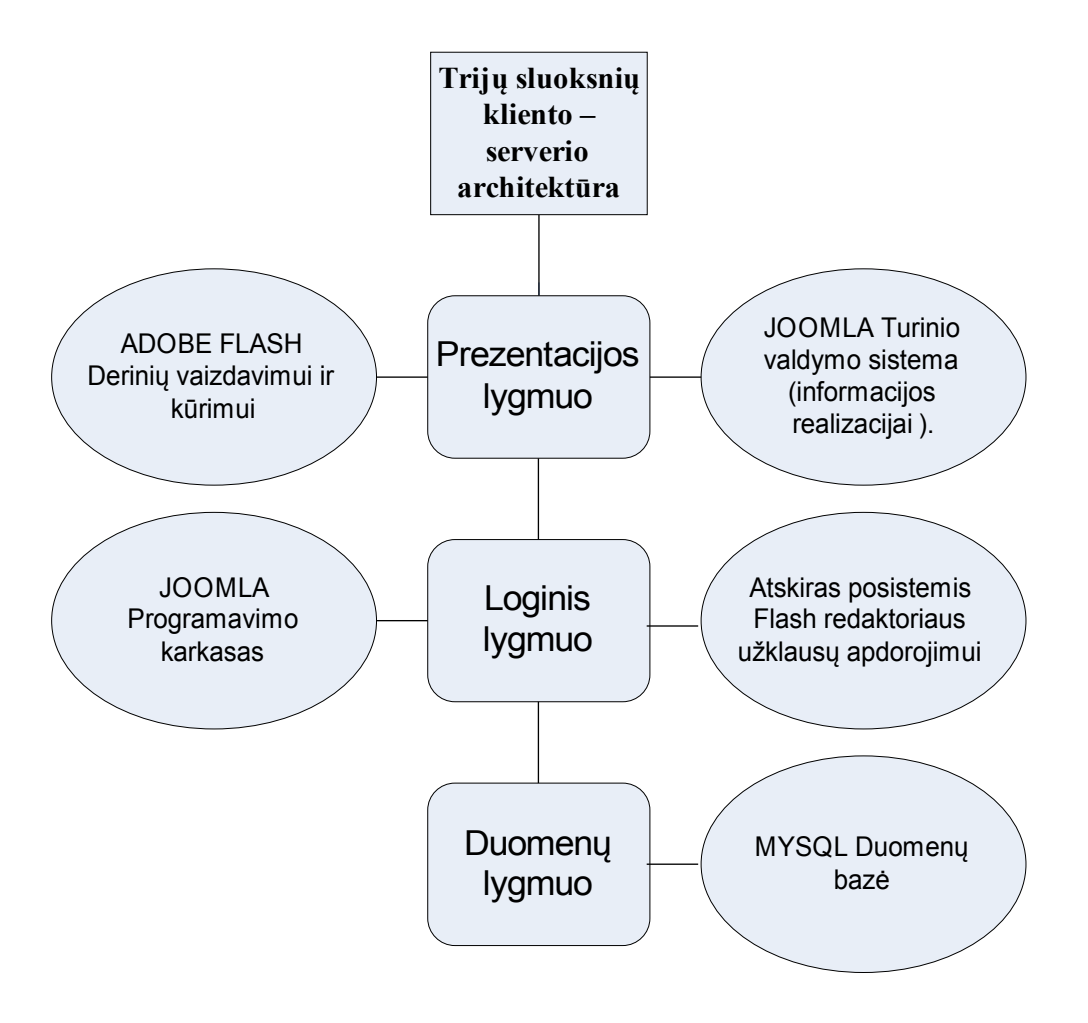

 *37 pav. Trijų sluoksnių kliento – serverio architektūros schema.*

UML paketų aprašymai pateikti 2, 3 lentelėse. *Klientinė dalis* (Flex action script) – flash pratimų grotuvas realizuojantis derinių atvaizdavimą. *Serverinė dalis* (PHP) – pateikia duomenis pagal kliento užklausas. Kiekviena klasė tiek klientinėje tiek serverinėje dalyje realizuota atskirame faile, taigi ši paketų diagrama nusako ir paketus sudarančius failus.

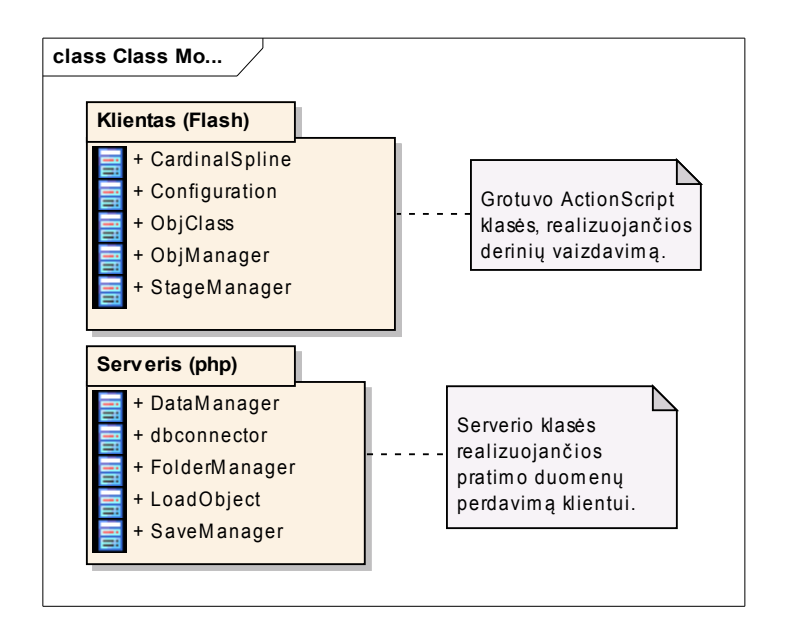

 *38 pav. UML paketų diagrama*

 *2 lentelė. Klientinė dalis* 

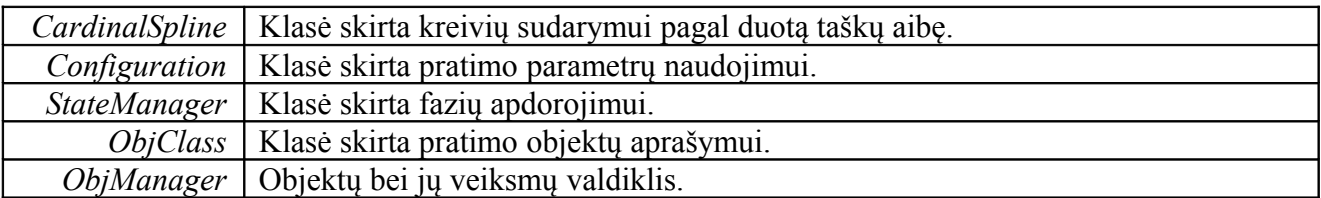

 *3 lentelė. Serverinė dalis*

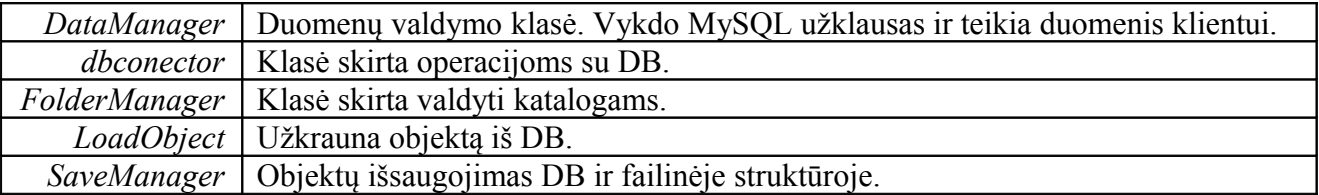

Klientinės dalies UML klasių diagrama pateikta 39 paveikslėlyje. Joje pateiktos detalizuotos paketo klasės (klases sudarantys atributai ir metodai). Pagrindinę klasė yra objektų valdiklis (*ObjManager*), kuris valdo pratimus sudarančius objektus (*ObjClass*). Po UML klasių diagrama pateiktos lentelės detalizuoja naudotų klasės atributų ir metodų paskirtį.

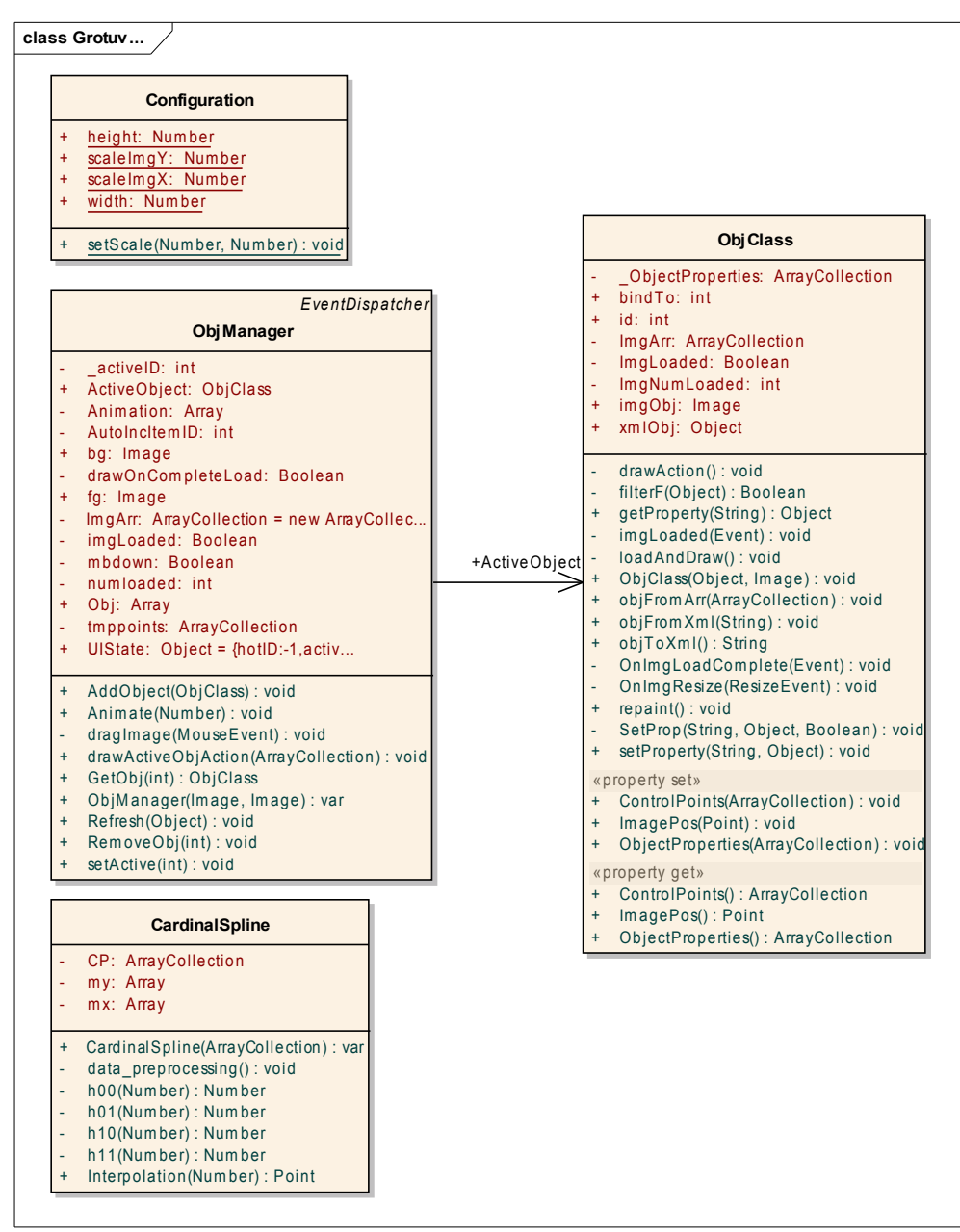

 *39 pav. Grotuvo klasių diagrama.*

 *4 lentelė. Klasės Configuration pagrindiniai metodai ir atributai* 

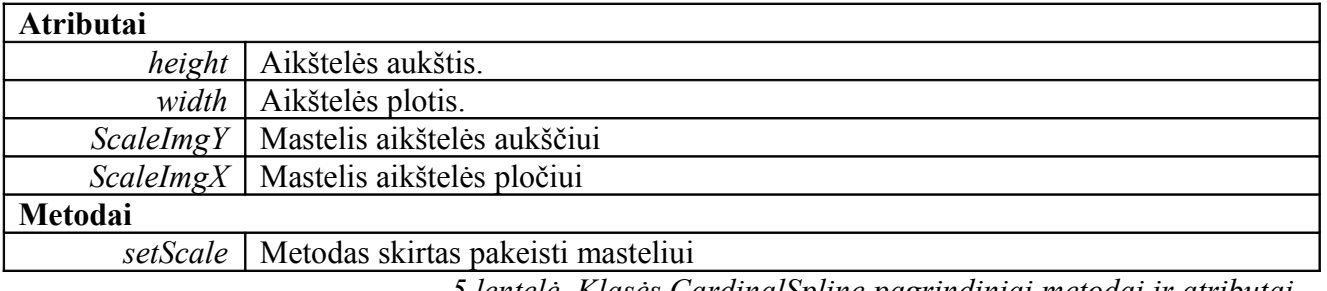

 *5 lentelė. Klasės CardinalSpline pagrindiniai metodai ir atributai* 

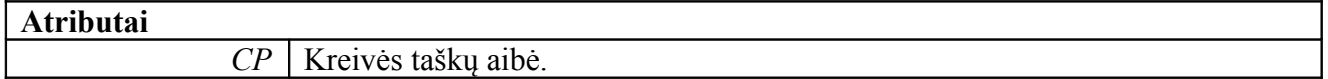

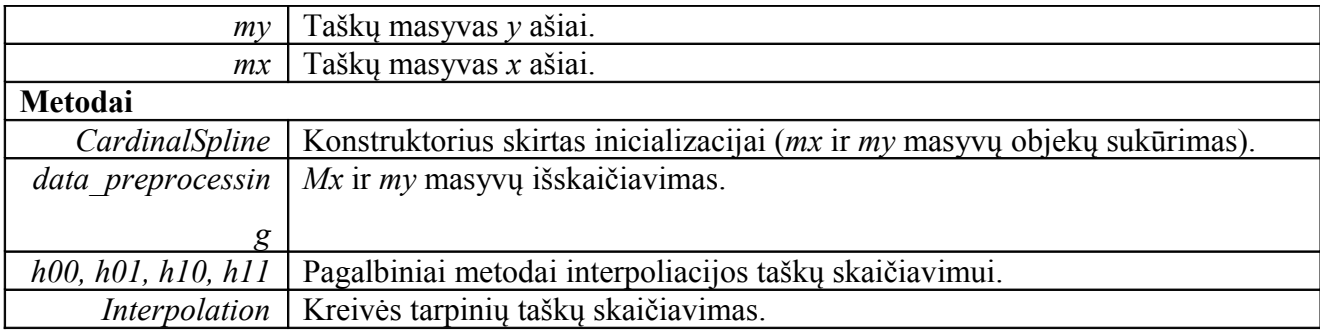

 *6 lentelė. Klasės ObjClass pagrindiniai metodai ir atributai* 

٦

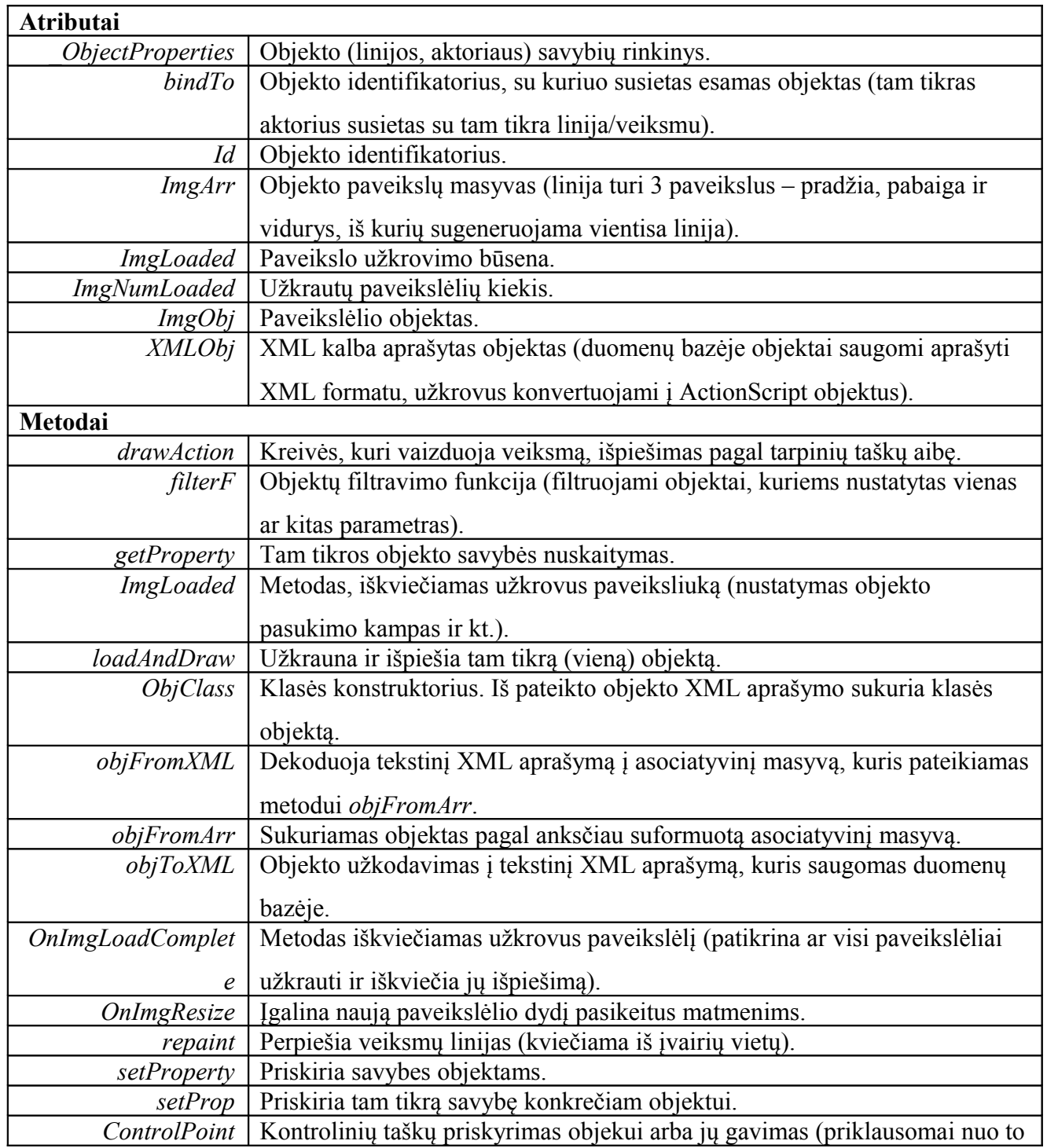

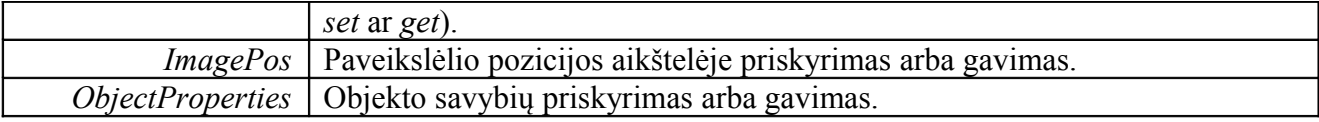

 *7 lentelė. Klasės ObjManager pagrindiniai metodai ir atributai* 

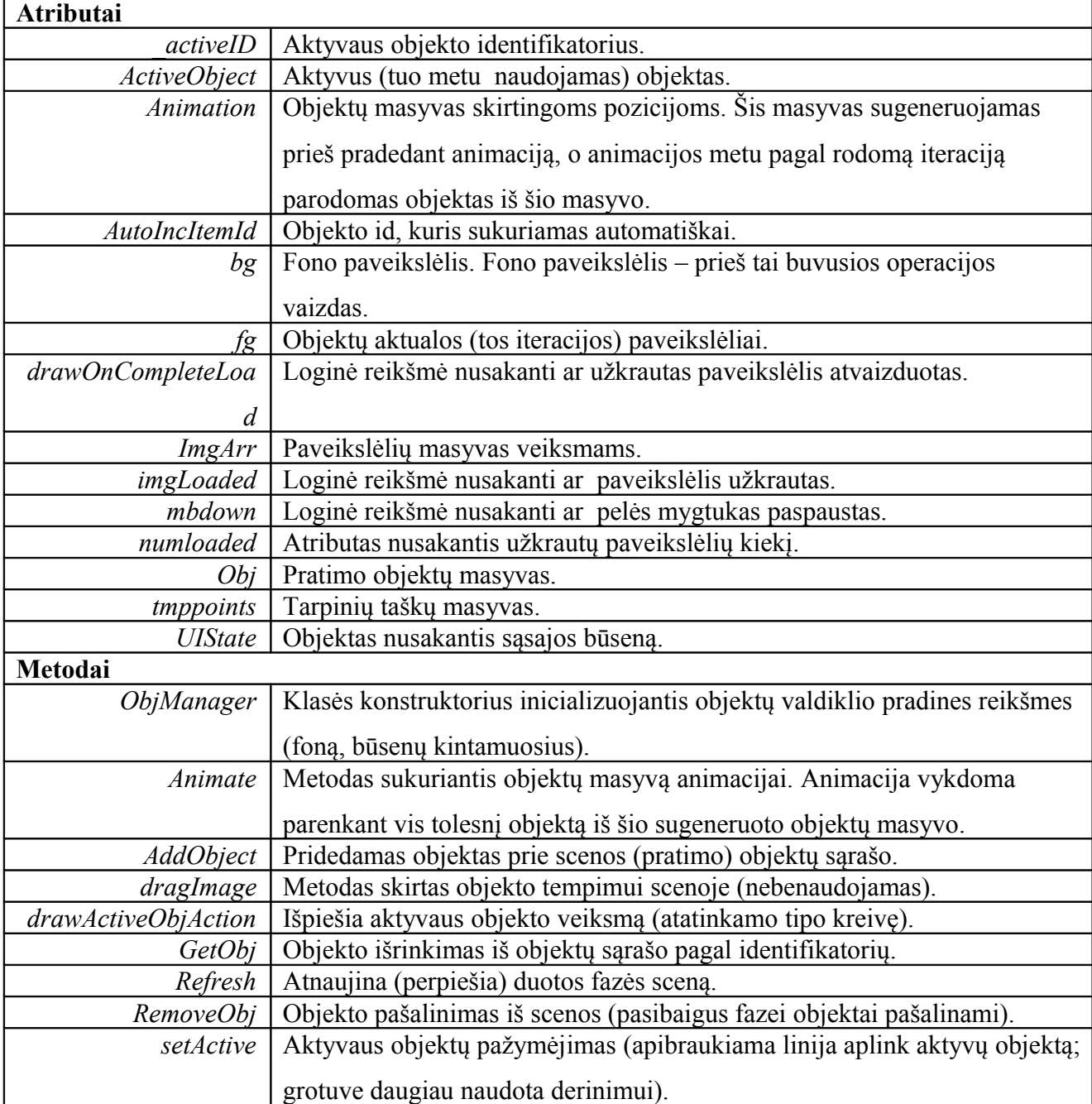

Serverinės dalies UML klasių diagrama pateikta 40 paveikslėlyje. Visos klasės naudoja operacijų su duomenų baze klasę *dbconnector*. Čia nėra bendro valdiklio, jos iškviečiamos tiesiogiai iš klientinės programos. Tai yra, kiekvienas failas turi valdymo kodą, kuris pagal http užklausos parametrus sukuria klasės objektą ir atlieka reikiamus veiksmus. Po UML klasių diagrama pateiktos lentelės detalizuoja naudotų klasės atributų ir metodų paskirtį.

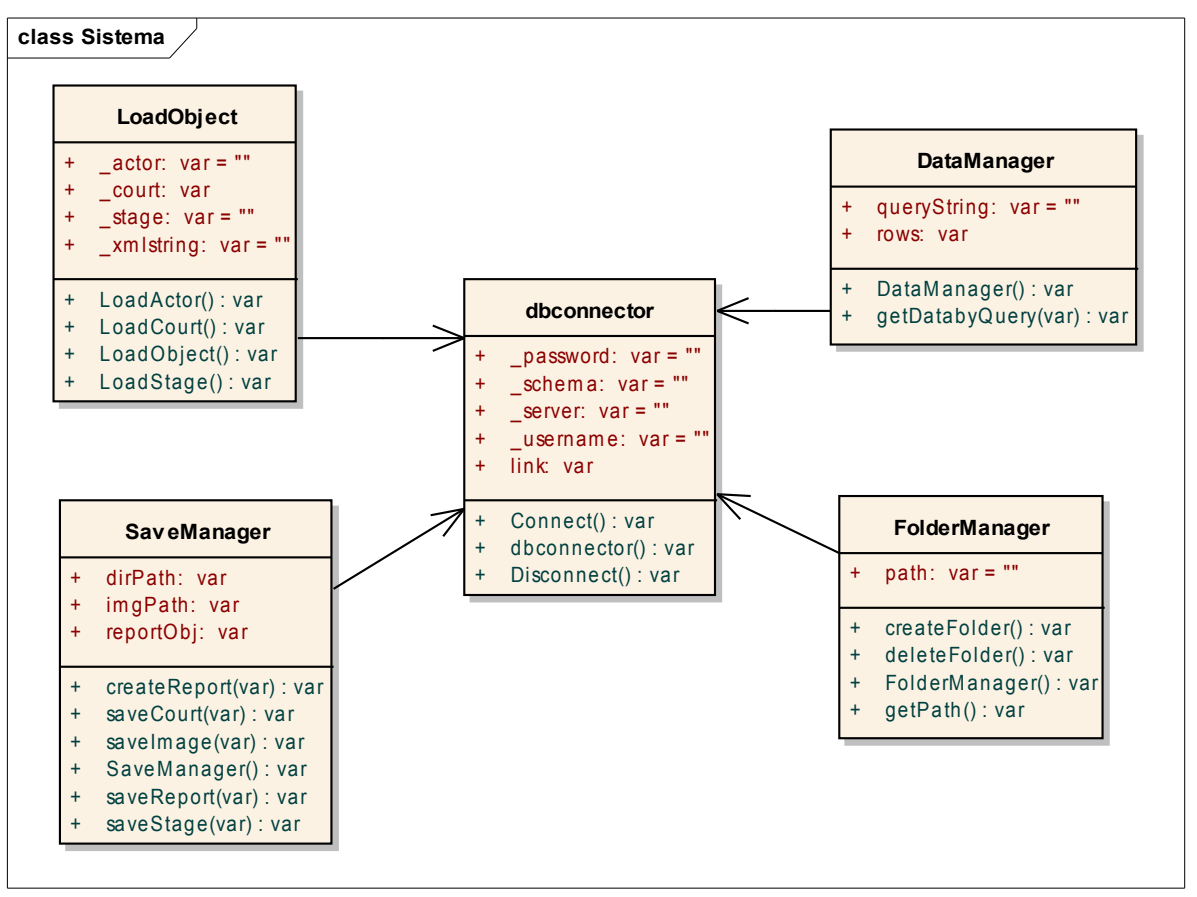

 *40 pav. Serverinės dalies UML klasių diagrama.*

| Atributai   |                                                                       |  |  |  |  |
|-------------|-----------------------------------------------------------------------|--|--|--|--|
| password    | Slaptažodis prisijungimui prie duomenų bazės.                         |  |  |  |  |
| schema      | Naudojamos duomenų bazės pavadinimas.                                 |  |  |  |  |
| server      | Serverio adresas (šiuo atveju – localhost).                           |  |  |  |  |
| username    | Naudotojo vardas prisijungimui prie duomenų bazės.                    |  |  |  |  |
| link        | Susijungimo su duomenų baze objektas (naudojamas užklausoms vykdyti). |  |  |  |  |
| Metodai     |                                                                       |  |  |  |  |
| Connect     | Prisijungiama prie duomenų bazės ir sukuriamas <i>link</i> objektas.  |  |  |  |  |
| dbconnector | Klasės konstruktorius inicializuojantis prisijungimo duomenis.        |  |  |  |  |
| Disconnect  | Atsijungiama nuo duomenų bazės.                                       |  |  |  |  |

 *8 lentelė. Klasės dbconnector pagrindiniai metodai ir atributai* 

 *9 lentelė. Klasės DataManager pagrindiniai metodai ir atributai* 

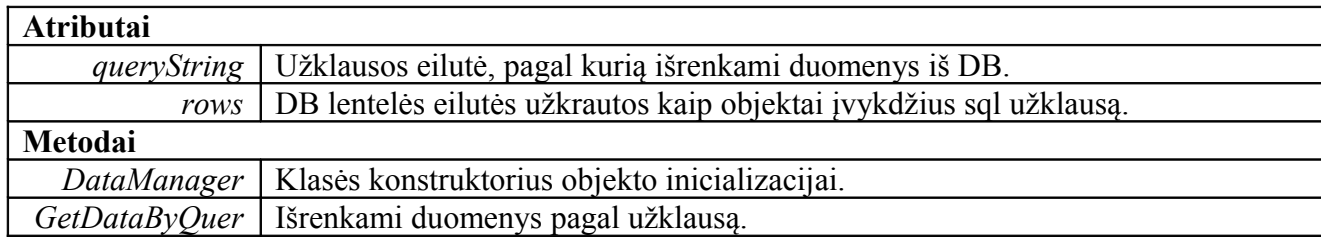

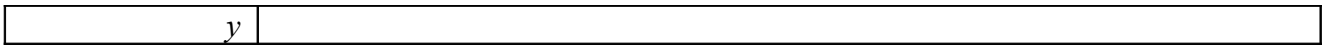

 *10 lentelė. Klasės FolderManager pagrindiniai metodai ir atributai* 

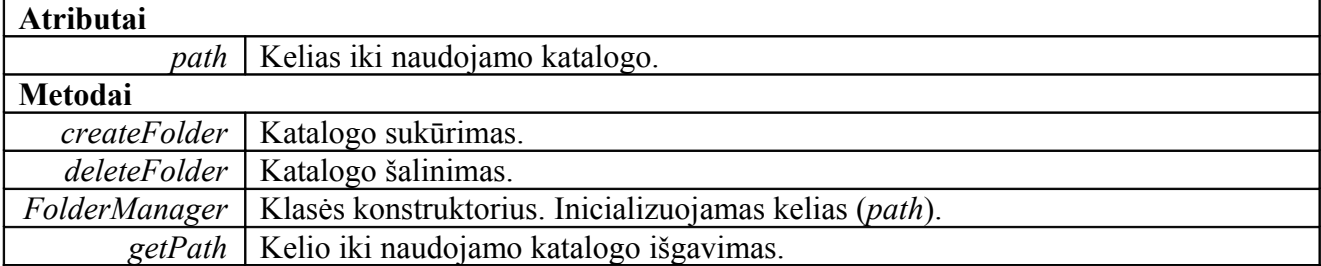

 *11 lentelė. Klasės LoadObject pagrindiniai metodai ir atributai* 

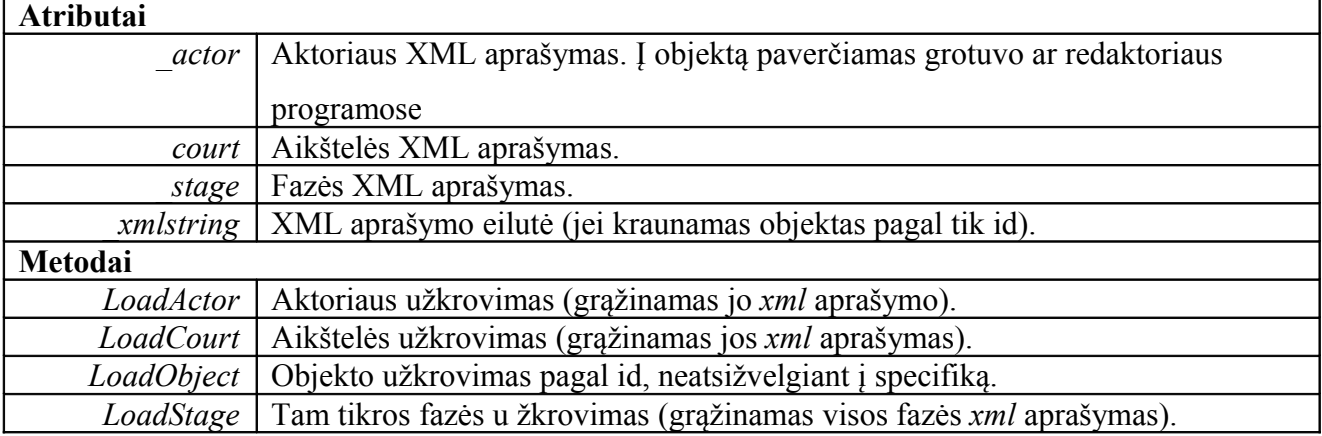

 *12 lentelė. Klasės SaveManager pagrindiniai metodai ir atributai* 

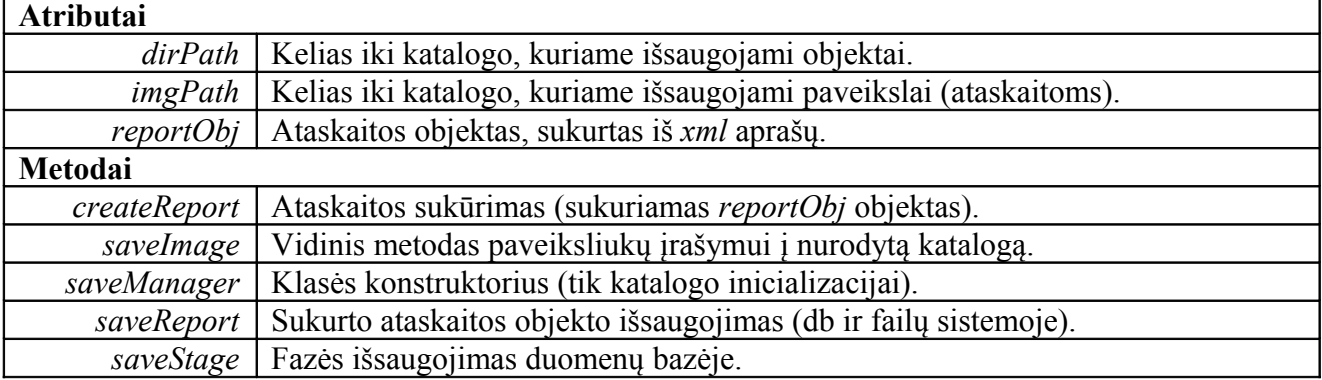

Joomla! turinio valdymo sistemos reliacinė schema pateikta 41 paveikslėlyje., norint pavaizduoti duomenų bazės dalį, kuria iš esmės naudojasi BD Cad priemonė [12]. Daugiausiai naudota ir keista yra *Content* dalis nudažyta žaliai. Turinio valdymo sistemos sekcijų lentelė (čia – *jos\_sections*, realioje duomenų bazėje naudotas kitoks priešdėlis) naudojama bendram projektui aprašyti (pvz., gali būti "krepšinio pratimai pradedantiesiems"), tuo tarpu kategorijų lentelė (čia – *jos\_categories*) naudojama tiems projektams detalizuoti (pvz. įeina įvairios pratimų grupės). Turinio lentelė (čia – *jos\_content*) naudojama pratimams aprašyti, tačiau pratimų duomenys saugomi ne joje.

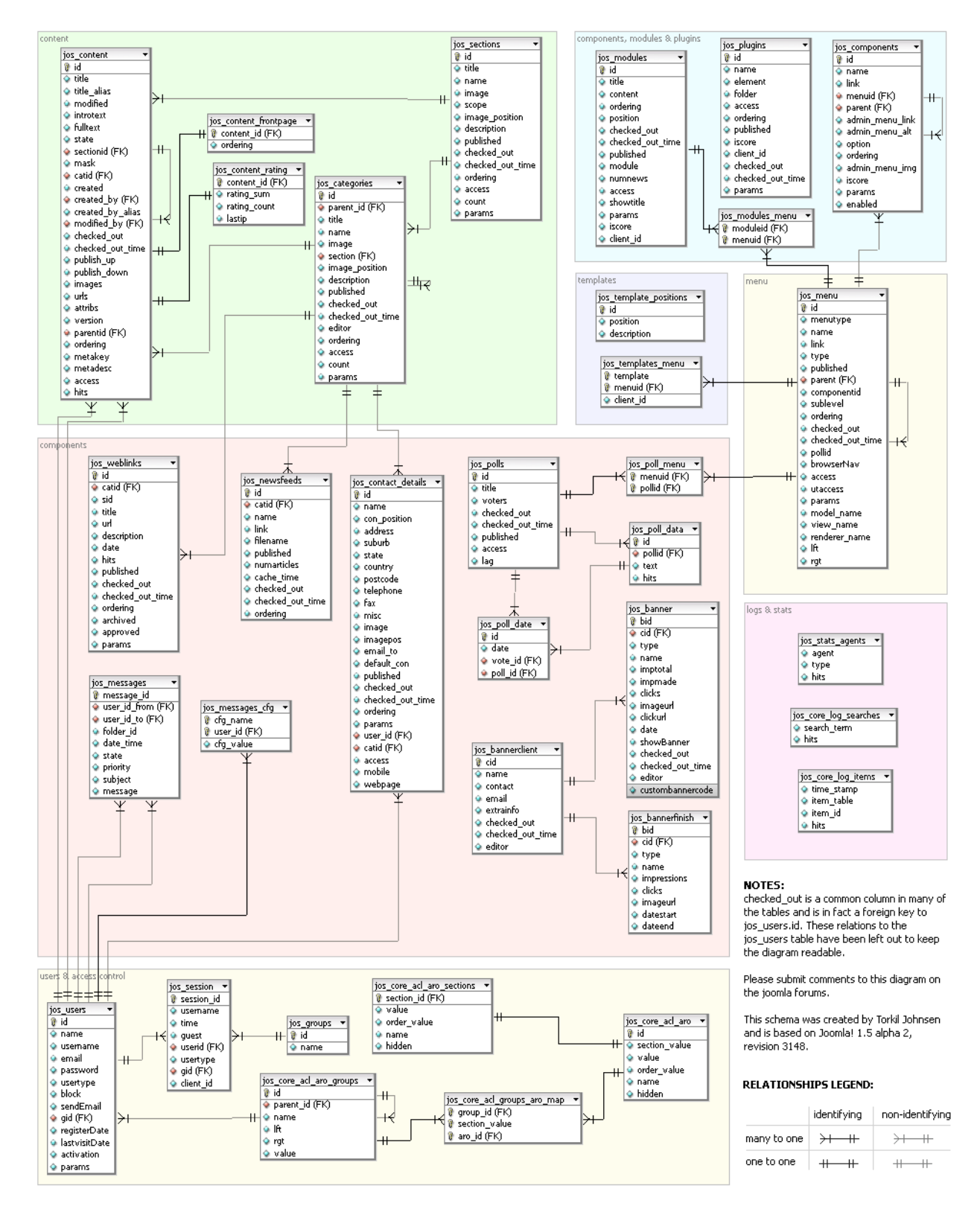

#### *41 pav. Joomla! Turinio valdymo sistemos reliacinė schema.*

Naudotos duomenų bazės dalis, kuri tiesiogiai susieta su BD Cad priemone pateikta 42 paveikslėlyje. Be aptartų lentelių pratimų saugojimui sukurta atskira lentelė *exercise*. Nors pratimuose naudojami objektai turi sudėtingą struktūrą, čia naudojami tik du laukai: *xmldata* – pratimams, jų fazėms aprašyti ir *courtxml* – pratimo aikštelės parametrams aprašyti. Taip yra todėl, kad pratimai kaip objektai saugomi *xml* pavidalu.

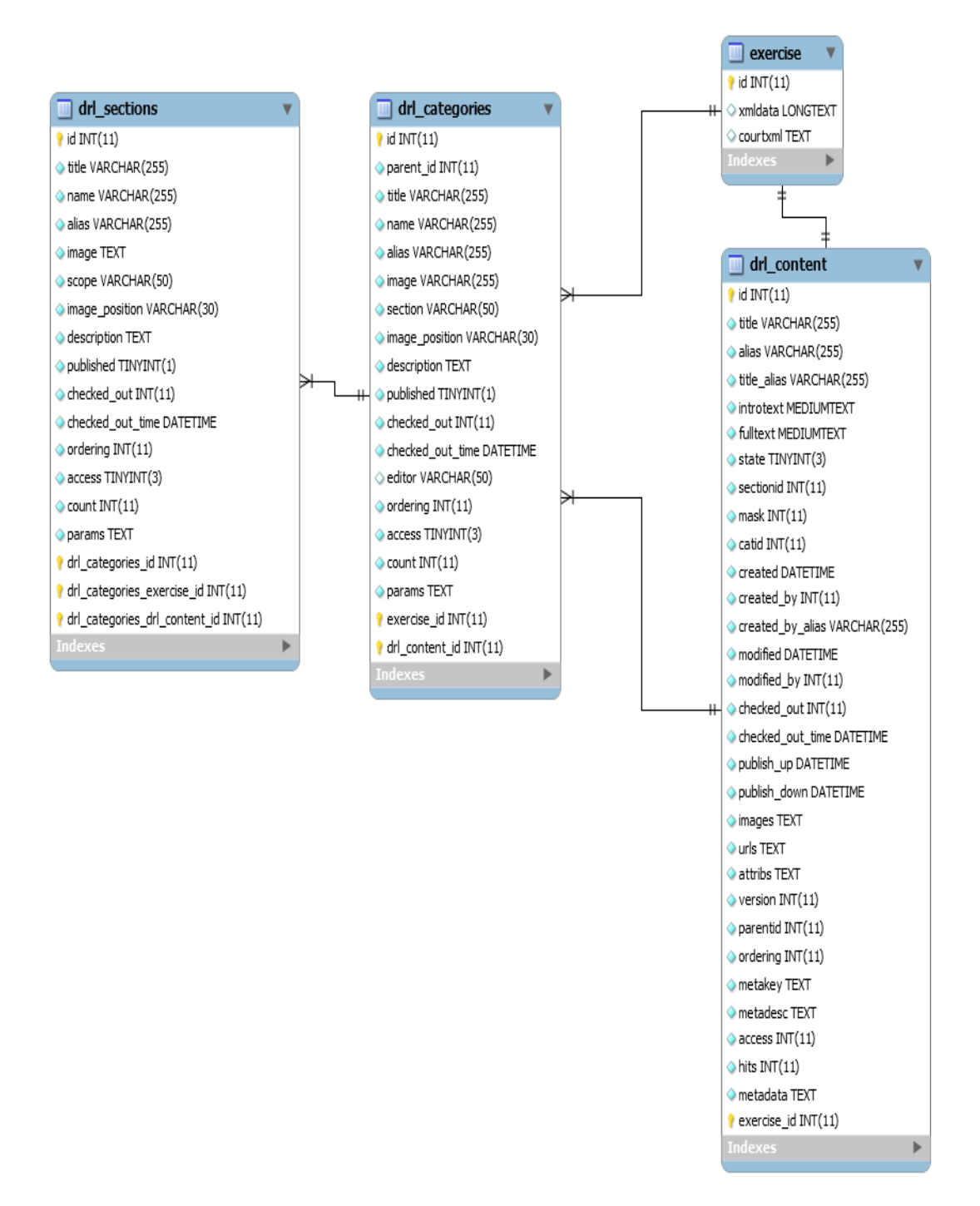

 *42 pav. Pratimų dalies realiacinė schema.*

 *13 lentelė. Serverinė dalis*

| DataManager   Duomenų valdymo klasė. Vykdo MySQL užklausas ir teikia duomenis klientui. |
|-----------------------------------------------------------------------------------------|
| <i>dbconector</i>   Klasė skirta operacijoms su DB.                                     |
| <i>FolderManager</i>   Klasė skirta valdyti katalogams.                                 |
| LoadObject   Užkrauna objektą iš DB.                                                    |
| SaveManager   Objektų išsaugojimas DB ir failinėje struktūroje.                         |

#### **3.4.1.7. BD Cad priemonės veiklos sfera**

Sistemos panaudos atvejų aktorių diagrama pateikta 43 paveikslėlyje. Čia pateikti visi aktoriai, kurie dalyvauja sistemoje ir ryšiai tarp jų.

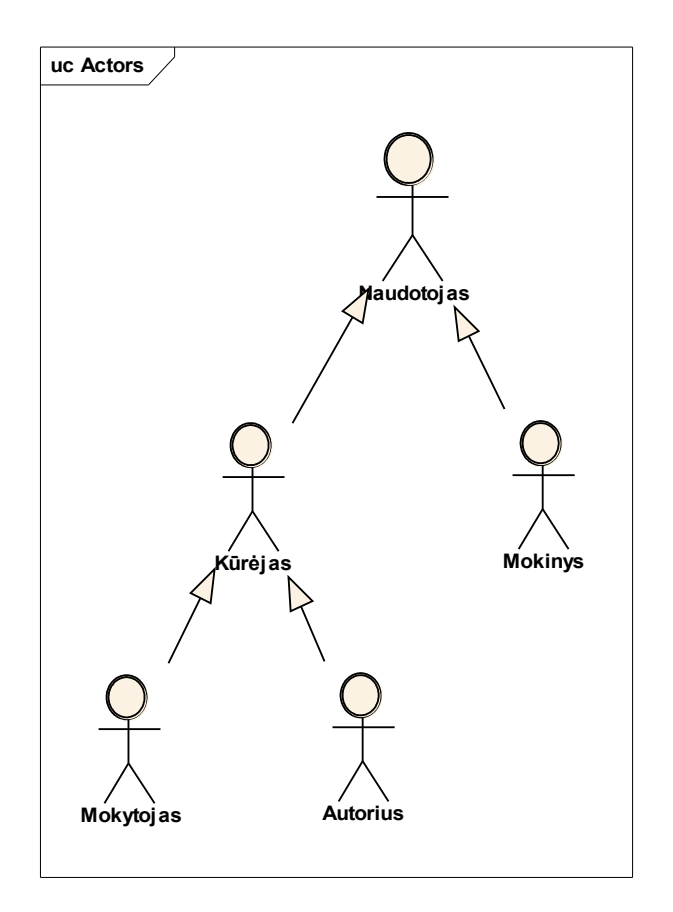

 *43pav. Sistemos panaudos aktorių diagrama.*

BD Cad pratimų grotuvu visi naudotojai turi vienodas galimybes ir juos visus atstovauja apibendrintas aktorius *Naudotojas* (44 pav.). Kaip matosi iš schemos, grotuvas gali veikti fazių rodymo ir animacijos režimais. Mano indėlis į grotuvo funkcionalumą buvo animacijos dalies realizacija.

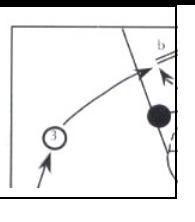

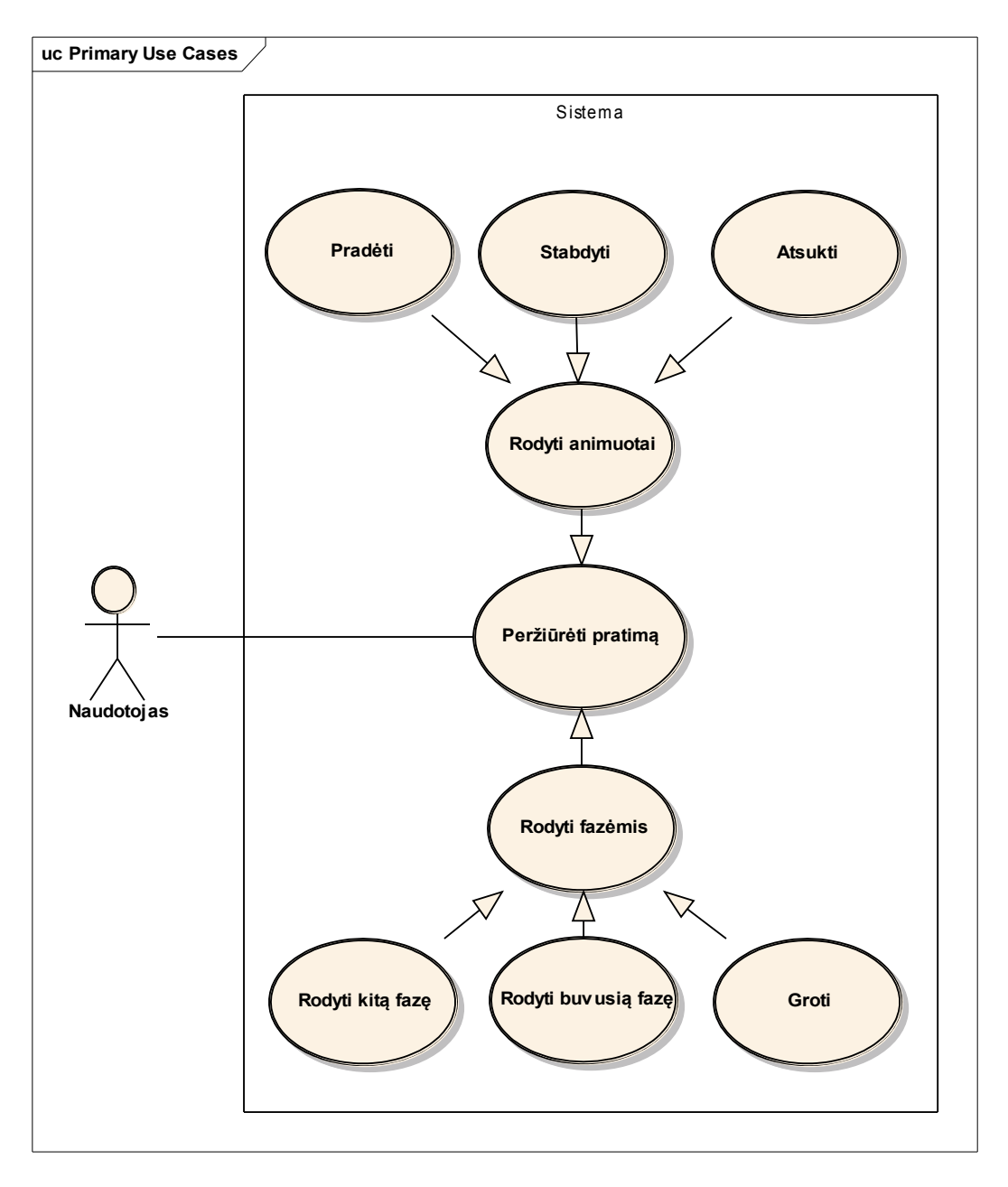

 *44pav. BD Cad grotuvo panaudos atvejų diagrama.*

# **3.4.1.8. Duomenų saugojimo formatas**

Projekte naudojami aktorių, veiksmų ir aikštelės aprašymų duomenys yra atitinkamai kataloguose:

- actors
- actions
- courts

Aprašymui naudojama XML žymėjimo kalba. Kiekvienam aktoriaus objektui aprašyti naudojama tokia struktūra, pvz:

 $\leq$ actor $\geq$ 

```
\langle id \rangle1\langle id \rangle<name>Gynejas</name>
<image>../data/actors/images/actor1g.png</image>
<category>Actor</category>
```
 $\leq$ actor $\geq$ 

*Id* – objekto identifikatorius;

*Name* – objekto pavadinimas;

*Image* – objekto pilnas kelias iki grafinio objekto vaizdo. Vaizdas turi būti pateiktas *PNG* formatu. *category* – kategorija, kuriai priklauso aktorius.

Veiksmui (rodyklei ar jos tipui) aprašyti naudojama tokia struktūra, pvz.:

<action>

 $\langle id \rangle$ 1 $\langle id \rangle$ 

<name>Judejimas be kamuolio</name>

<image>../data/actions/images/action1.png</image>

<pattern1>../data/actions/images/action\_p1.png</pattern1>

<pattern2>../data/actions/images/action\_p2.png</pattern2>

<category>Action</category>

</action>

*Id* - veiksmo identifikatorius;

*Name* – veiksmo pavadinimas;

*Image* – rodyklės vaizdas. Vaizdas turi būti pateiktas *PNG* formatu.

*pattern1* – rodyklės pradžios vaizdas. Vaizdas turi buti pateiktas *PNG* formatu.

*pattern2* – rodyklės pabaigos vaizdas. Vaizdas turi buti pateiktas *PNG* formatu.

*Category* – kategorija, kuriai priklauso veiksmas.

*Category* – kategorija, kuriai priklauso aktorius.

Konkretūs aikštelės išmatavimai ir kita įvedami redagavimo aplinkoje. Aikštelės šablonas aprašomas tokiu būdu, pvz:

```
<court>\langle id \rangle3\langle id \rangle<name>Standartinis</name>
    <image>../data/courts/images/pagr.png</image>
    <category>Krepsinis</category>
\langle court\rangle
```
*Id* – objekto identifikatorius; *Name* – objekto pavadinimas; *Image* – objekto vaizdas turi būti pateiktas *PNG* formatu. *category* – kategorija, kuriai priklauso objektas.

### **3.4.1.9. "Flash player" programos įdiegimas**

Šią programą reikia diegti tik tuomet, jei nepasileidžia pratimų demonstracija. Tuomet problemą spręsti mėginkite įdiegdami kompanijos "Adobe" programą "Flash player". Paleiskite diegimas kataloge esančią programą, kuri įdiegs įskiepį naršyklei. Programa gali paprašyti išjungti visus naršyklių langus jos diegimo metu.

### **3.4.1.10. Navigacijos schemos**

Neprisijungusio vartotojo (svečio) navigacijos schema pateikiama 45 paveikslėlyje.

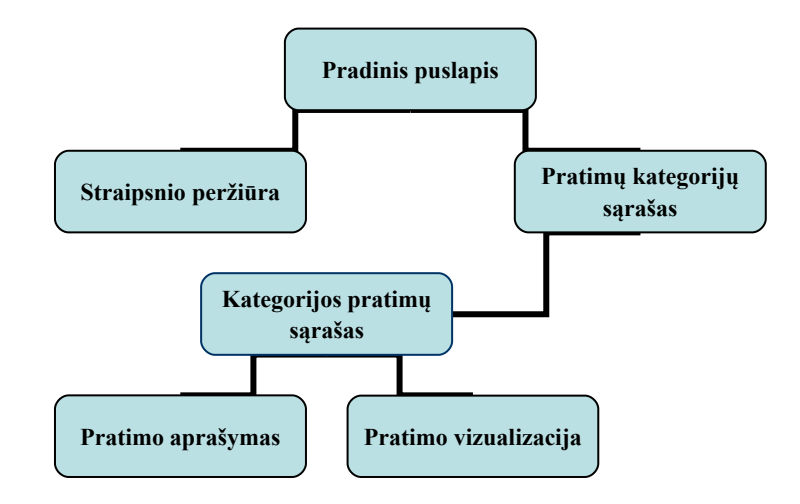

Pradiniame puslapyje pateikiamas projekto aprašymas bei su projektu susijusios žinios Iš pradinio puslapio galima patekti į pratimų kategorijų sąrašą, kuriame meniu pateikiamos nuorodos į pratimus ir jų aprašymus bei pratimų vizualizacijos įrankius.

Prisijungęs vartotojas gali kurti pratimų brėžinius, redaguoti pratimų aprašymus. Tai iliustruoja toliau esantis 29 paveikslas. Prisijungusį vartotoją galima laikyti kūrėju, nes jam suteikiamos visos priemonės pratimų kūrimui. Svečias pats prie sistemos prisiregistruoti negali. Visus dalyvius turi priregistruoti administratorius.

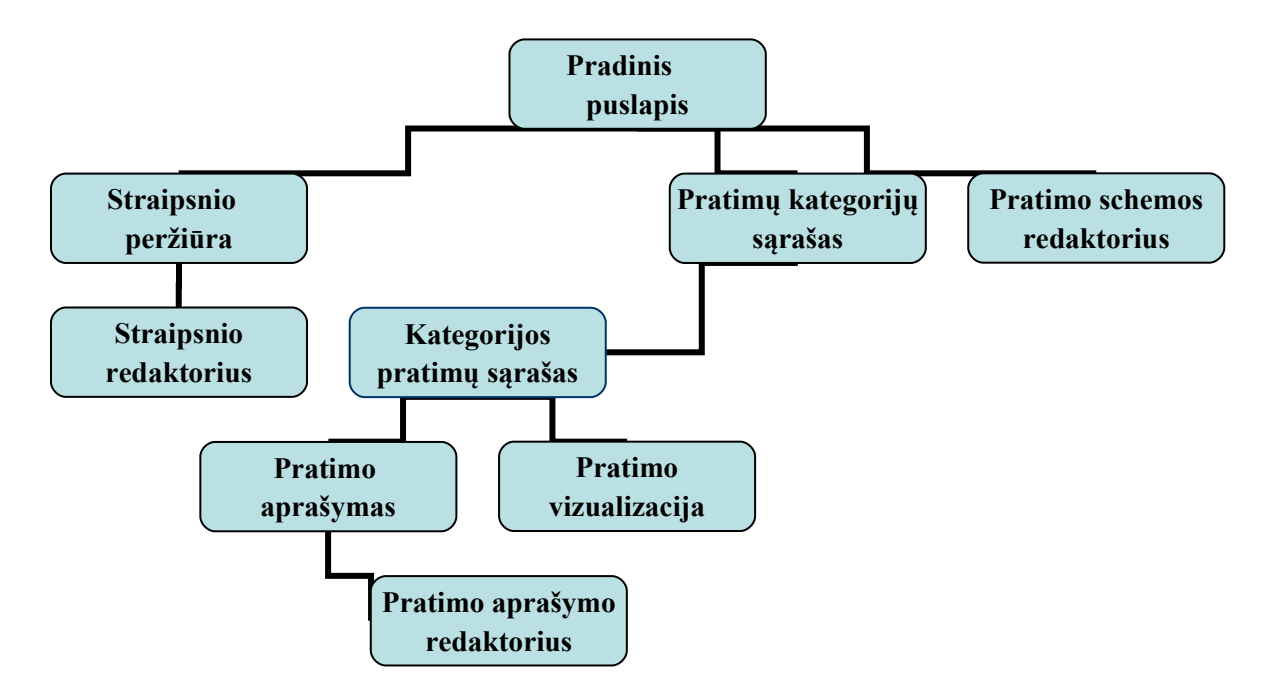

 *46 pav. Prisijungusio vartotojo navigacijos schema.*

Prisijungusiam vartotojui tampa prieinami du pagrindiniai kūrimo įrankiai: *straipsnių* ir *pratimo schemų redaktoriai*. Straipsnių redaktorius naudojamas ir redaguojant pratimų aprašymus.

### 4. PRODUKTO KOKYBĖS ĮVERTINIMAS

#### *4.1.Eksperimentinis tyrimas*

Mokomųjų programų nuolat daugėja, todėl pirmiausiai būtina apžvelgti įvairius jų klasifikavimo požymius. Vis daugiau ir daugiau atsiranda nemokamų, atvirųjų programų. Atliktas eksperimentinis tyrimas atsižvelgiant į mokymo dalyką: kokiam dalykui mokyti skirta ši priemonė [26].

# **Šio ekspertinio tyrimo tikslas – sužinoti mokytojų požiūrį į sukurtas mokomąsias kompiuterines priemones, jas palyginti, nustatyti MKP silpnąsias ir stipriąsias savybes.**

Mokomosios kompiuterinės priemonės buvo vertinamos remiantis mokyklų, vykdančių bendrojo lavinimo programas, aprūpinimo mokomosiomis kompiuterinėmis priemonėmis tvarkos aprašo 2 priedu, rastu adresu *[www.emokykla.lt/admin/file.php?id=381](http://www.emokykla.lt/admin/file.php?id=381)* [24] (dokumentas pateikiamas priede Nr. 8.5). Remdamasis šiuo dokumentu mokomosioms priemonės buvo iškelti vertinimo kriterijai, kurie pateikti 14 lentelėje.

| Eil.<br>Nr.    | MKP vertinimo kriterijai    | MKP vertinimo aprašymas                                                                                                    |  |  |  |
|----------------|-----------------------------|----------------------------------------------------------------------------------------------------|--|--|--|
| $\mathbf{1}$   | Mokomoji medžiaga           | Ar pateikta <i>teorinė medžiaga</i> ? Ar ji detali? Ar lengvai<br>suprantama?<br>teorine<br>perskaičius<br>medžiaga<br>pateikiami<br>Ar<br>savikontrolės klausimai? Ar savikontrolės klausimuose yra<br>teisingus<br>pateikiamos<br>nuorodos<br>$\mathbf{i}$<br>atsakymus?<br>Ar<br>savikontrolės klausimai atitinka teorinę medžiagą?<br>Ar suteikiama galimybė modeliuoti programas? Ar<br>modeliavimas vykdomas grafinėje sąsajoje?<br>Ar pateikiama daug užduočių (mokiniams pateikiami<br>skirtingi užduočių variantai)? Ar užduotys nesikartoja? |  |  |  |
| $\overline{2}$ | Vartotojo sąsaja            | Ar grafinė vartotojo sąsaja? Ar valdymas vykdomas<br>pele? Ar <i>patogus programos valdymas</i> ?<br>Ar ergonomiška ir kokybiška daugialypė terpė?                                                                                                    |  |  |  |
| $\overline{3}$ | Administravimo<br>galimybės | Ar yra <i>apskaitos apie vartotojus</i> galimybės?<br>Ar galima mokymosi procesą individualizuoti?<br>Ar yra <i>asmeninių duomenų ir informacijos apsauga</i> ?                                                                                                    |  |  |  |
| $\overline{4}$ | Interaktyvumas              | Ar yra grįžtamasis ryšys? Ar pranašesnis už tradicines.<br>mokymo priemones?<br>Ar pritaikyta savarankiškam darbui?                                                                                                    |  |  |  |

 *14 lentelė. MKP vertinimo kriterijai*

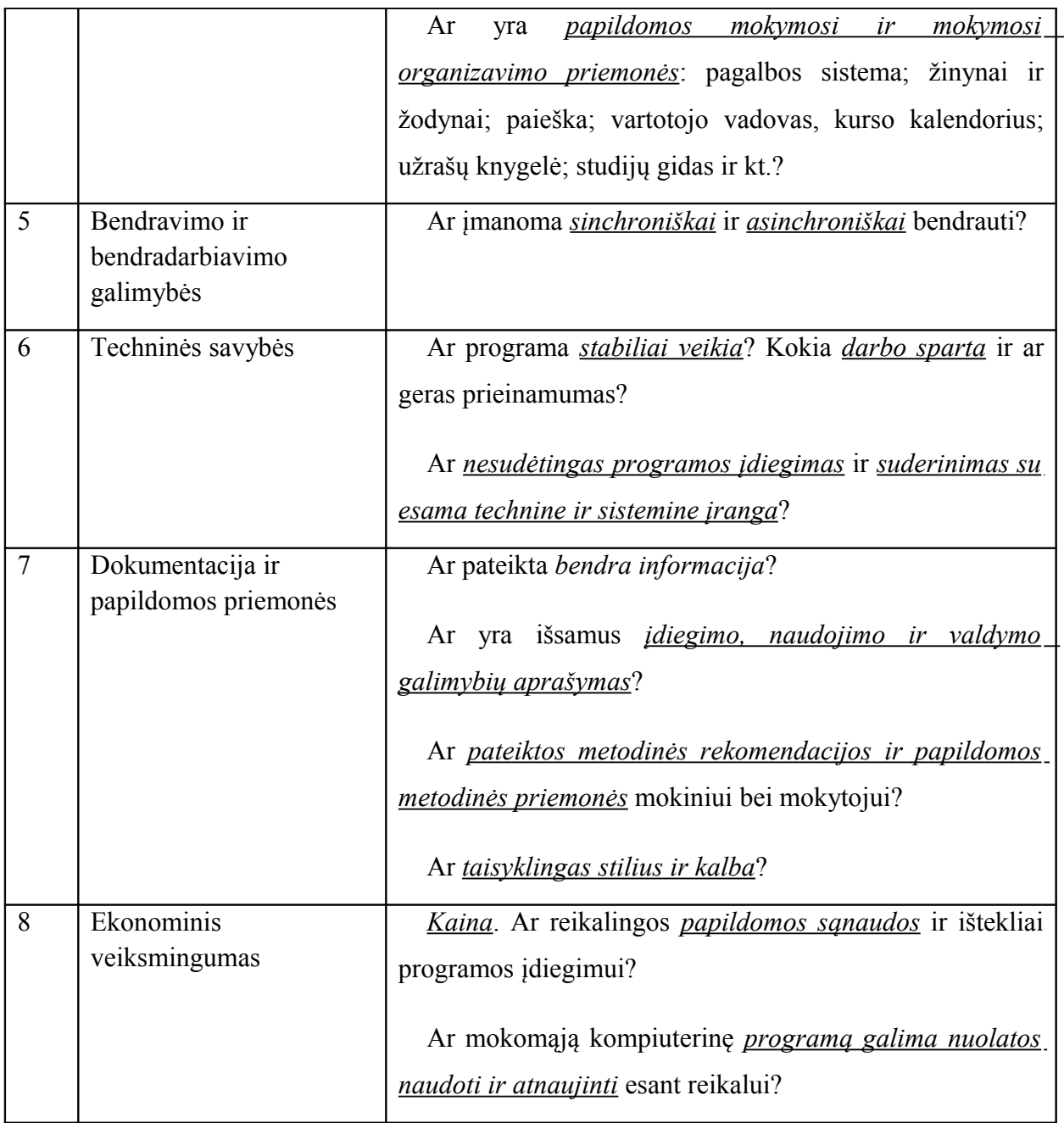

### *MKP įvertinimas pagal pasirinktus kriterijus*

Pagal 14 lentelėje pateiktus kriterijus atlikta MKP kokybės vertinimo analizė. Buvo pasirinktas ekspertinis vertinimas. Mokamąsias priemones vertino 6 ekspertai (kūno kultūros mokytojai 3, informatikos mokytojai 3), kurie pateiktą įvertinimą ir pakomentavo. **"***TT Krepšinio deriniai"* (TT KD) vertinimo rezultatai pateikti 15 lentelėje, o Basketball Drill Cad (BD CAD) 16 lentelėje.

Surašius MKP vertinimo kriterijus pasirinkta tokia vertinimo sistema:

 $\div$  3 – puikiai atitinka iškeltus kriterijus;

- $\div$  2 gerai atitinka iškeltus kriterijus;
- $\div$  1 iš dalies atitinka kriterijus;
- $\div 0$  neatitinka keliamų kriterijų;

# *15 lentelė. MKP "TT Krepšinio deriniai" įvertinimas*

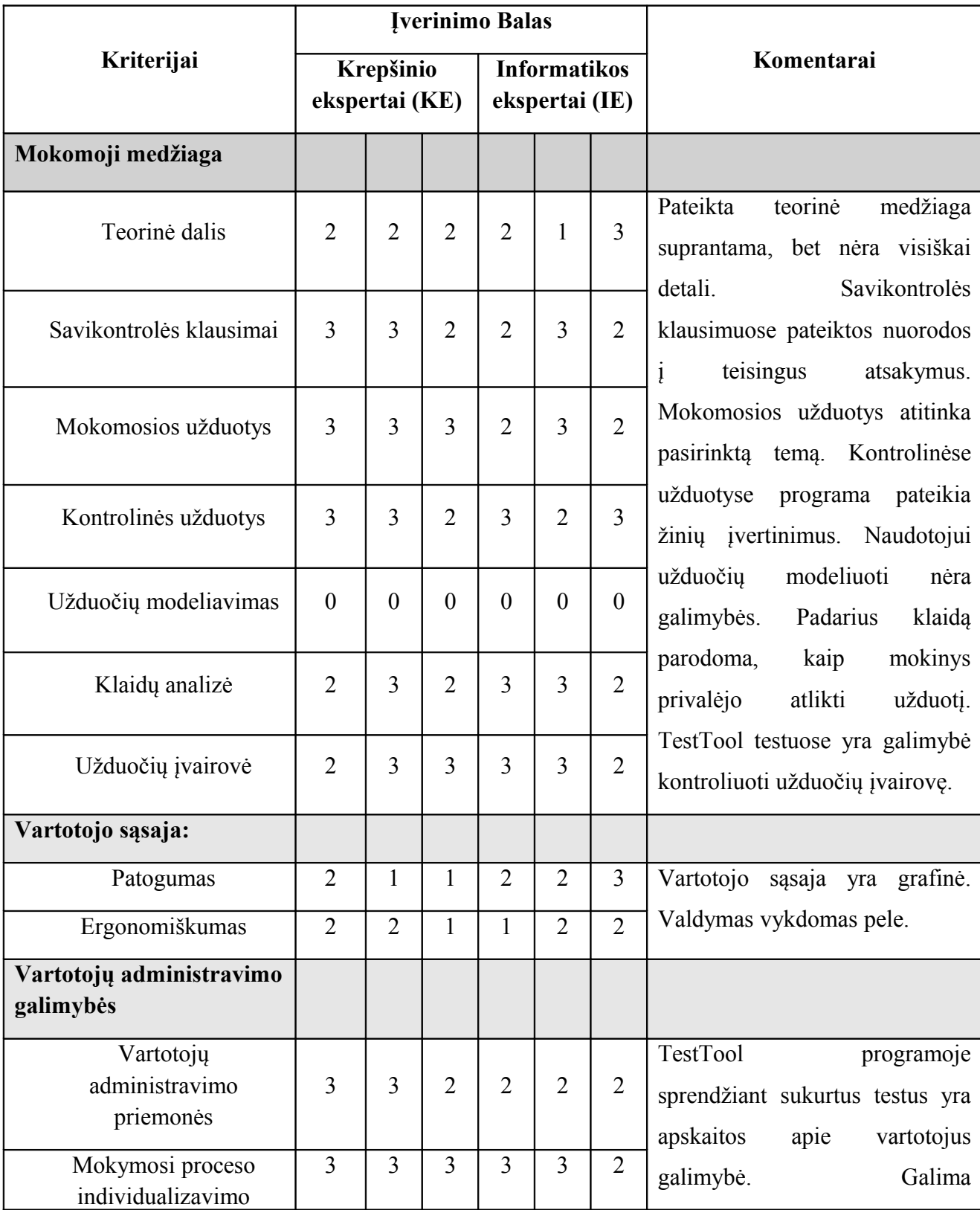

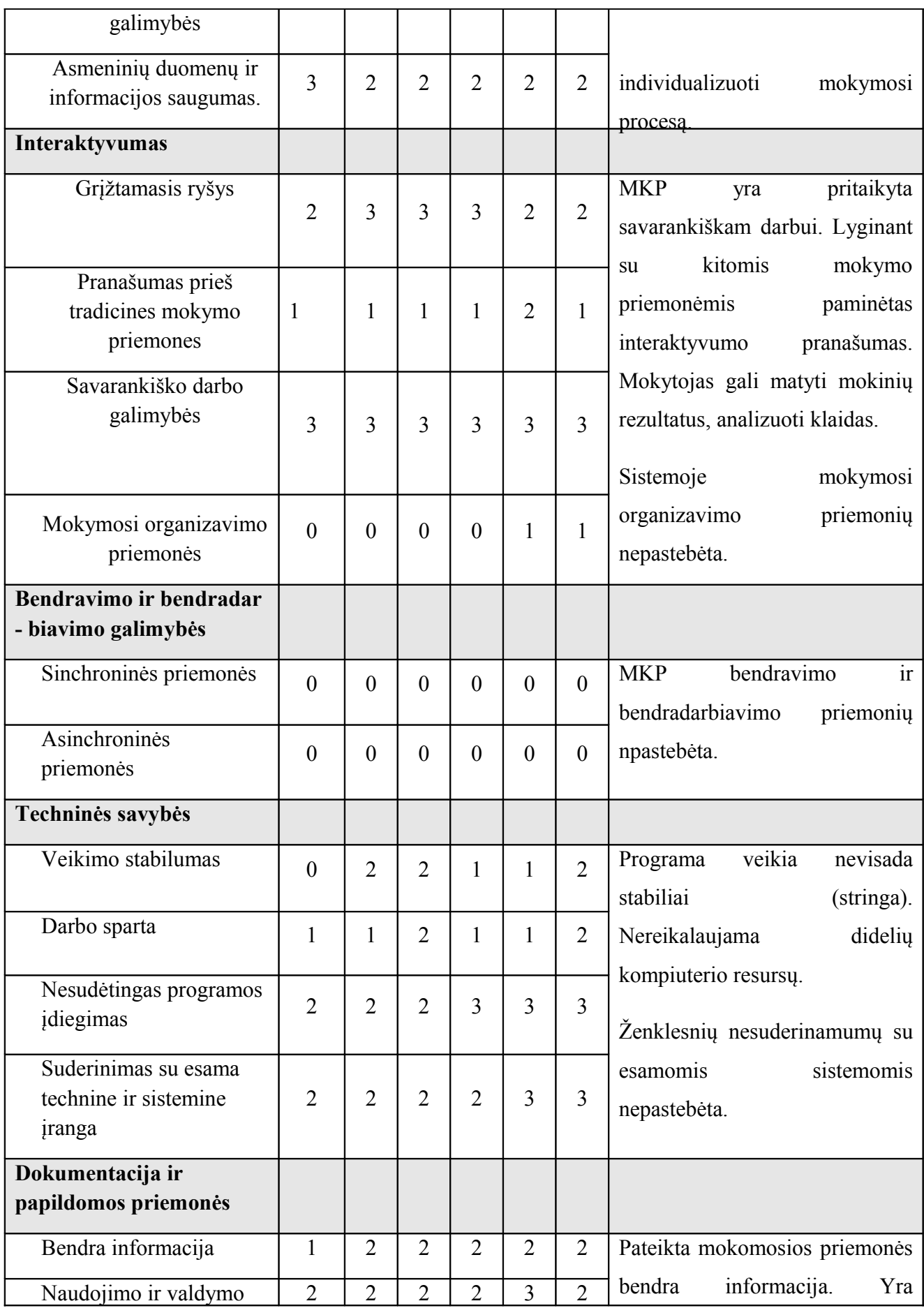

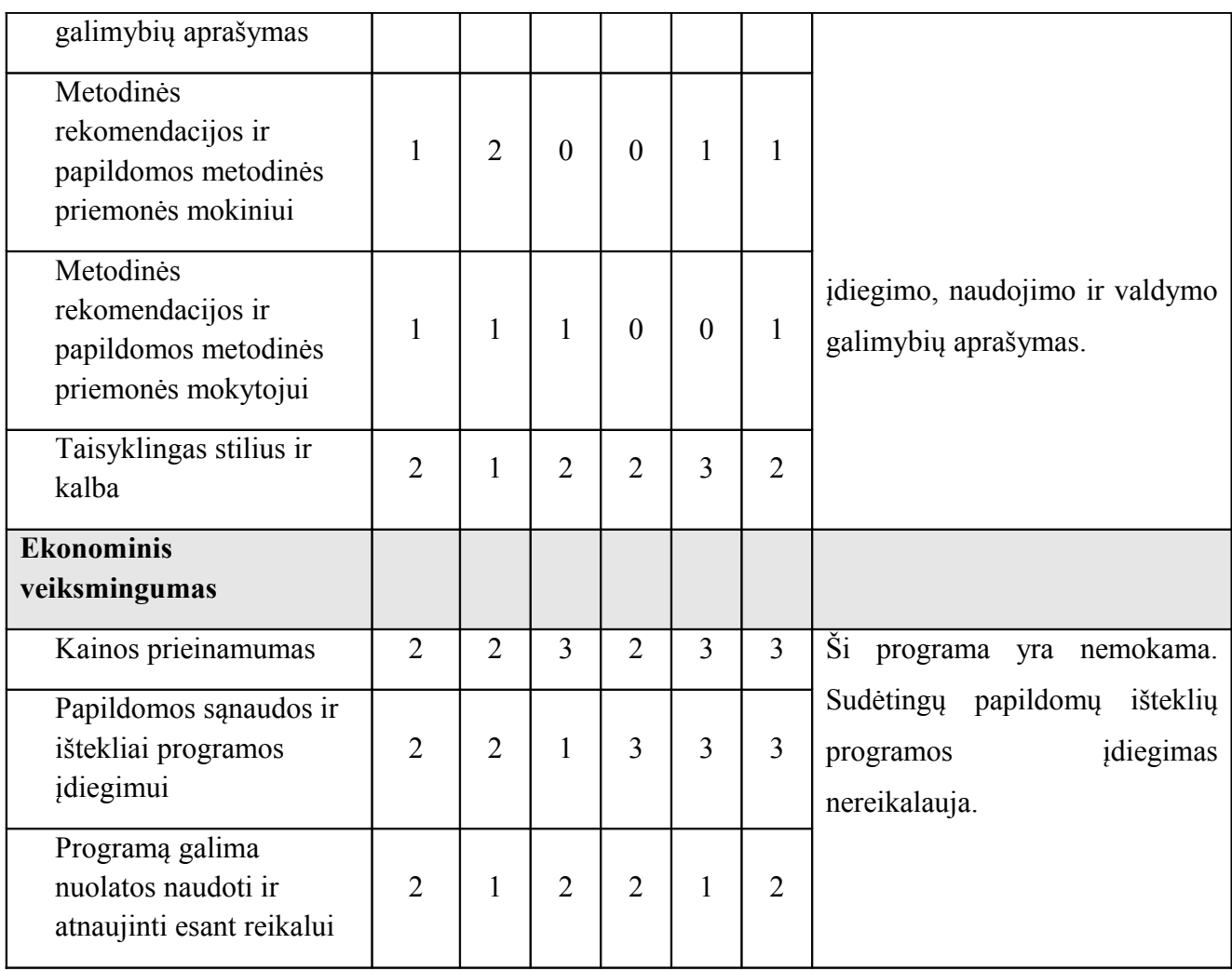

# *16 lentelė. MKP "BD Cad" įvertinimas*

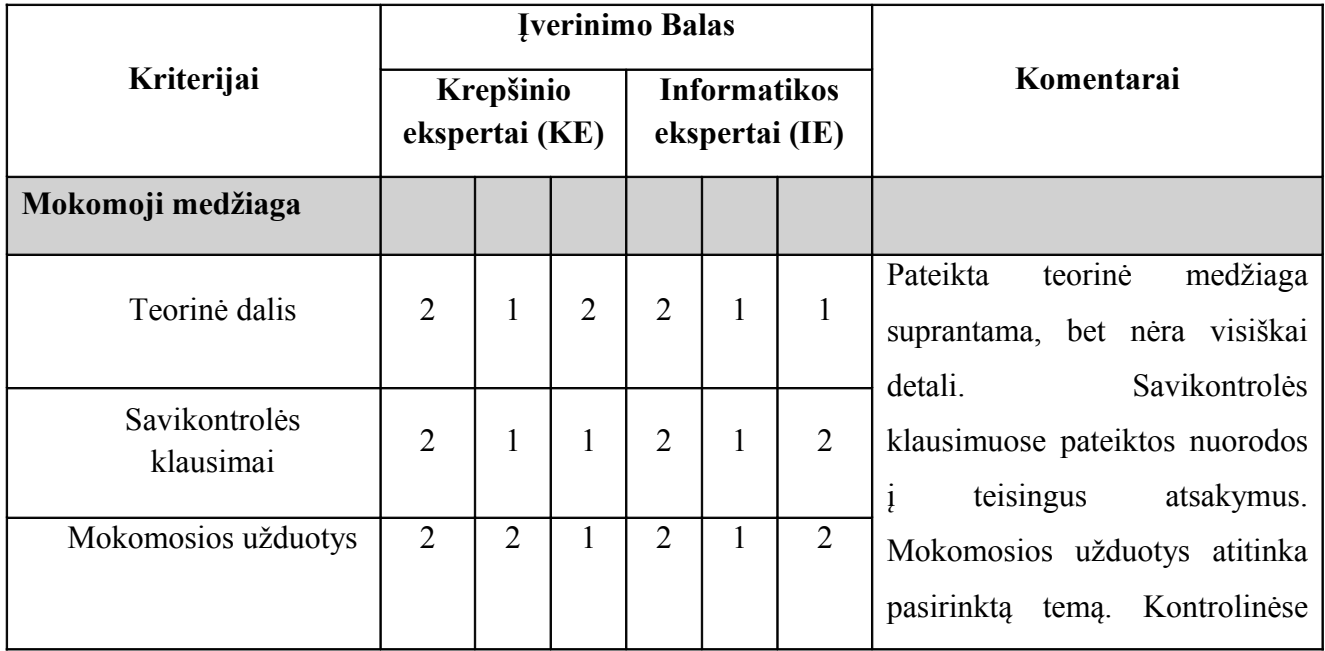

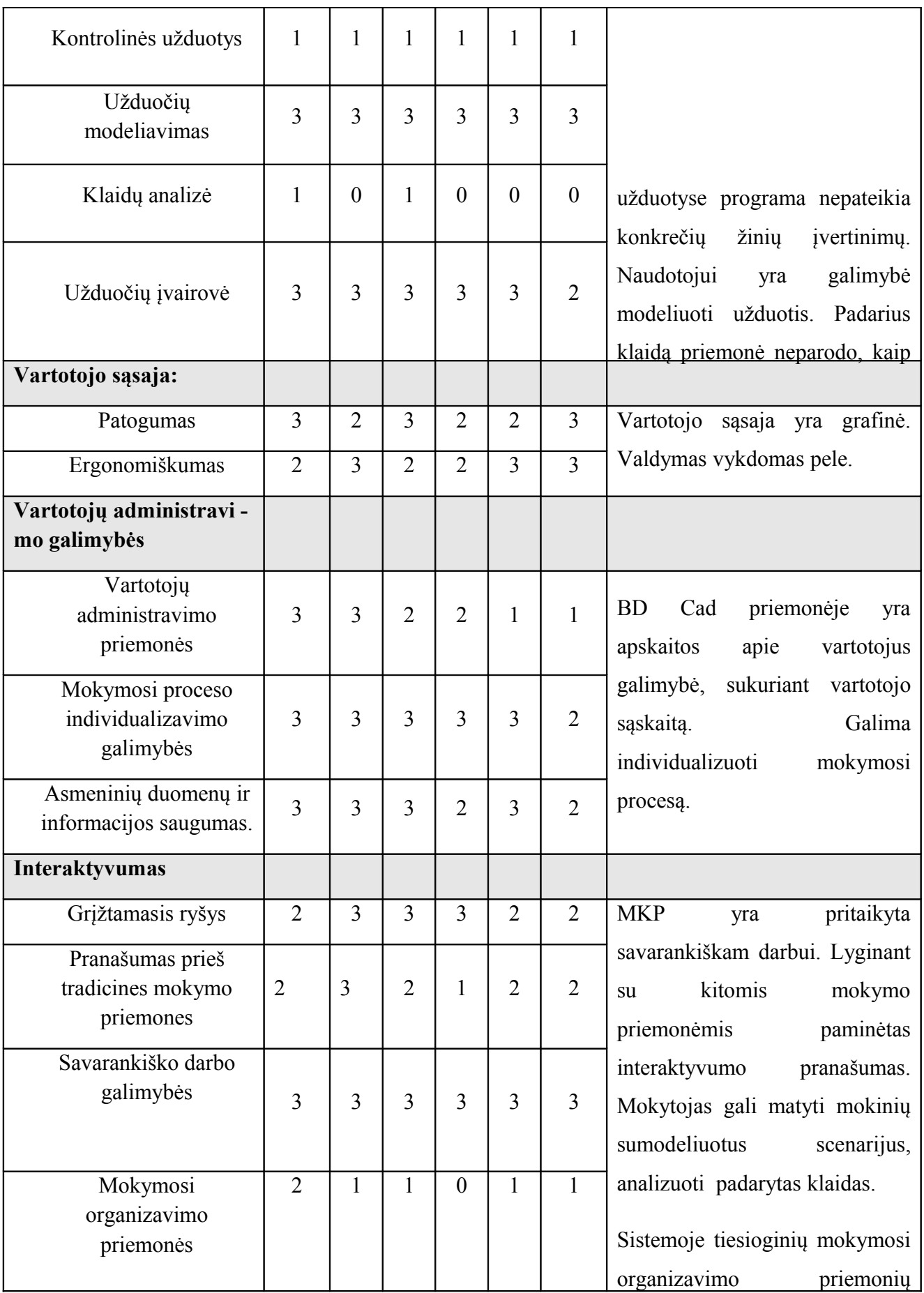

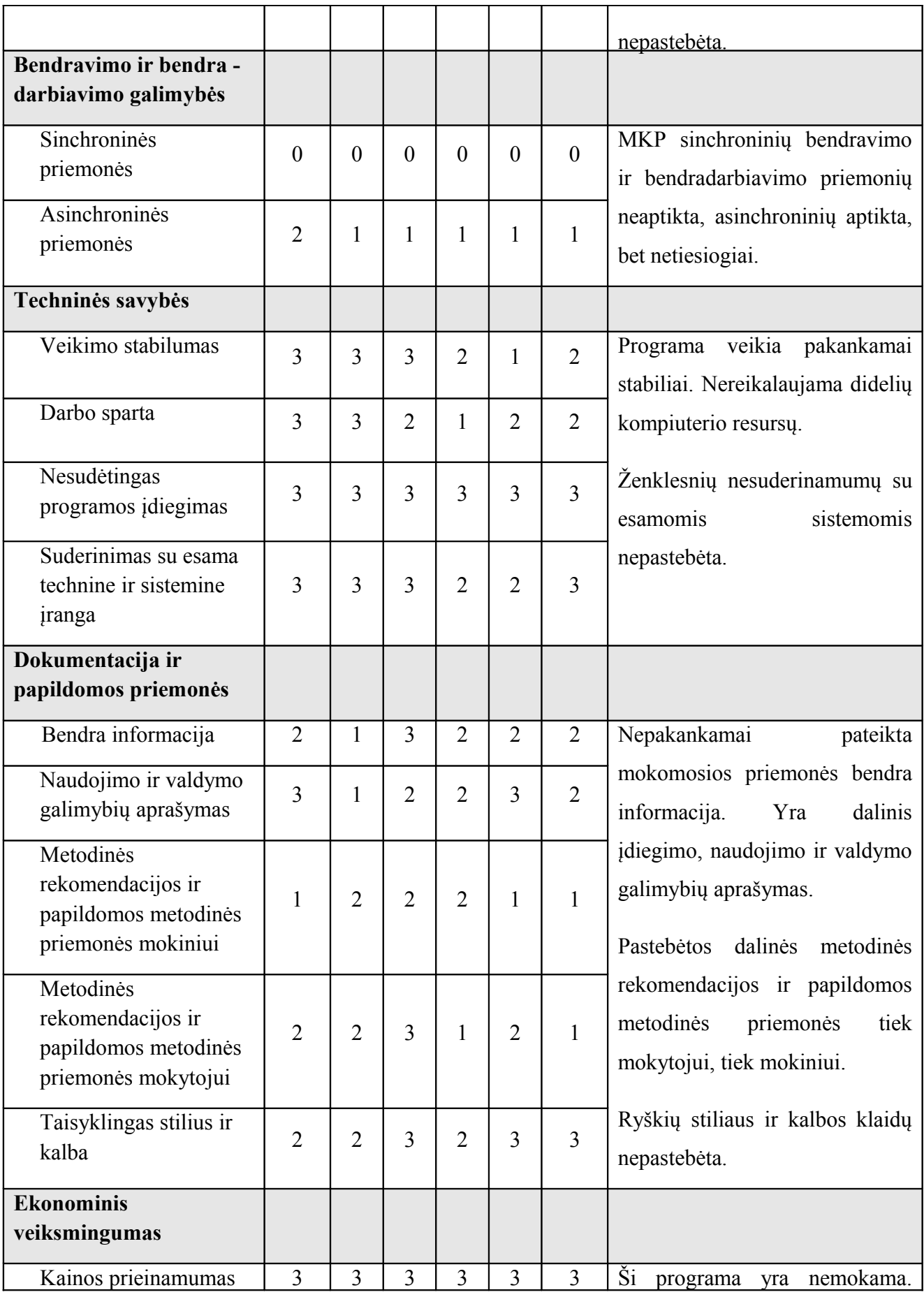

|                                                                     |   |  |  |                | Sudetingu papildomu<br>išteklių         |
|---------------------------------------------------------------------|---|--|--|----------------|-----------------------------------------|
| Papildomos sąnaudos ir<br>ištekliai programos<br>jdiegimui          | າ |  |  |                | jdiegimas<br>programos<br>nereikalauja. |
| Programą galima<br>nuolatos naudoti ir<br>atnaujinti esant reikalui |   |  |  | $\overline{2}$ |                                         |

 *17 lentelė. MKP vertinimo suvestinė pagal kriterijų grupes*

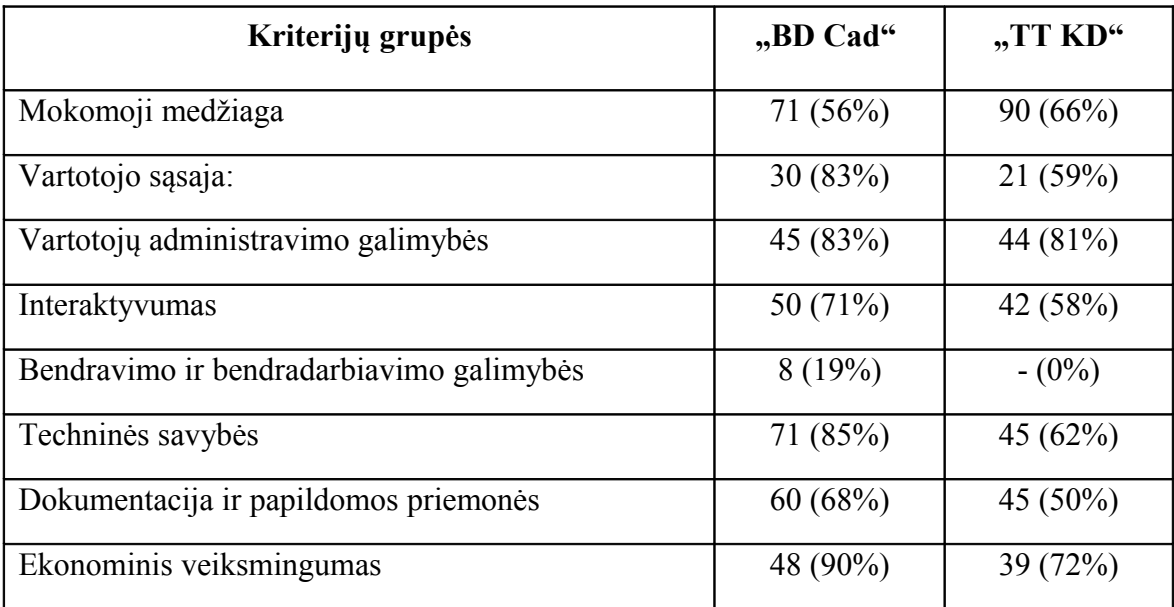

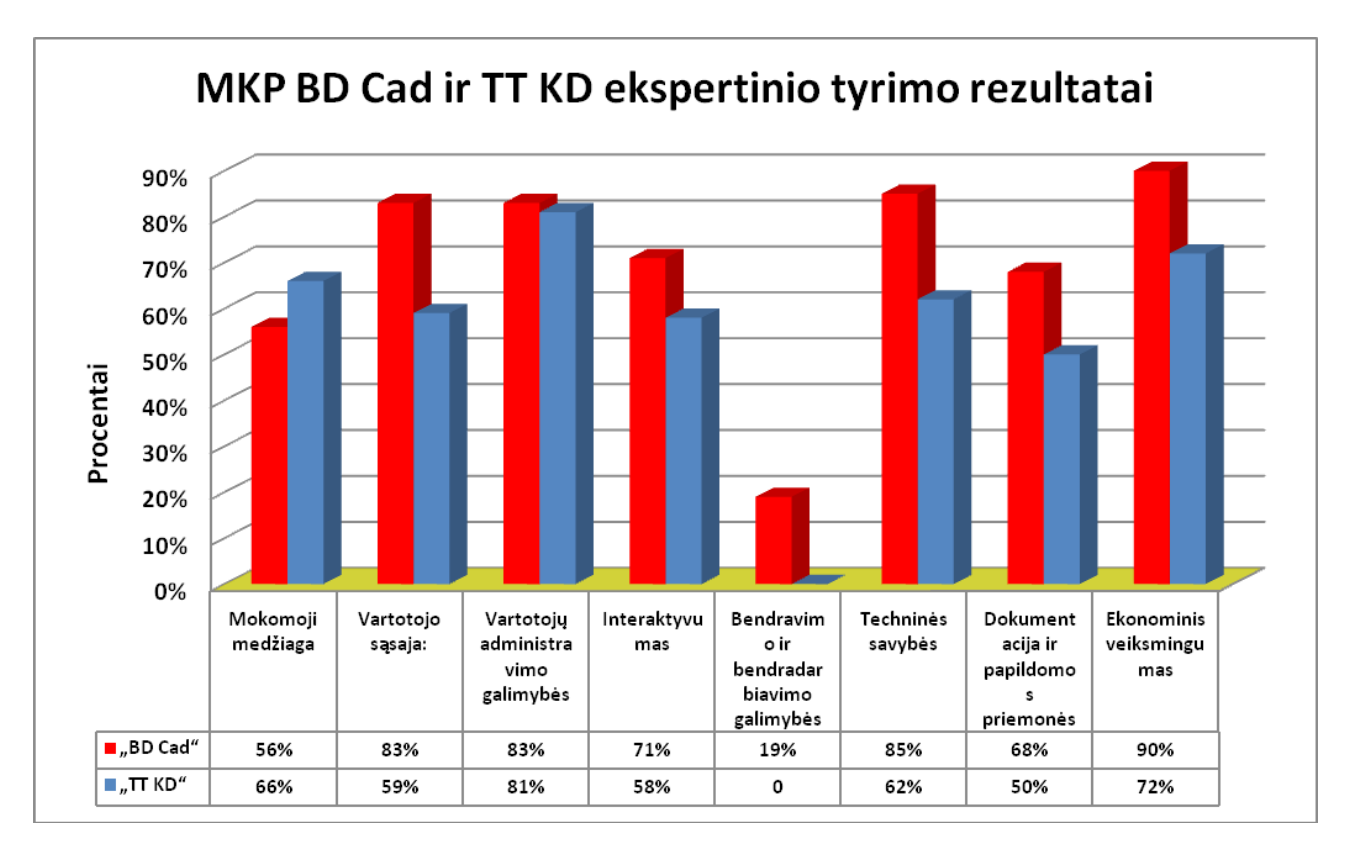

*47pav. MKP, BD Cad" ir "TT KD" įvertinimas procentais.* 

# *4.2.Ekspertų apibendrinimai*

*Mokytojai, vertinę MKP "TT Krepšinio deriniai", pateikė tokius atsiliepimus:* 

### *Privalumai:*

- Priemonėje pateiktos temos glaudžiai susietos su krepšinio taktikos derinių ugdymo programomis.
- *Sukurta patraukli, tikslinga vizualizacija, kelianti mokinių mokymosi motyvaciją.*
- *Programoje sukurtos interaktyvumo galimybės leidžia individualiai organizuoti mokymosi temas ir tempą.*
- *Programoje aiškiai ir tikslingai organizuotas grįžtamasis ryšys (testuojant).*
- *Galimybė pasirinkti mokymosi vietą ir laiką leidžia organizuoti papildomą mokymąsi.*

### *Trūkumai:*

- Reikėtų į programą įtraukti daugiau pavyzdžių.
- Reikėtų programoje pateikti daugiau saitų alternatyvių temų mokymuisi, siekiant individualiai pasirinkti mokymosi gylį.
- Reikėtų idiegti tiesioginio komunikavimo galimybę.
Mokytojai, vertinę MKP "Basketball Drill Cad", pateikė tokius atsiliepimus:

## *Privalumai:*

- Priemonė yra atviro kodo , todėl ja gali naudotis kiekvienas.
- Priemonėje pateiktos temos glaudžiai susietos su krepšinio taktikos derinių ugdymo programomis.
- Sukurta patraukli, tiksliai atkurianti konkrečias krepšinio derinių situacijas priemonė, kelianti mokinių mokymosi motyvaciją.
- Priemonėje sukurtos interaktyvumo galimybės leidžia individualiai organizuoti mokymosi temas ir tempą.
- Galimybė sukurti pagal reikiamą temą konkretų pratimą ir tiksliai jį animuotai vizualizuoti.
- Priemonėje aiškiai ir tikslingai organizuotas grįžtamasis ryšys (sumodeliuotas situacijas išsaugant duomenų bazėje).
- Galimybė pasirinkti mokymosi vietą ir laiką (*priemonė patalpinta web serveryje*) leidžia organizuoti papildomą mokymąsi.

## Trūkumai:

- Reikėtų į programą įtraukti daugiau pavyzdžių.
- Reikėtų detaliau pateikti sukurtų pratimų aprašymus.
- Reikėtų programoje pateikti saitynų į alternatyvių temų mokymo(si) resursus internete.
- Reikėtų praplėsti krepšinio žaidimo temų asortimentą.

## 5. REZULTATŲ APIBENDRINIMAS, IŠVADOS

- 1. Atlikus egzistuojančios programinės įrangos analizę mokomųjų priemonių sukūrimui buvo pasirinktos Testtool (testavimas) ir Drill Cad (modeliavimas) sistemos.
- 2. DrillCAD priemonė buvo perdaryta taip, kad tiktų krepšinio derinių modeliams sudaryti: sukurti krepšinio deriniams reikalingi objektai bei jų aprašymas xml formatu, realizuoti žymėjimai naudojami schemose judėjimui atvaizduoti. Pratimų vaizdavimo mechanizmas papildytas animacija (Adobe Flex) tarp skirtingų fazių. Naujoji priemonė pavadinta Basketball Drill Cad (BD Cad).
- 3. Susistemintus ir BD Cad aplinkoje realizuotus pratimus patogu saugoti informacinių technologijų priemonėse bei pateikti besimokančiųjų savarankiškam pasirengimui. Tai įgalina sukauptą patirtį įdomiau perteikti modernių komunikacijų pagalba. Mokytojams bei treneriams žymiai mažiau reikės gaišti laiko pasirengiant treniruotėms, todėl pagerės treniravimo veiksmingumas: galimybė vienu metu vizualizuoti kamuolio ir žaidėjų judėjimą; greičiau išaiškinti taikomų pratimų esmę ir lavinimo tikslus; kokybiškiau vykdyti krepšinio pratybas.
- 4. Sudarytų derinių pateikimui sukurtas atskiras tinklalapis, kuris bus naudojamas mokomosios priemonės platinimui ir grįžtamajam ryšiui gauti, taip pat priemonė integruota į virtualią mokymosi aplinką Moodle.
- 5. Naudodami TestTool mes gauname puikią galimybę lavinti mokinių žinias ir kaupti statistiką. Jei mokiniai testuojami visų mokslo metų eigoje, tai galima daryti išvadas tiek apie atskiro mokinio pasiekimus, pažangą, žinių spragas, tiek ir apie geriau ar blogiau įsisavinamas temas. Pagal gautą statistiką mokytojas galės koreaguoti savo darbo metodus, daugiau dėmesio skirti sunkiau įsisavinamoms temoms, diferencijuoti darbo metodus pagal skirtingo lygio moksleivių grupes.
- 6. Sukurtas priemones įvertino 6 ekspertai. "TestTool Krepšinio deriniai" priemonę ekspertai teigiamai įvertino kaip efektyvią dėl mokomosios medžiagos glaustumo, konkretumo ir valdymo, o silpnosios pusės: komunikavimo nebuvimas ir funkcionalumo ribotumas. "BDCad" priemonę ekspertai įvertino teigiamai dėl įdiegimo sąlygų, funkcionalumo, vartotojo apskaitos galimybės, kokybiškos vizualizacijos, stabilumo ir nesudėtingo valdymo, o silpnosios pusės: komunikavimo ir mokomosios medžiagos trūkumas.

### 6. LITERATŪRA

- 1. Dagienė V. (1998) Šiuolaikinės informacinės technologijos švietime: kalbos problema. Lituanistika pasaulyje šiandien: darbai ir problemos. Vilnius: Baltos lankos
- 2. Deltow, B., Hercher, W., Konzag, G. (1981). Basketball. Berlin: Sportverlag.
- 3. Dobry, L., Velensky, E. (1980, 1988). Košikova. Teorie a didaktika. Praha: SPN.
- 4. Kurtinaitis, R., Stonkus, S. (1999). Greitasis ir pozicinis puolimas. Vilnius: Lietuvos sporto informacijos centras.
- 5. Neumann, H. (1980, 1998). Basketball. Stuttgart: Verlag Karl Hofmann.
- 6. Neumann, H. (1999). Trening koszykowki. Wroclaw: Oficyna Wydawnicza Marshal.
- 7. Pagrindinio ugdymo informacinių technologijų bendroji programa. Patvirtinta Lietuvos Respublikos švietimo ir mokslo ministro 2005 m. liepos 14 d. įsakymu Nr. ISAK-1432
- 8. Rajeckas V. Mokymo organizavimas. K.: Šviesa, 1999 382.
- 9. Retrospektyvinė geriausių krepšinio komandų puolimo struktūros analizė. *Ugdymas. Kūno kultūra. Sportas,* 2002 , 1 (42). Stanislovas Stonkus, Ramūnas Butautas. Lietuvos kūno kultūros akademija, Kaunas, Lietuva.
- 10. Smith, D. (1981). Basketball Multiple Offense and Defense. New jersey: Prentice Hall.
- 11. Stonkus S. Krepšinis. Istorija, teorija, didaktika. Kaunas, 2003.
- 12.<http://book.pdfchm.com/building-websites-with-joomla-1-5-10973/>
- 13.<http://dev.mysql.com/doc/>
- 14. [http://livedocs.adobe.com/flex/3/using\\_fb\\_flex3.pdf](http://livedocs.adobe.com/flex/3/using_fb_flex3.pdf)
- 15. [http://livedocs.adobe.com/flex/3/devguide\\_flex3.pdf](http://livedocs.adobe.com/flex/3/devguide_flex3.pdf)
- 16. [http://livedocs.adobe.com/flex/3/flex3\\_documentation.zip](http://livedocs.adobe.com/flex/3/flex3_documentation.zip)
- 17. [http://livedocs.adobe.com/flex/3/progAS\\_flex3.pdf](http://livedocs.adobe.com/flex/3/progAS_flex3.pdf)
- 18.<http://lt2.php.net/pdf>
- 19. <http://testtool.ktu.lt/index.php?action=5>
- 20.<http://webct.liedm.lt/>
- 21.<http://www.arzinai.lt/bdcad/>
- 22.<http://www.arzinai.lt/drillcad/>
- 23.<http://www.atutor.com/>
- 24. <http://www.emokykla.lt/admin/file.php?id=381>
- 25.<http://www.jes-soft.com/playbook/>
- 26. <http://www.oyunlar1.com/online.php?flash=956>
- 27.<http://www.moodle.lt/>

# 7. TERMINŲ IR SANTRUMPŲ ŽODYNAS

- 1. IT informacinės technologijos;
- 2. VMA Virtuali mokymosi aplinka;
- 3. MKP mokomoji kompiuterinė programa;
- 4. TT KD TestTool priemonė "Krepšinio deriniai" (testavimas);
- 5. BD Cad Preimonė "Basketball Drill Cad" (modeliavimas);
- 6. ŠITC Švietimo informacinių technologijų centras.
- 7. TT TestTool nuotolinio testavimo sistema.

## 8. PRIEDAI

## *8.1.BD Cad vartotojo dokumentacija*

### **Pradinis puslapis**

**Iškvietimas:** Pradinis puslapis iškviečiamas naršyklėje surinkus sistemos adresą.

**Aprašymas:** Pradinis puslapis yra tas, kurį mato dar neprisijungęs vartotojas arba naršytojas. Prisijungus pradinis puslapis nežymiai pasikeičia – pateikiama informacija apie prisijungusį žmogų.

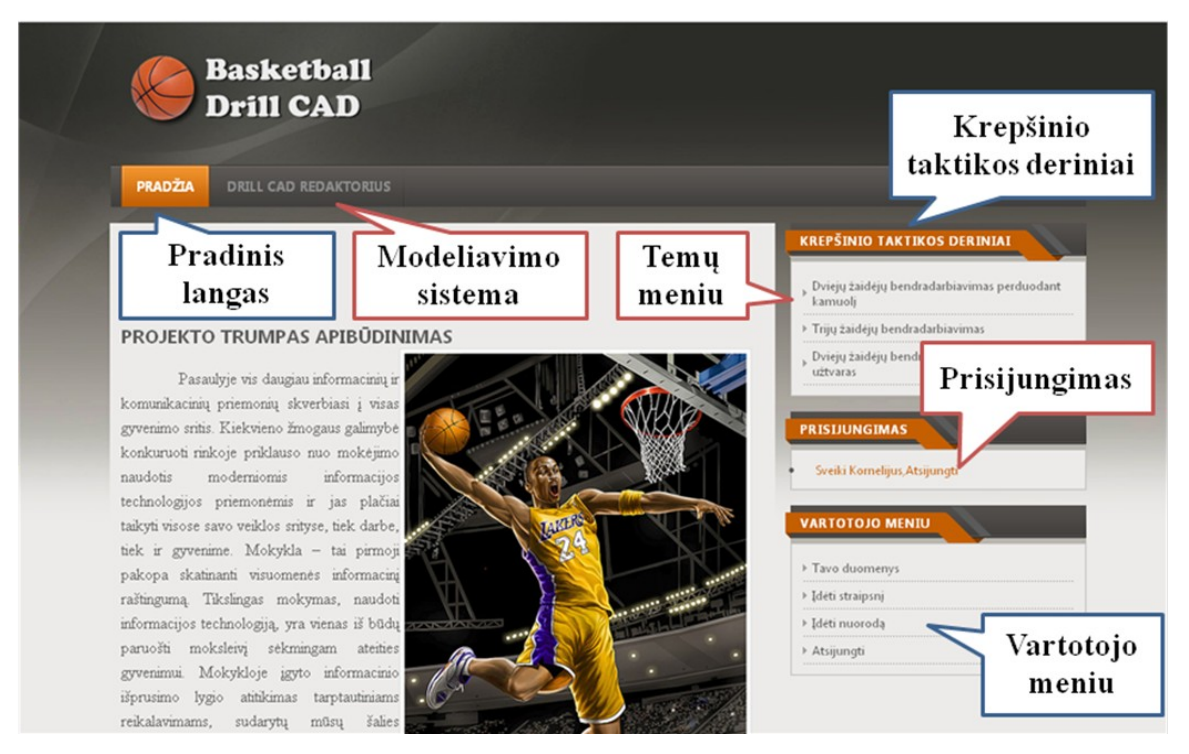

 *48 pav. Pagrindinio puslapio iliustracija.*

**Galimi veiksmai:** Pradiniam puslapyje galima prisijungti, atlikti paiešką, perskaityti naujienas, jas redaguoti bei patekti į krepšinio pratimų kategorijų puslapį.

## **Klaidų pranešimai:**

- Surinkus neteisingą adresą atatinkama naršyklė (Internet Explorer, Mozilla Firefox, Opera ar kita) išduos pranešimą apie galimai neteisingą interneto adresą.
- Tinklalapis gali būti išjungtas administraciniams tikslams. Tuo atveju bus pateikiamas pranešimas: "*Tinklapis neveikia dėl priežiūros darbų. Prašome pamėginti vėliau."*

## **Prisijungimas prie sistemos ir atsijungimas**

**Iškvietimas:** Prisijungimo laukai yra viršutinėje pradinio puslapio dalyje.

**Aprašymas:** Naršytojas turi įvesti teisingą savo paskyros prisijungimo vardą bei slaptažodį. Prisijungus sistema pateikia papildomas funkcijas, kurios yra neprieinamos svetainės svečiams.

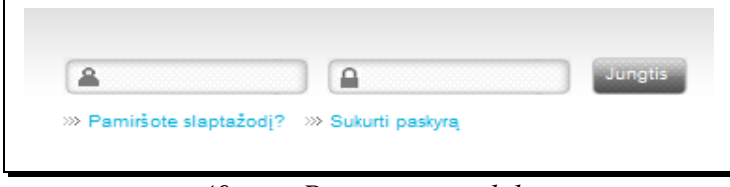

 *49 pav. Prisijungimo skiltis.*

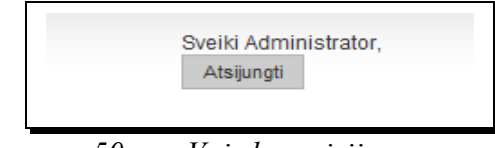

 *50 pav.Vaizdas prisijungus.*

## **Galimi veiksmai:**

- Mygtukas "Jungtis" atlieka vartotojo įvestos informacijos patikrinimą. Jei įvesta informacija teisinga – vartotojas prijungiamas, o jei neteisinga – rodomas klaidos pranešimas;
- Nuoroda "Pamiršote slaptažodi" naudojama pamiršus vartotojo slaptažodi. El. pašto pagalba slaptažodis yra sukuriamas iš naujo.
- Nuoroda "Sukurti paskyrą" matoma tuomet, jei administratorius leidžia svečiams laisvai registruotis svetainėje. Šios nuorodos pagalba galima susikurti paskyrą svetainėje.
- Mygtukas "Atsijungti" atlieka vartotojo atjungimą nuo sistemos. Atsijungus vartotojas svetainę naršo svečio teisėmis. Atsijungti nuo sistemos visuomet būtina. Po 30 minučių neveiklumo sistema automatiškai atjungia vartotoją.

#### **Klaidų pranešimai:**

• Surinkus neteisingą vartotojo vardą arba slaptažodį sistema pateiks pranešimą "*Prisijungimo vardas ir slaptažodis neatitinka arba jūs dar neturte sąskaitos*".

## **Paieška sistemoje**

**Iškvietimas:** Paieškos laukas yra kiekvieno puslapio viršutinės dalies dešinėje pusėje. **Aprašymas:** Atliekama įvesto žodžio ar frazės paieška svetainės straipsniuose ir pratimuose.

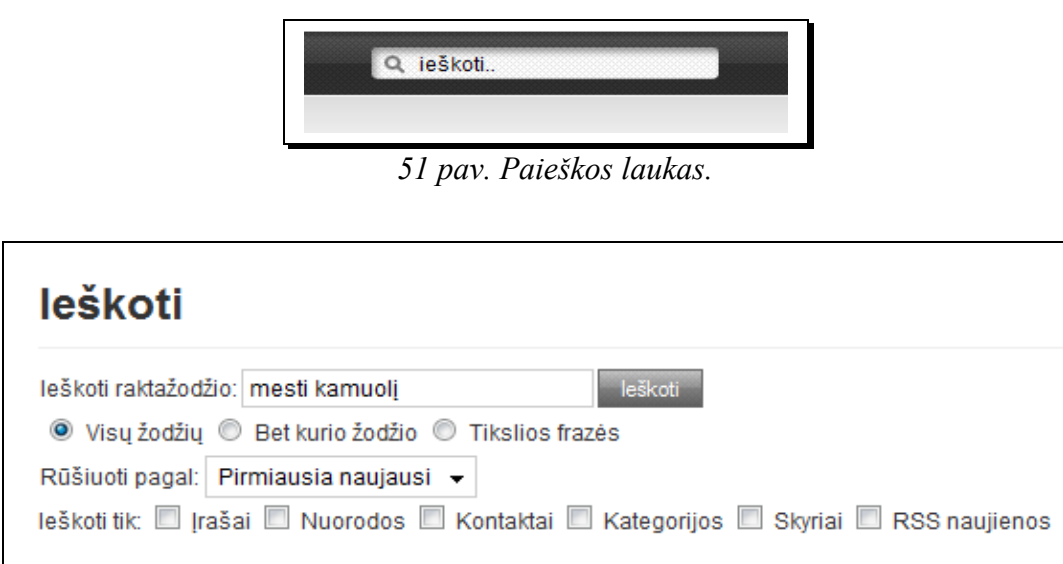

 *52 pav. Detalios paieškos vaizdas.*

- Ieškomas žodis arba frazė įvedama į paieškos lauką ir spaudžiamas mygtukas "Enter".
- Atlikus paiešką sąrašu pateikiami rezultatai ir detalios paieškos laukai skirti tam atvejui, jeigu reikia tikslinti rezultatus.

**Klaidų pranešimai:** Sistema pateikia tik pranešimus apie rastų įrašų kiekį pagal paieškos kriterijų. Jei ieškoma informacija nerasta, pateikiamas nulinis kiekis.

#### **Pratimų sąrašo peržiūra**

Iškvietimas: Pradinio puslapio kairiajame meniu paspaudžiama nuoroda "Krepšinio pratimai". Pateiktame pratimų kategorijų sąraše išsirenkame pratimų grupę.

**Aprašymas:** Parinkus pratimų grupę sistema pateikia 6 pirmus pratimus su įvadiniais tekstais, 4 nuorodas į kitus pratimus bei puslapiavimo juostą. Šios juostos pagalba naršoma po pratimų sąrašą.

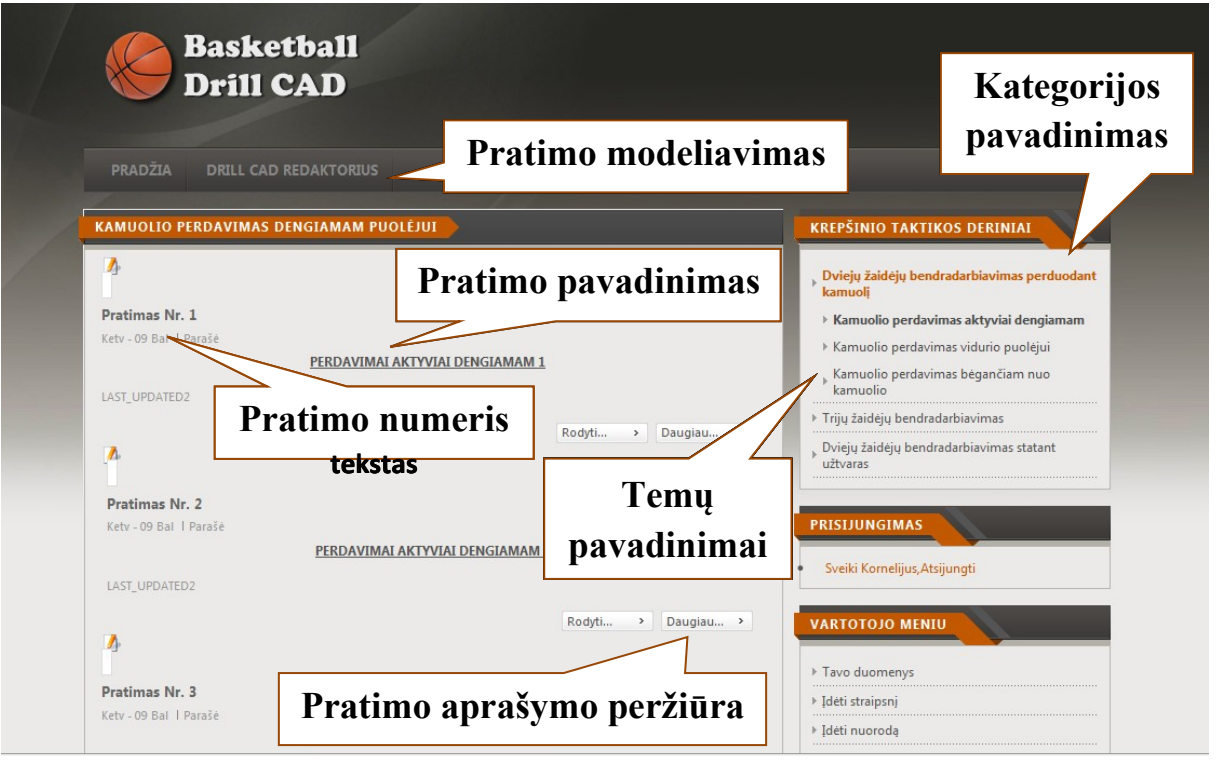

*53 pav. Pratimų sąrašo pateikimas.*

- Nuorodos "Skaityti daugiau..." pagalba galima nagrinėti pratimo aprašymą. Pratimo aprašyme pateikiami ne tik autorių tekstai, bet ir pratimų projektavimo įrankio pagalba sudarytos schemos;
- Nuoroda "Rodyti pratimą" naudojama norint vizualiai peržiūrėti pratimo atlikimą. Peržiūrai būtina turėti įdiegtą "Flash player" programinę įrangą.
- Mygtukas vaizduojantis spausdintuvą pateikia aprašymo spausdinimo versiją. Spausdinimo versijoje pašalinti nereikalingi meniu.

#### **Pratimo aprašymo peržiūra**

**Iškvietimas:** Peržiūra yra iškviečiama paspaudžiant nuorodą – "Skaityti daugiau...".

**Aprašymas:** Pratimo peržiūroje pateikiamas pilnas pratimo tekstas įtraukiantis ir pratimų projektavimo įrankio sugeneruotus vaizdus (jei jie yra sudaryti projektavimo įrankyje bei sugeneruota ataskaita).

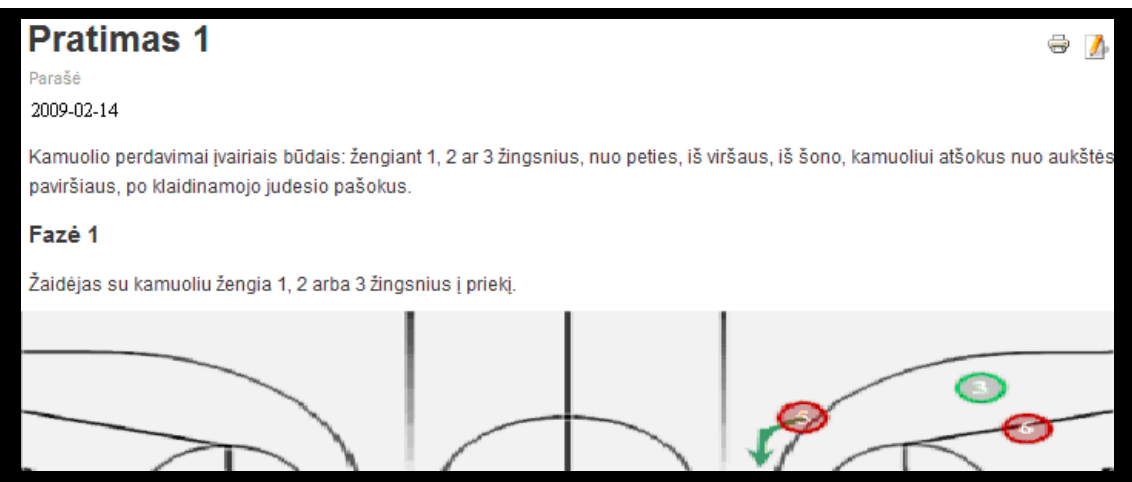

 *54 pav. Pratimo aprašymo fragmentas.*

- Peržiūrimas metu nagrinėjamas sudarytas pratimas.
- Mygtukas vaizduojantis spausdintuva  $(\vec{\theta})$  pateikia aprašymo spausdinimo versiją. Spausdinimo versijoje pašalinti nereikalingi meniu.
- Jei vartotojas yra prisijungęs, jis gali redaguoti pratimą paspausdamas mygtuką  $\blacksquare$ .

#### **Pratimo atlikimo peržiūra**

**Iškvietimas:** Peržiūra yra iškviečiama paspaudžiant nuoroda – "Rodyti pratimą...".

**Aprašymas:** Pratimo peržiūrai naudojamas specialiai tam sukurtas grotuvas. Jo pagalba galima nagrinėti kiekvieną pratimo fazę pažingsniui arba stebėti pratimo atlikimą nepertraukiamu režimu.

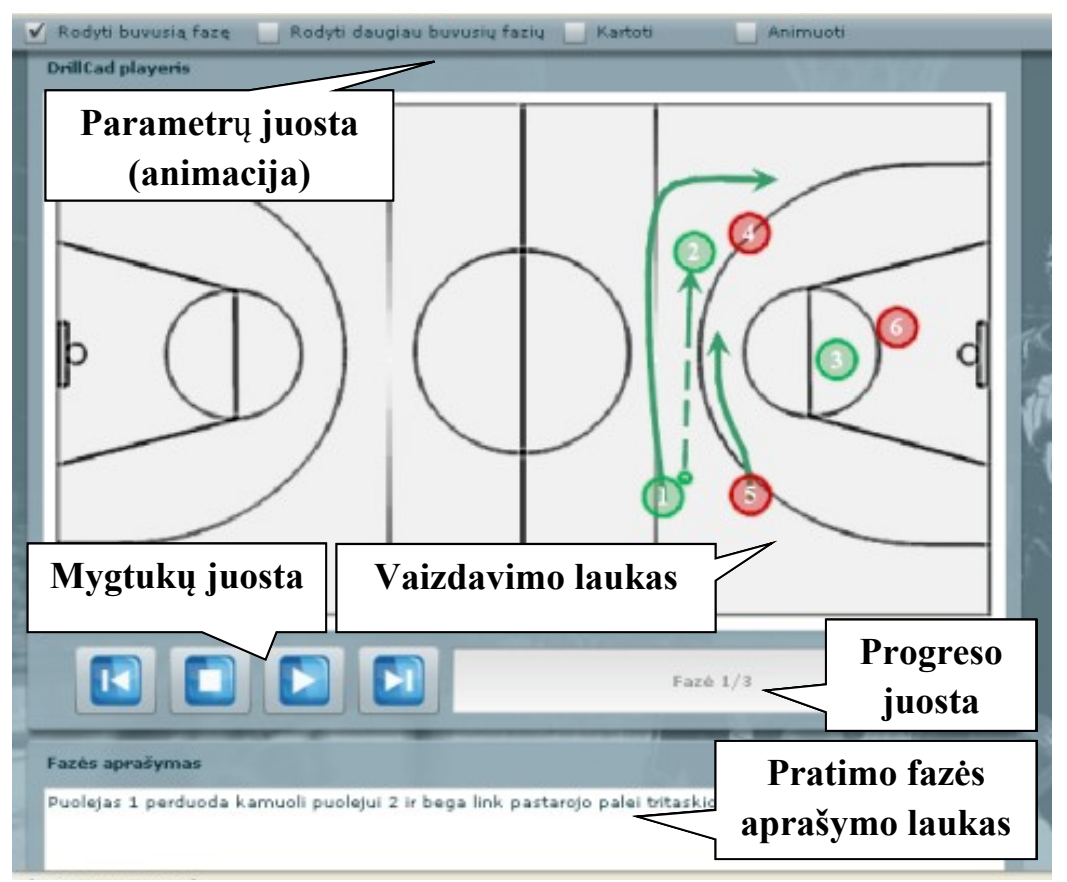

 *55 pav. Pratimo atlikimo peržiūra.*

- Nepertraukiamai rodyti pratimo atlikimą ("groti"). Naudojamas mygtukas
- Laikinai sustabdyti rodymą. Naudojamas tas pats mygtukas.
- Sustabdyti rodymą ir grąžinti į pradinę padėtį. Naudojamas mygtukas
- Pasukti viena faze atgal. Naudojamas mygtukas .
- Pasukti viena faze pirmyn. Naudojamas mygtukas .
- Įjungti, išjungti trasavimo linijas, nurodyti jų kiekį. Tam naudojami pasirinkimo jungtukai "Rodyti buvusią fazę" bei "Rodyti daugiau buvusių fazių".

#### **Drillcad sistemos redaktorius**

Redaktoriumi čia vadinamas asmuo, kuriam suteikiama teisė kurti pratimus. Redaktorius neturi tiek teisių, kiek turi administratorius, todėl be pratimų kūrimo ir redagavimo jis negali atlikti papildomų administravimo veiklų.

#### **Pratimo projektavimas**

Iškvietimas: Pratimų projektavimo įrankis iškviečiamas paspaudžiant nuorodą "Drill CAD" viršutiniame meniu. Norint matyti šią nuorodą reikia būti prisijungus.

**Aprašymas:** Pratimo projektavimo metu parenkama aikštelė, jos parametrai, atrenkami pratimo aktoriai, nurodomos jų judėjimo trajektorijos, suteikiamas aprašymas kiekvienai pratimo fazei. Sukurtą pratimą galima išsaugoti duomenų bazėje bei sugeneruoti vaizdus ir tekstus tolesniam redagavimui.

#### **Galimi veiksmai:**

- Parinkti projektą, kategoriją ir redaguojamą pratimą.
- Parinkti aikštelės parametrus ir pateikti pratimo apibendrintą aprašymą.
- Sudaryti pratimą ir jį išsaugoti.

**Klaidų pranešimai:** Įvykus nenumatytai klaidai atveriamas langelis su klaidos informacija. Šią informaciją reiktų pateikti konsultuojantis su kūrėjais.

#### **Projekto, kategorijos ir pratimo parinkimas**

**Iškvietimas:** Pratimo parinkimo langas atsiranda iškvietus pratimų redagavimo įrankį.

**Aprašymas:** Parenkamas pratimas, kuriam bus sudaroma atlikimo schema. Projektų, kategorijų ir pratimų hierarchiniai sąrašai yra iš anksto įkeliami administratoriaus arba redaktoriaus administravimo aplinkoje. Projektas, kategorija ir pratimas yra susiję hierarchiniais ryšiais. T.y., parinkus projektą automatiškai atrenkamos jam priklausančios kategorijos, o parinkus kategoriją automatiškai atrenkami tai kategorijai priklausantys pratimai. Kategorija šiuo atveju yra krepšinio pratimų grupė.

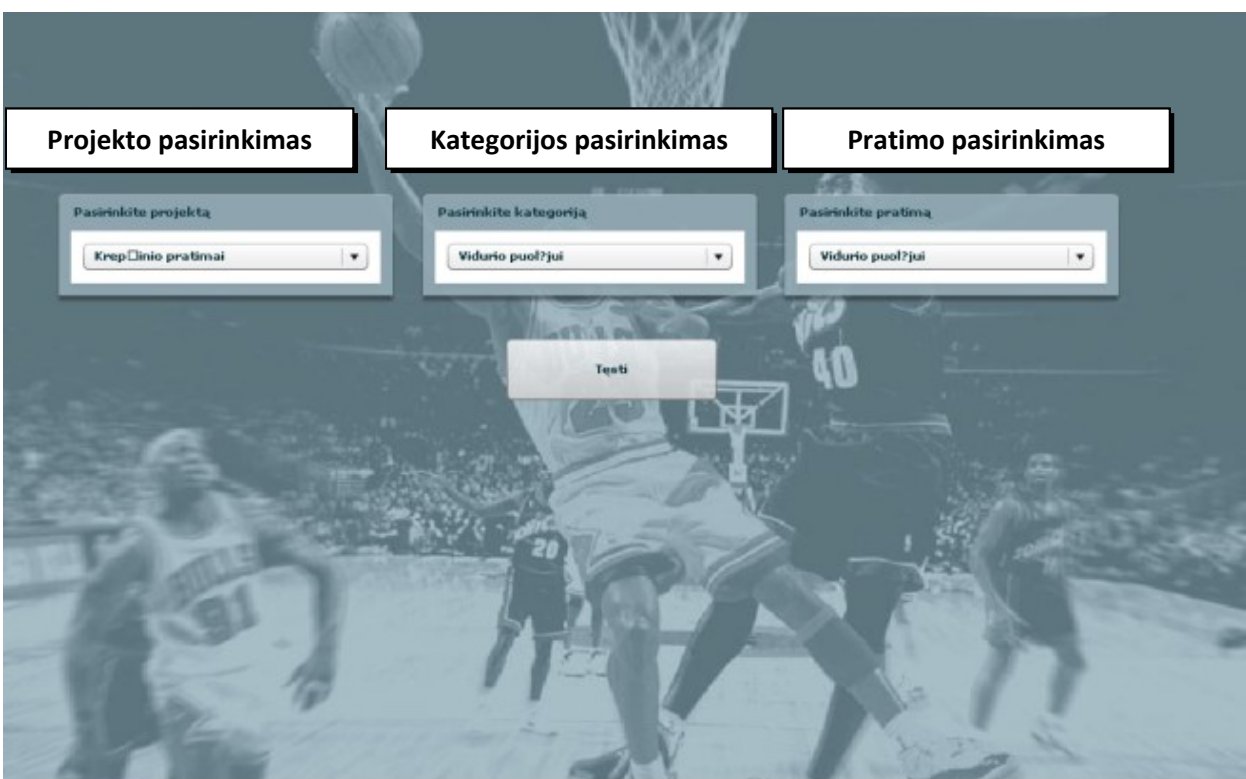

 *56 pav. Pratimo parinkimas redagavimui.*

- Parinkti projektą. Projektas parenkamas "Pasirinkite projektą" panelės iškrentančiame saraše.
- Parinkti kategoriją. Kategorija parenkama "Pasirinkite kategoriją" panelės iškrentančiame sąraše.
- Parinkti pratimą. Pratimas parenkamas "Pasirinkite pratimą" panelės iškrentančiame sąraše.
- Tęsti pratimo kūrimą paspaudžiant mygtuką "Tęsti".

**Klaidų pranešimai:** Įvykus nenumatytai klaidai atveriamas langelis su klaidos informacija. Šią informaciją reiktų pateikti konsultuojantis su kūrėjais.

#### **Aikštelės parametrų nuostatos**

**Iškvietimas:** Aikštelės parametrų parinkimo langas atsiranda parinkus redaguojamą pratimą.

**Aprašymas:** Parenkamas aikštelės piešinys, nustatomi aikštelės matmenys ir įvedamas apibendrintas pratimo aprašymas. Ši informacija išsaugoma duomenų bazėje.

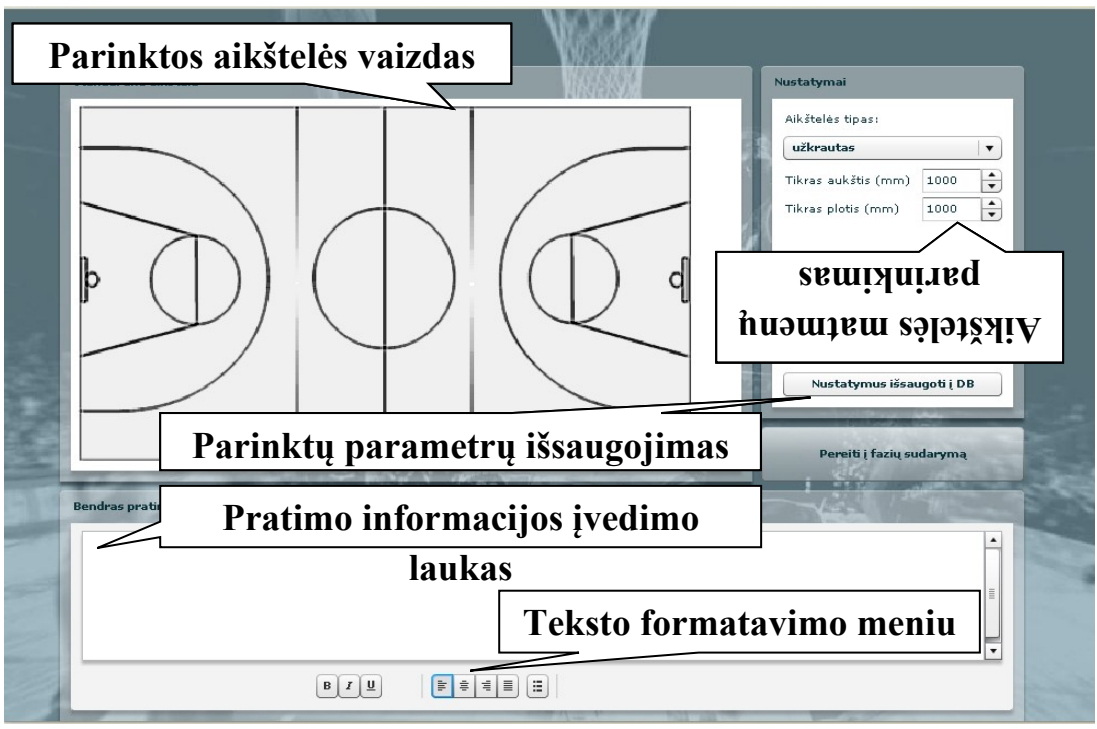

 *57 pav. Pratimo parinkimas redagavimui.*

- Parinkti aikštelės tipa. Tipas parenkamas "Aikštelės tipas" iškrentančiame saraše. Pakeitus aikštelės tipą pasikeičia aikštės schema vizualizacijos lauke.
- Parinkti aikštelės parametrus. Įvedamas aikštelės aukštis ir plotis milimetrais.
- Įvesti apibendrintą informaciją apie pratimą. Ši informacija pateikiama pratimo įvade. Įvedant šią informaciją galima formatuoti tekstą:
	- $\circ$  pastorinant (spaudžiamas mygtukas  $\boxed{B}$ ),
	- $\circ$  paverčiant (spaudžiamas mygtukas  $\boxed{I}$ ),
	- o pabraukiant (spaudžiamas mygtukas  $\boxed{\underline{\mathsf{u}}}$ ).
	- o išlygiuojant į kairę (spaudžiamas mygtukas  $\boxed{\equiv}$ ),
	- o išlygiuojant per vidurį (spaudžiamas mygtukas  $\left| \equiv \right|$ ).
	- o išlygiuojant į dešinę (spaudžiamas mygtukas  $\left| \equiv \right|$ ),
	- o išlygiuojant per abu kraštus (spaudžiamas mygtukas  $\boxed{\equiv}$ ).
	- o sudarant sąrašą (spaudžiamas mygtukas  $\equiv$ ).
- Išsaugoti nustatymus paspaudžiant mygtuką "*Nustatymus išsaugoti į DB*".
- Pereiti į pratimo projektavimo režimą paspaudžiant "Pereiti į fazių sudarymą" mygtuką

**Klaidų pranešimai:** Įvykus nenumatytai klaidai atveriamas langelis su klaidos informacija. Šią informaciją reiktų pateikti konsultuojantis su kūrėjais.

### **Pratimo projektavimas**

**Iškvietimas:** Pratimo projektavimo langas atsiranda parinkus naudojamos aikštės nuostatas. **Aprašymas:** Parenkamas aikštelės piešinys, nustatomi aikštelės matmenys ir įvedamas apibendrintas pratimo aprašymas. Ši informacija išsaugoma duomenų bazėje.

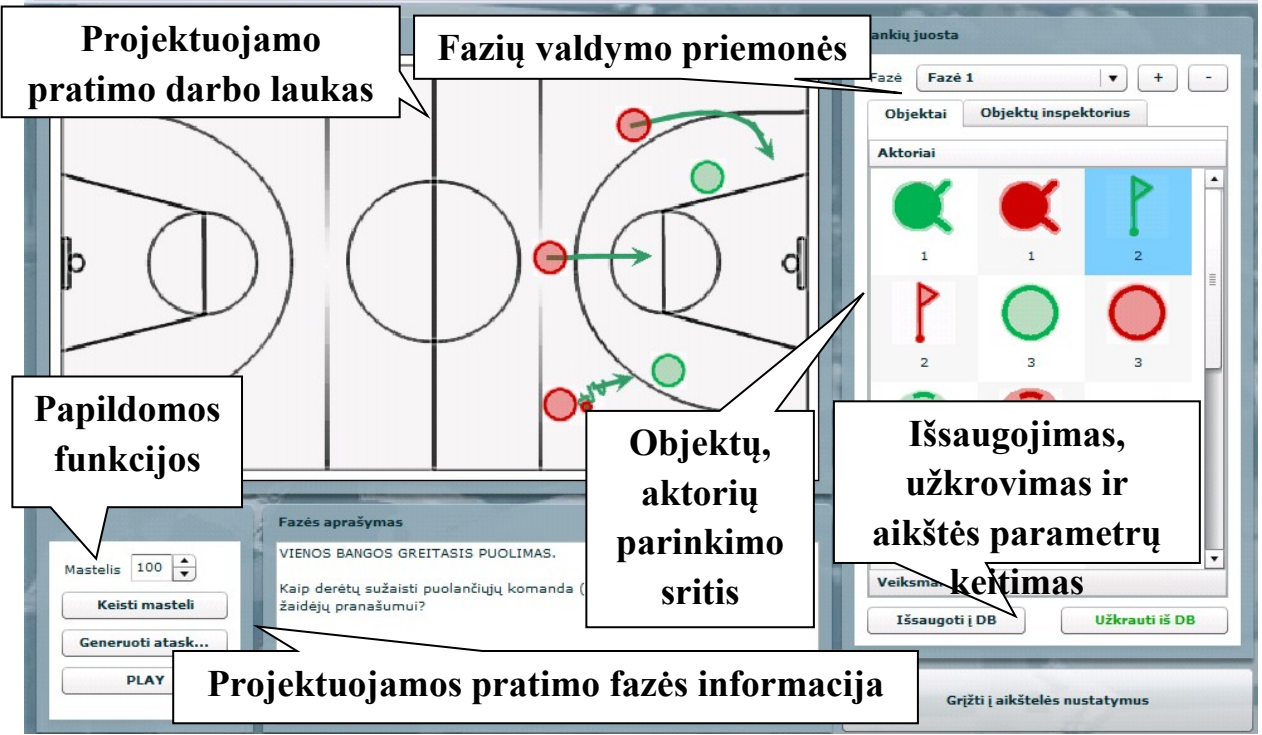

 *58 pav. Pratimo fazės projektavimas.*

## **Galimi veiksmai:**

• Valdyti pratimo fazes. Parinkti egzistuojančią fazę (iškrentančiame sąraše, kurį galima atverti spaudžiant mygtuką  $\begin{bmatrix} \frac{Faze}{1} & \cdots & \frac{F}{1} \\ \end{bmatrix}$ , pridėti naują (spaudžiant mygtuką

), pašalinkti esančia (spaudžiant mygtuka  $\Box$ ).

- Įkelti aktorius. Aktoriai įkeliami iš objektų paletės tempiant juos į aikštelę. Naudojami tokie aktoriai ir jų žymėjimai:
	- o Žaidėjas:
	- $\circ$  Žaidėjas su kamuoliu:

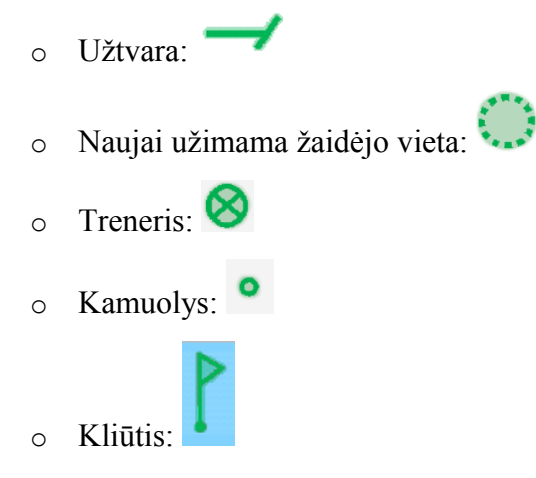

• Nutempus aktorių į aikštelę nustatyti parametrus. Pirmiausiai reikia pažymėti aktorių, kurio parametrus keisime. Tai atliekama paspaudžiant pele ant aktoriaus. Pažymėjus aktorių apie jį apibrėžiama žalia juostelė. Parametrų sąrašas gaunamas paspaudžiant mygtuką

Objektų inspektorius . Aktoriui galima keisti tokius parametrus:

- o aktoriaus padėtį x ašyje (*PosX*),
- o aktoriaus padėtį y ašyje (*PosY*),
- o aktoriaus mastelį (*Mastelis*),
- o aktoriaus pavadinimą (*Tekstas*),
- o aktoriaus pasukimo kampą (*Pasukimas*).
- Susieti aktorius su veiksmais. Galimų veiksmų sąrašas iškviečiamas paspaudžiant juostelę

Veiksmai

objektų paletėje. Sistemoje naudojami tokie

veiksmai ir jų žymėjimai:

- o Judėjimas be kamuolio:
- o Judėjimas su kamuoliu:  $\sqrt{v}$
- o Metimas į krepšį:
- o Kamuolio perdavimas:
- $\circ$  Klaidinantis judesys:
- o Varpstė:

Susiejimas atliekamas tokiu būdu. Veiksmas nutempiamas į aikštę taip kaip tai atliekama su aktoriumi. Nutempus vaizdas papilkėja parodant, jog bus susiejamas veiksmas su aktoriumi. Prieš

susiejant dar galima nustatyti taškų skaičių, per kuriuose bus brėžiama veiksmo kreivė. Pvz., jei norint brėžti tiesę – reikia parinkti tik 2 taškus. Kuo daugiau taškų parinksime, tuo įmantresnius kreivės išlankstymus galima padaryti, bet reikia didesnio tikslumo. Parinkus taškų kiekį brėžiame nuo pradinės aktoriaus padėties link galinės. Galutiniame taške atleidžiame pelės mygtuką. Kadangi veiksmas priskiriamas aktoriui, aktorius jau turi būti aikštelėje. Baigus brėžti kreivę sistema susieja ją su aktoriumi, o kitos pratimo fazės metu sistema automatiškai perkels aktorių į galinę padėtį.

- Pakeisti mastelį. Matelis keičiamas įvedant procentinę dalį (į laukelį Mastelis  $\boxed{100}$  +) ir paspaudžiant mygtuką **Keisti mastelį**
- Peržiūrėti pratimo vykdymo scenarijų.
- Sudaryti pratimo aprašymą įtraukiant atskirų fazių paveiksliukus ir aprašymus. Tai atliekama paspaudžiant mygtuką **Generuotiatask...** Aprašymas pratimui tiesiogiai sugeneruojamas į duomenų bazę ir projektavimo įrankyje nepateikiamas. Norint peržiūrėti sugeneruotą aprašymą reikia susirasti pratimą kategorijos pratimų sąraše.
- Peržiūrėti pratimo vykdymo scenarijų.
- Išsaugoti projektuojamą pratimą į duomenų bazę. Atliekama paspaudžiant mygtuką Išsaugoti į DB .
- Ikelti pratimą iš duomenų bazės. Atliekama paspaudžiant mygtuką Sistema pati patikrina ar duomenų bazėje pratimas išsaugotas ir tik tuo atveju mygtukas yra aktyvus.
- Keisti aikštelės parametrus. Paspaudus mygtuką "*Grįžti į aikštelės nustatymus*" bus atverčiamas aikštelės nuostatų langas.

**Klaidų pranešimai:** Įvykus nenumatytai klaidai atveriamas langelis su klaidos informacija. Šią informaciją reiktų pateikti konsultuojantis su kūrėjais.

#### **Pratimo aprašymo redagavimas**

**Iškvietimas:** Pratimo aprašymo redaktorius iškviečiamas paspaudžiant redagavimo mvgtuka ( $\blacksquare$ ) pratimų sąraše arba atsidarius pratimo aprašymą. Norint matyti šią nuorodą reikia būti prisijungus.

**Aprašymas:** Redaktoriuje matomas pratimo aprašymo tekstas (perskeltas į dvi dalis), valdymo mygtukai ir parametrų rinkiniai. Tai, kas tekste yra iki raudonos linijos yra įvadinis tekstas. Generuojant aprašymą pratimo projektavimo įrankyje ši dalys niekada nekeičiama. Keičiama "pilno

teksto" dalis, kuri pateikiama žemiau raudonos linijos. Taigi, redaguoti verta tuomet, kai pratimas jau yra pilnai suprojektuotas.

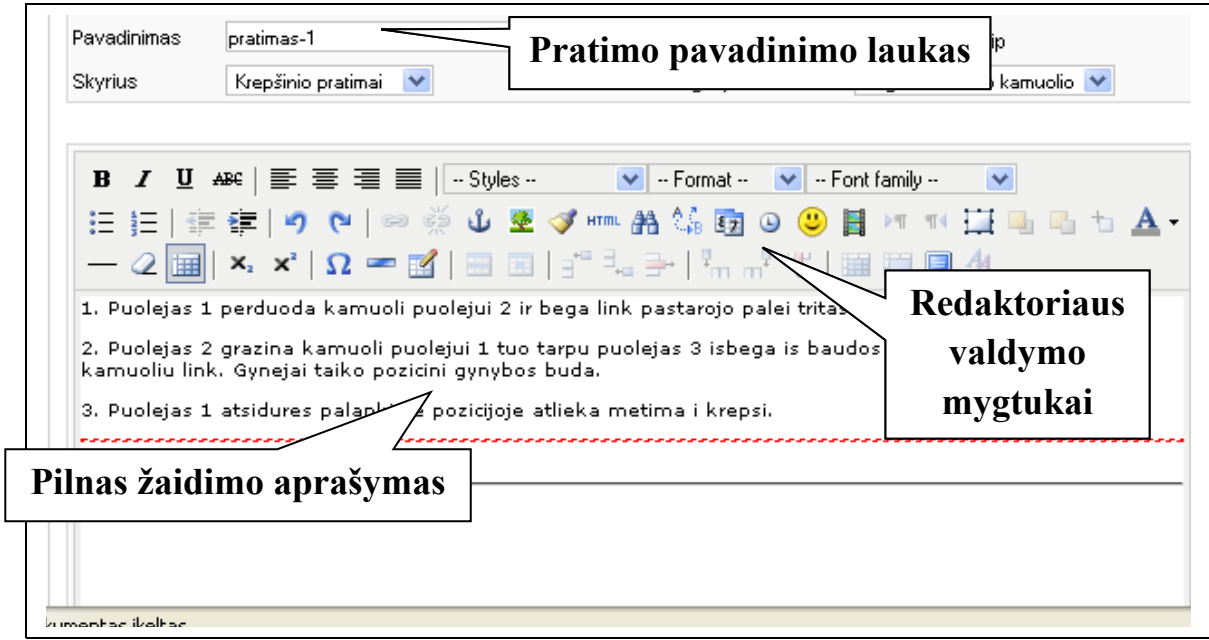

 *59 pav.Joomla! turinio valdymo sistema.*

## **Galimi veiksmai:**

- Pratimo aprašymo redagavimas:
- Pakeitimų išsaugojimas arba atšaukimas.
- Pratimo aprašymo žymių įvedimas arba keitimas.
- Pratimo publikavimas arba atšaukimas.

**Klaidų pranešimai:** Įvykus nenumatytai klaidai atveriamas langelis su klaidos informacija. Šią informaciją reiktų pateikti konsultuojantis su kūrėjais.

## *8.2.Sutartiniai ženklai ir jų reikšmės*

 *18 lentelė. Sutartiniai ženklai ir jų reikšmės*

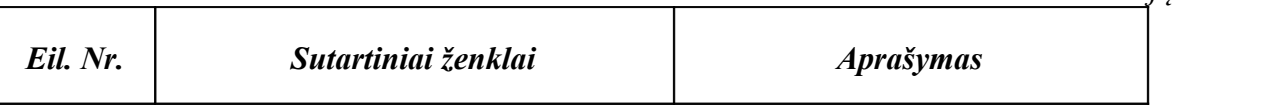

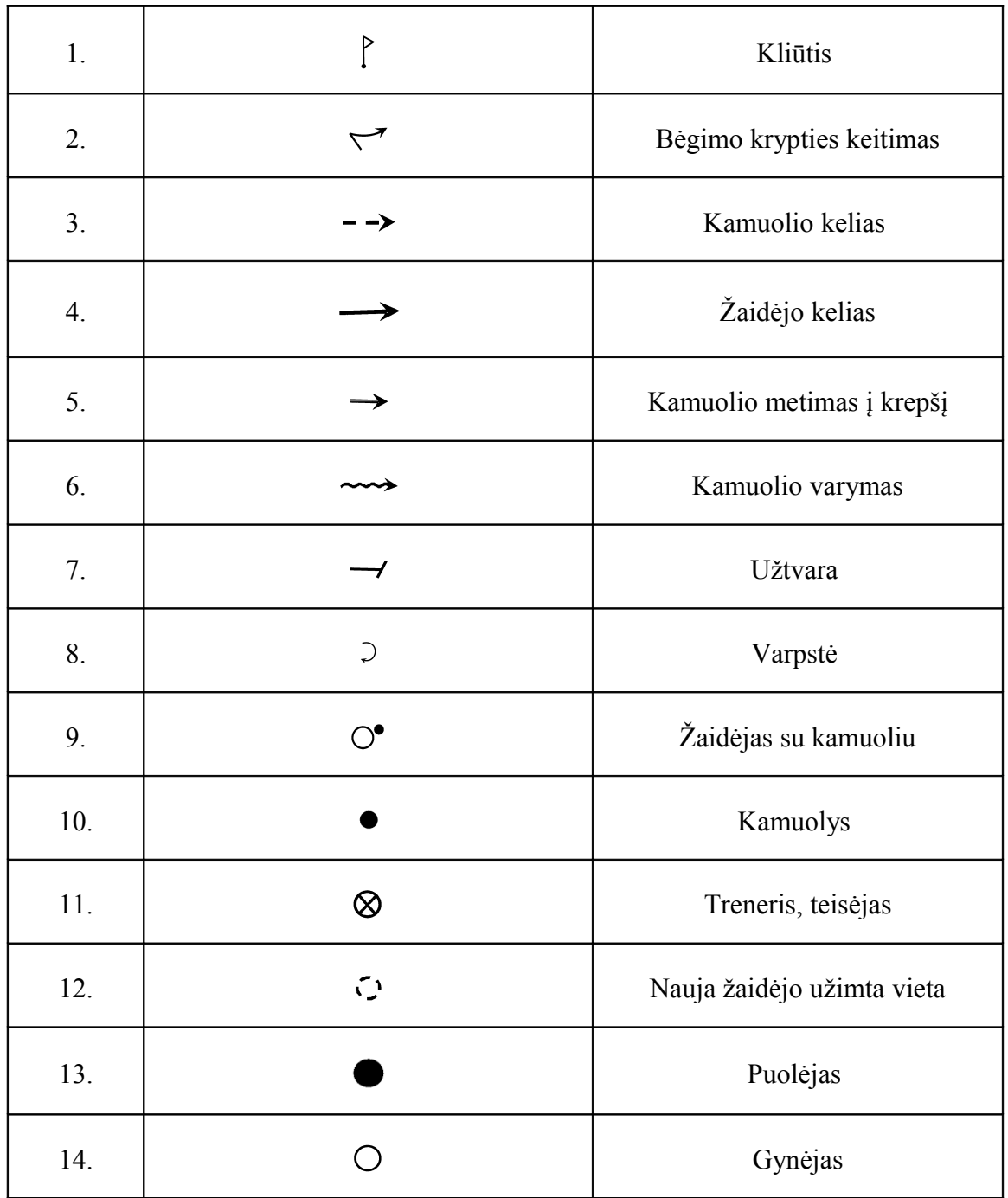

**Krepšinio aikštė**

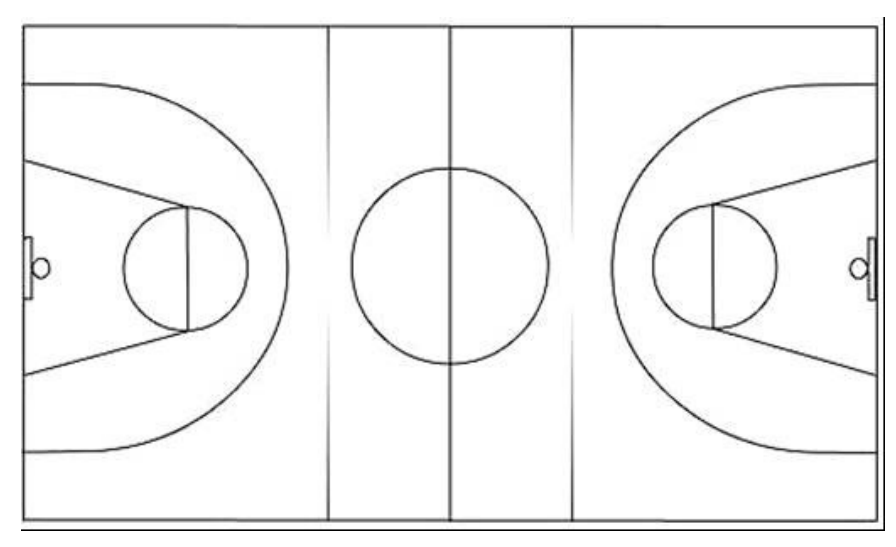

 *60 pav. Krepšinio aikštė.*

# *8.3.TestTool priemonės realizacija*

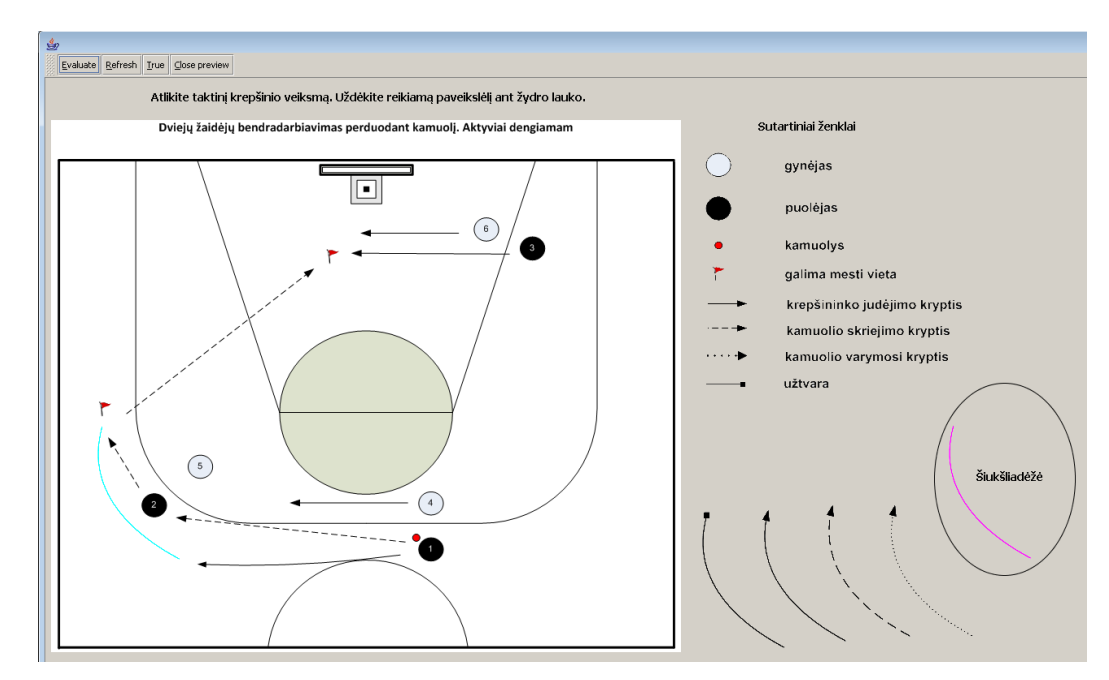

### *61 pav. Dviejų žaidėjų bendradarbiavimas perduodant kamuolį. Aktyviai dengiamam.*

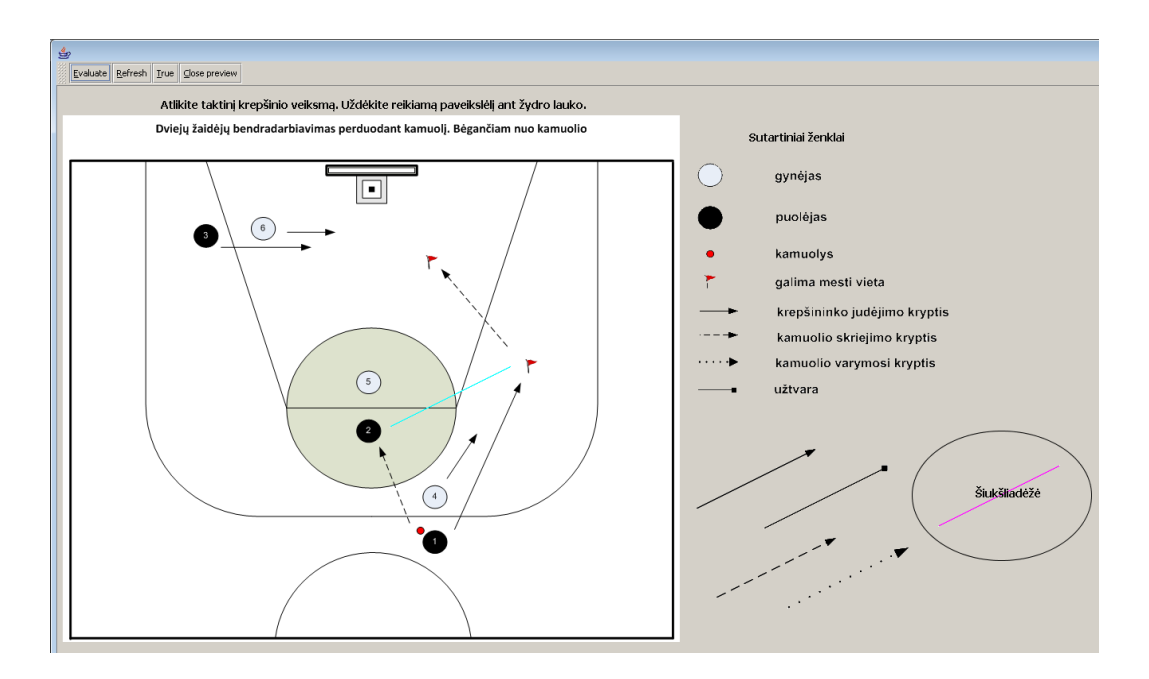

 *62 pav. Dviejų žaidėjų bendradarbiavimas perduodant kamuolį. Bėgančiam nuo kamuolio.*

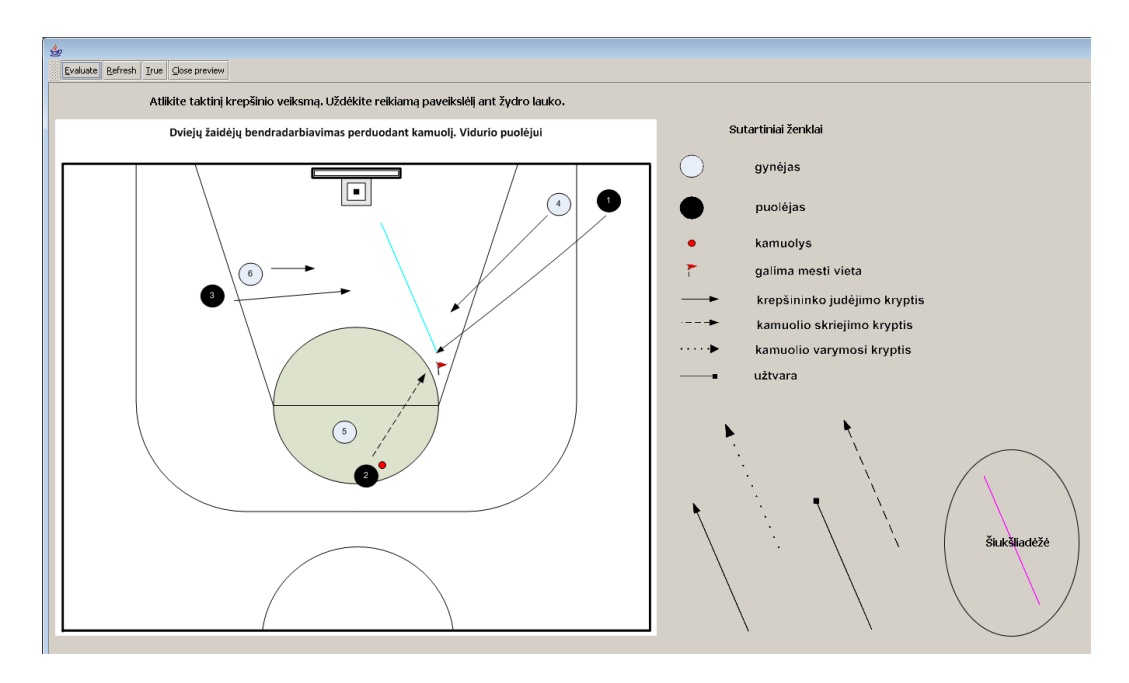

 *63 pav. Dviejų žaidėjų bendradarbiavimas perduodant kamuolį. Vidurio puolėjui.*

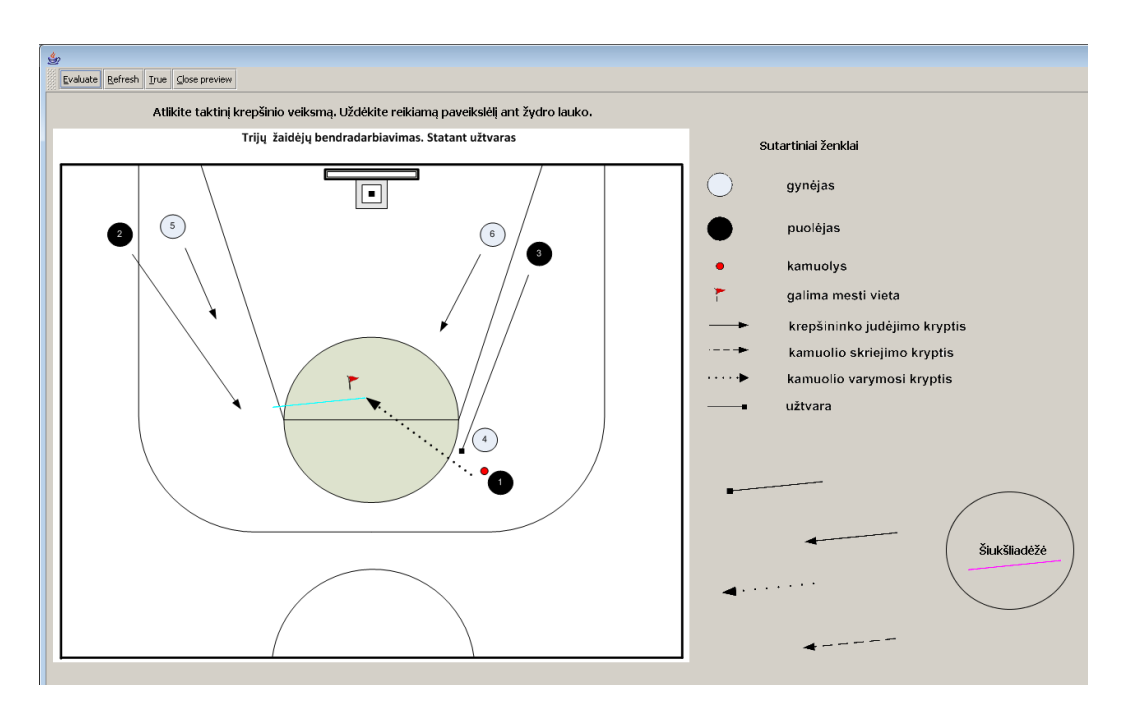

 *64 pav.. Trijų žaidėjų bendradarbiavimas. Statant užtvaras .*

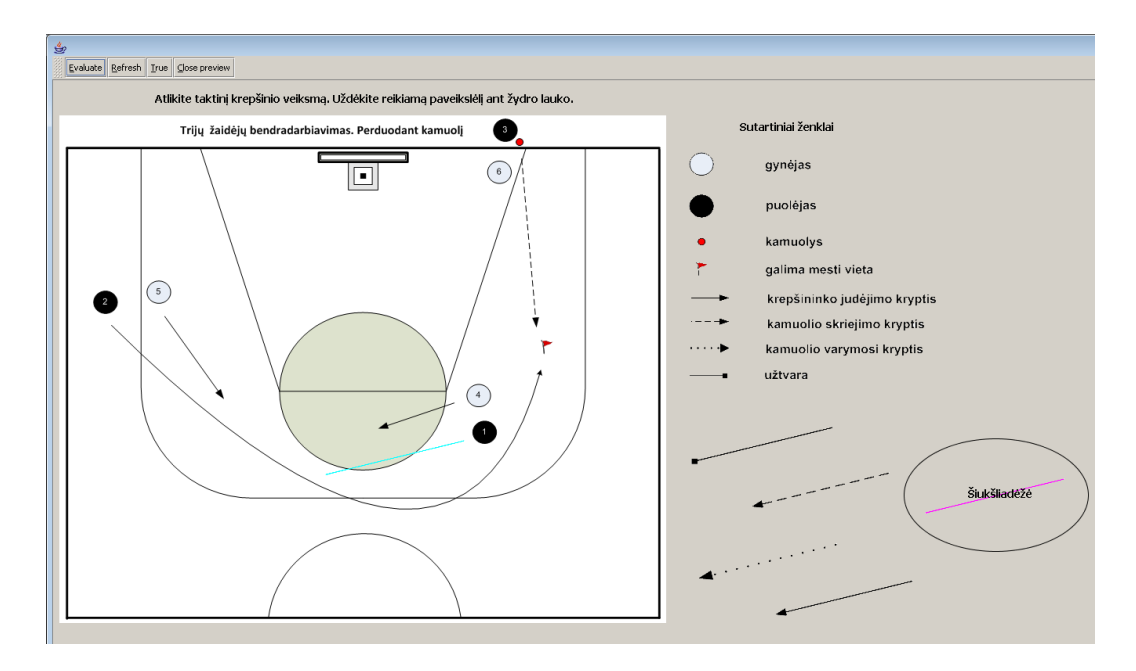

 *65 pav. Trijų žaidėjų bendradarbiavimas. Perduodant kamuolį .*

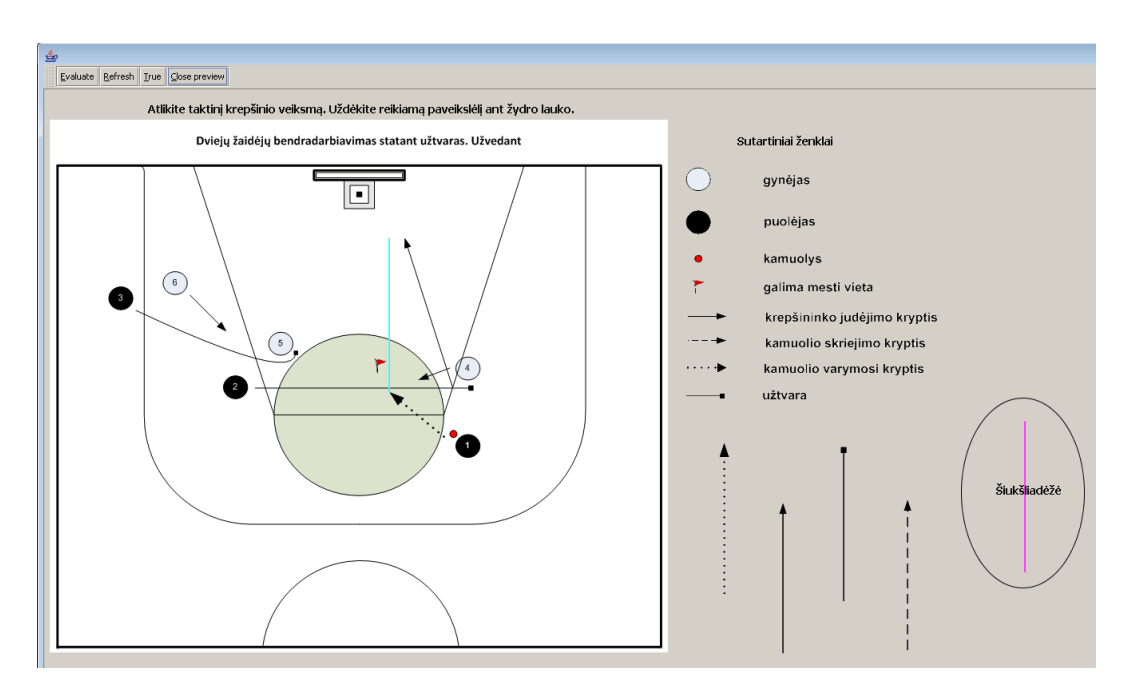

 *66 pav. Dviejų žaidėjų bendradarbiavimas statant užtvaras. Užvedant.*

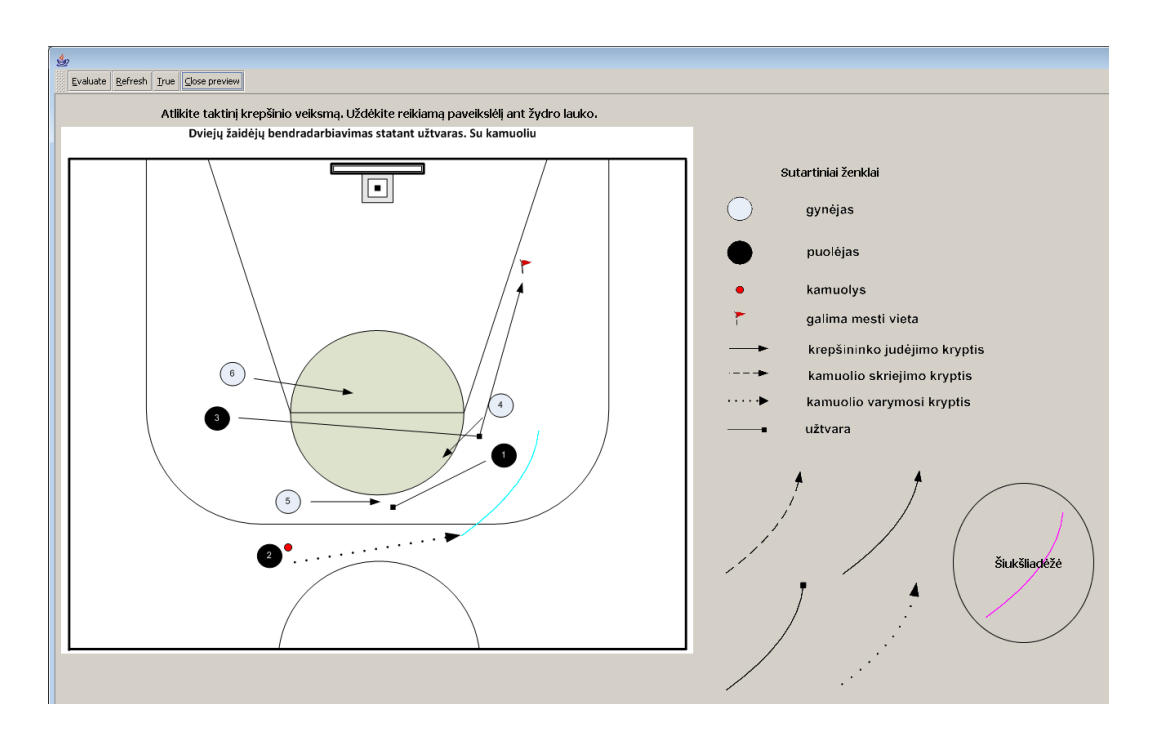

 *67 pav. Dviejų žaidėjų bendradarbiavimas statant užtvaras. Su kamuoliu.*

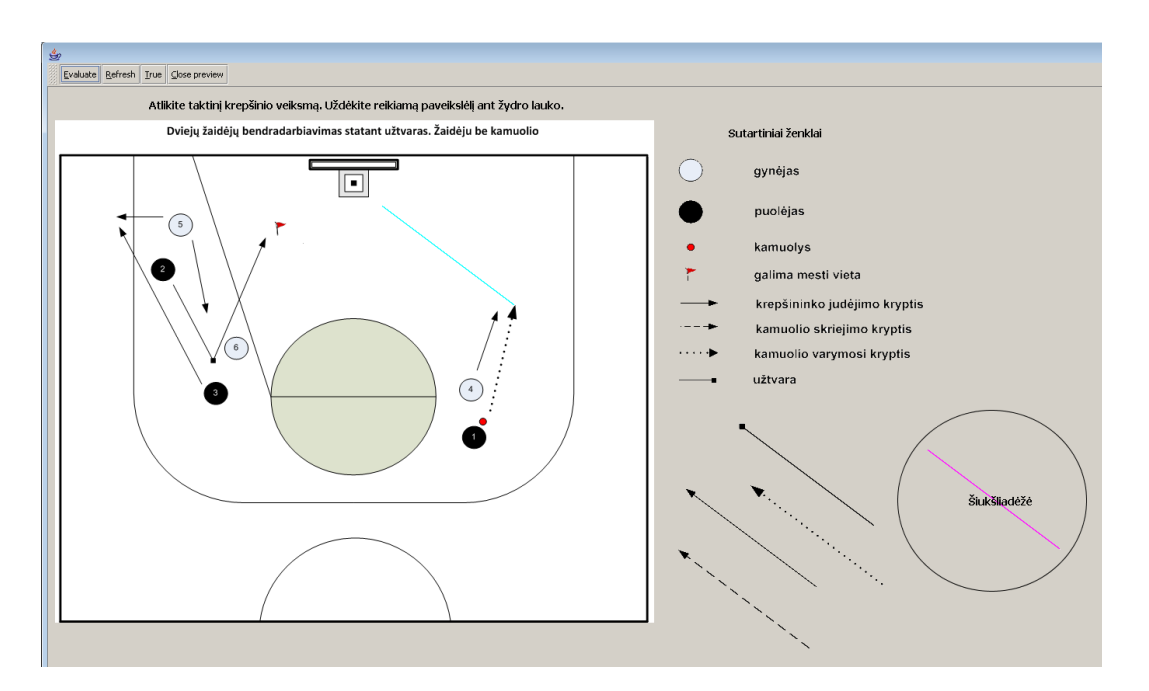

 *68 pav. Dviejų žaidėjų bendradarbiavimas statant užtvaras. Žaidėju be kamuolio.*

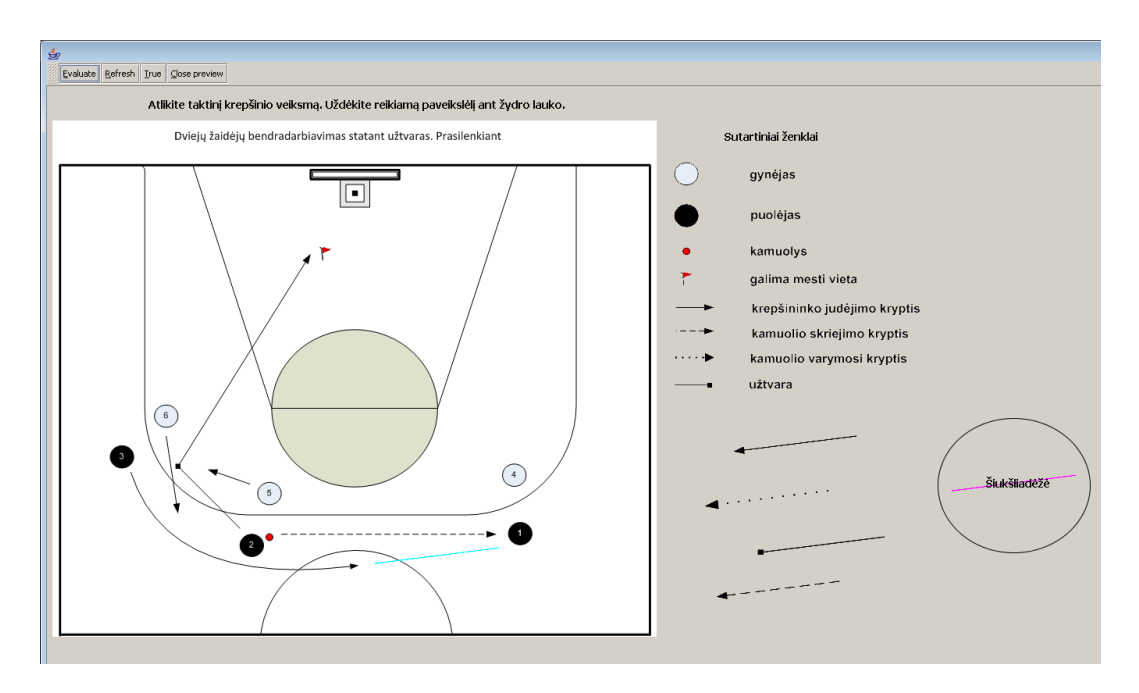

 *69 pav. Dviejų žaidėjų bendradarbiavimas statant užtvaras. Prasilenkiant* 

## *8.4. BD Cad priemonės realizacija*

*Trijų žaidėjų bendradarbiavimas statant užtvaras. Pratimas Nr. 3* 

**Fazė 1.** Statinė žaidimo padėtis.

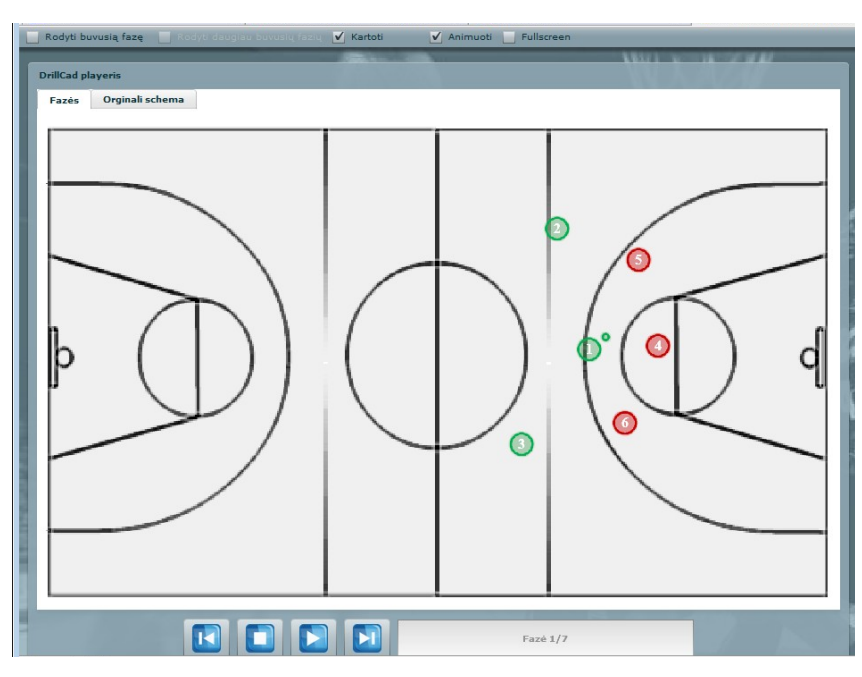

 *70 pav. Pradinė pratimo padėtis.*

**Fazė 2.** Puolėjas 1 perduoda kamuolį puolėjui 2.

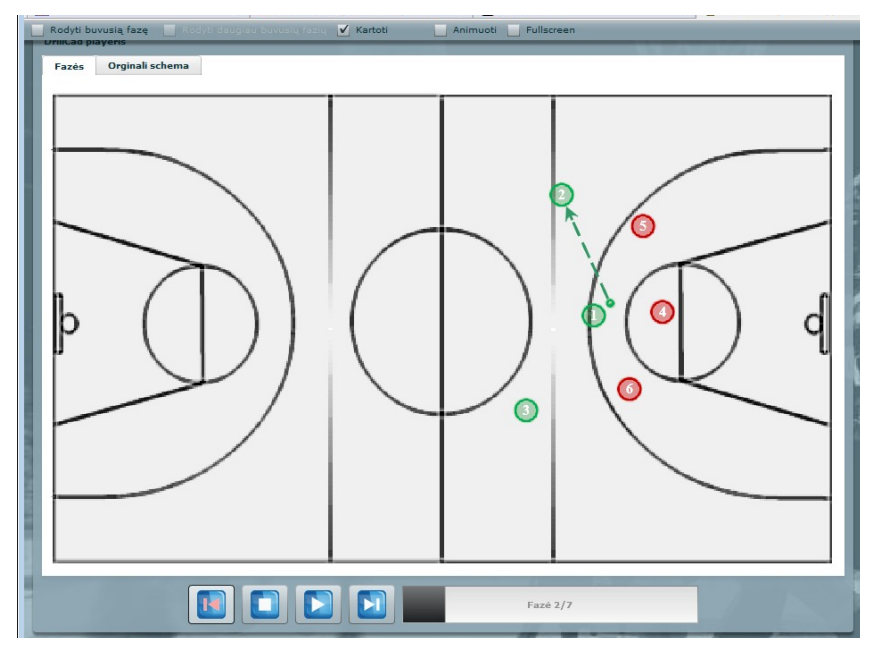

 *71 pav. Kamuolio perdavimas.*

**Fazė 3.** Puolėjas 3 juda puolėjo 2 link kur pastarasis perduoda jam kamuolį. Puolėjas 1 pastato užtvara puoėjui 2.

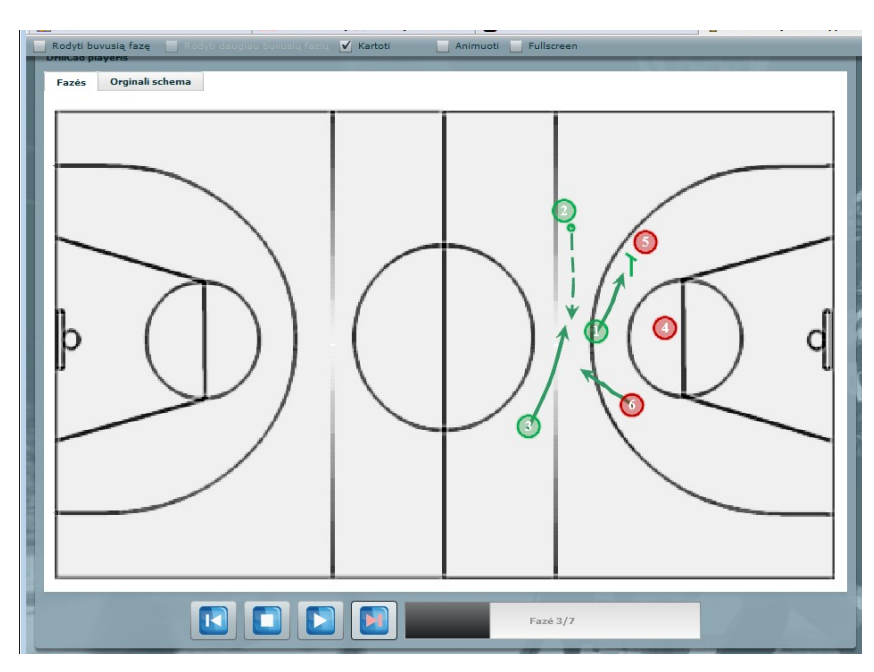

 *72 pav. Užtvaros statymas.*

**Fazė 4.** Puolėjas 2 juda link baudos aikštelės, puolėjo 1 įbėga į baudos aikštelę.

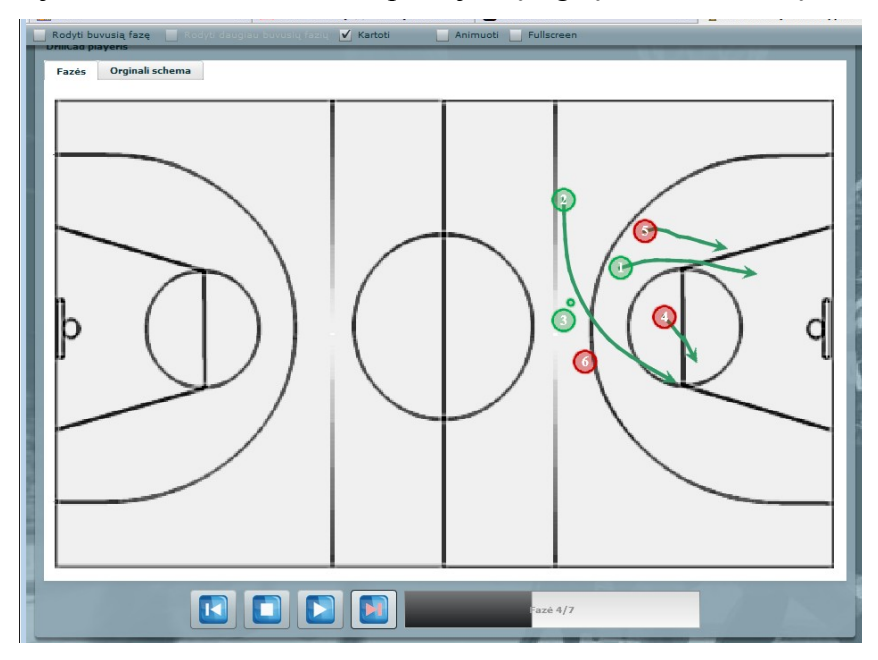

 *73 pav. Atsidengimas.*

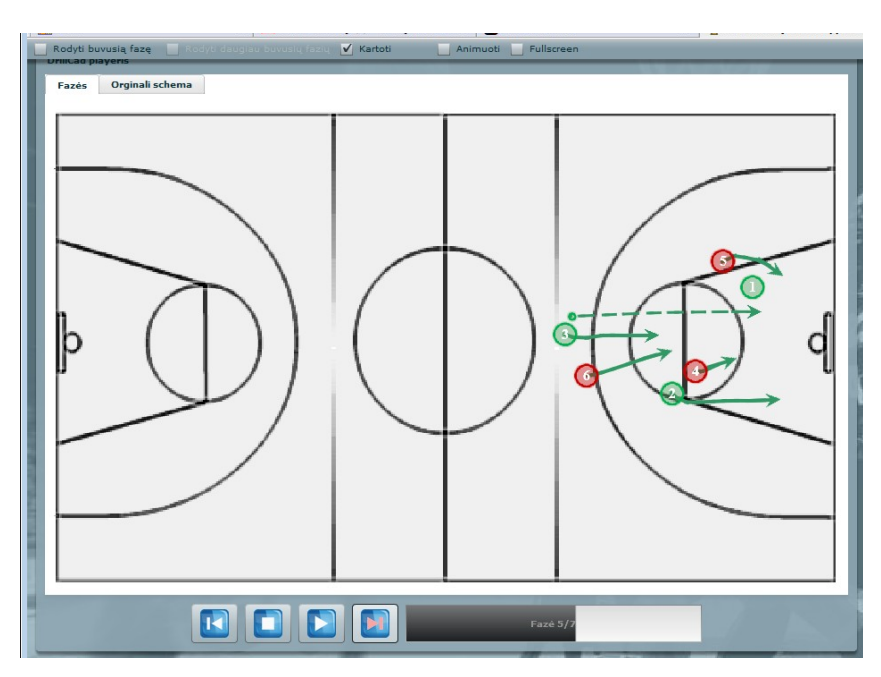

 *74 pav. Kamuolio grąžinimas.*

**Fazė 6.** Puolėjas 1 atlieka metimą į krepšį.

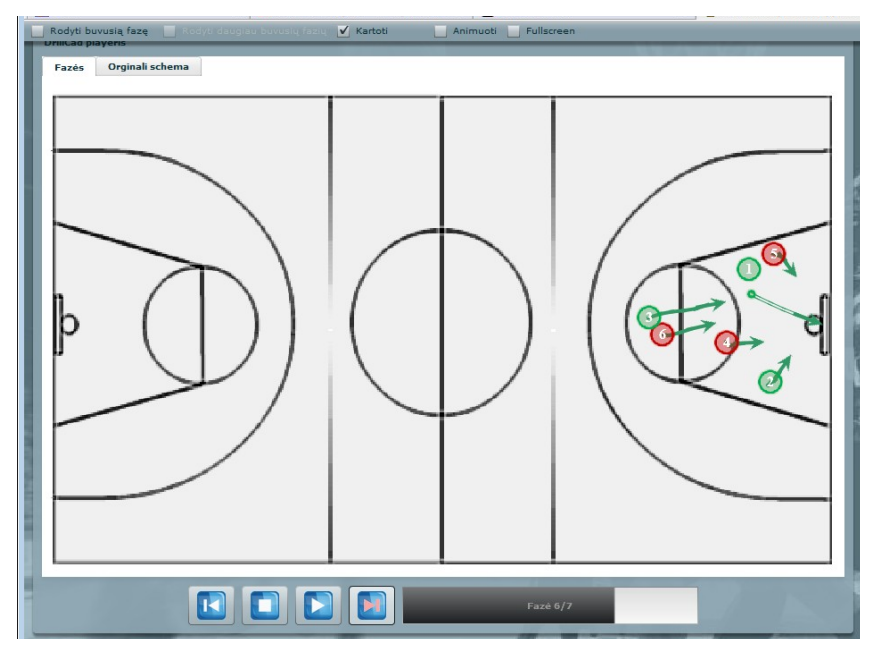

 *75 pav. Metimas į krepšį.*

**Fazė 7.** Kovojama dėl atšokusio kamuolio.

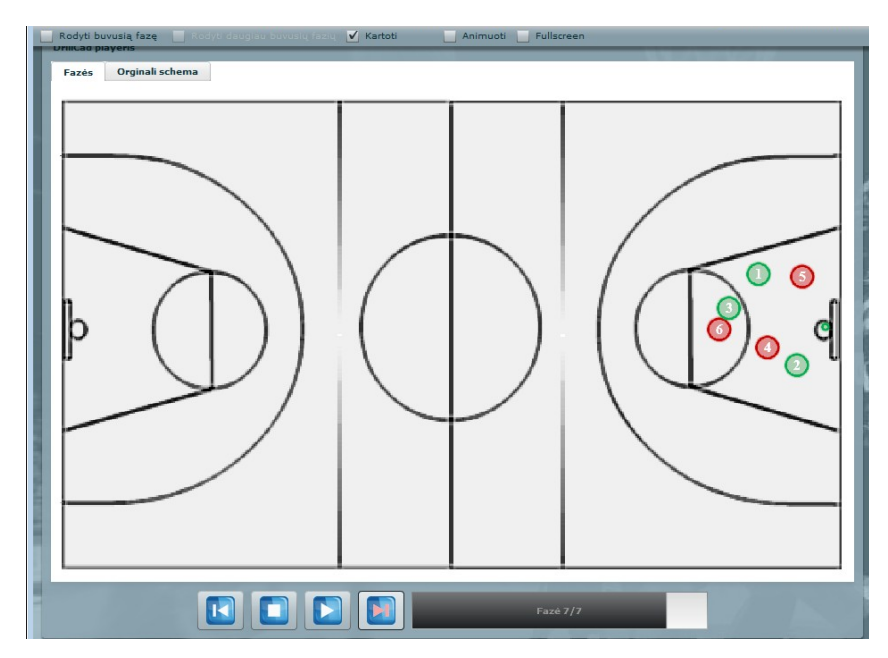

 *76 pav. Atakos pabaiga.*

# *8.5.MKP vertinimo kriterijai*

 *19 lentelė. MKP vertinimo kriterijai*

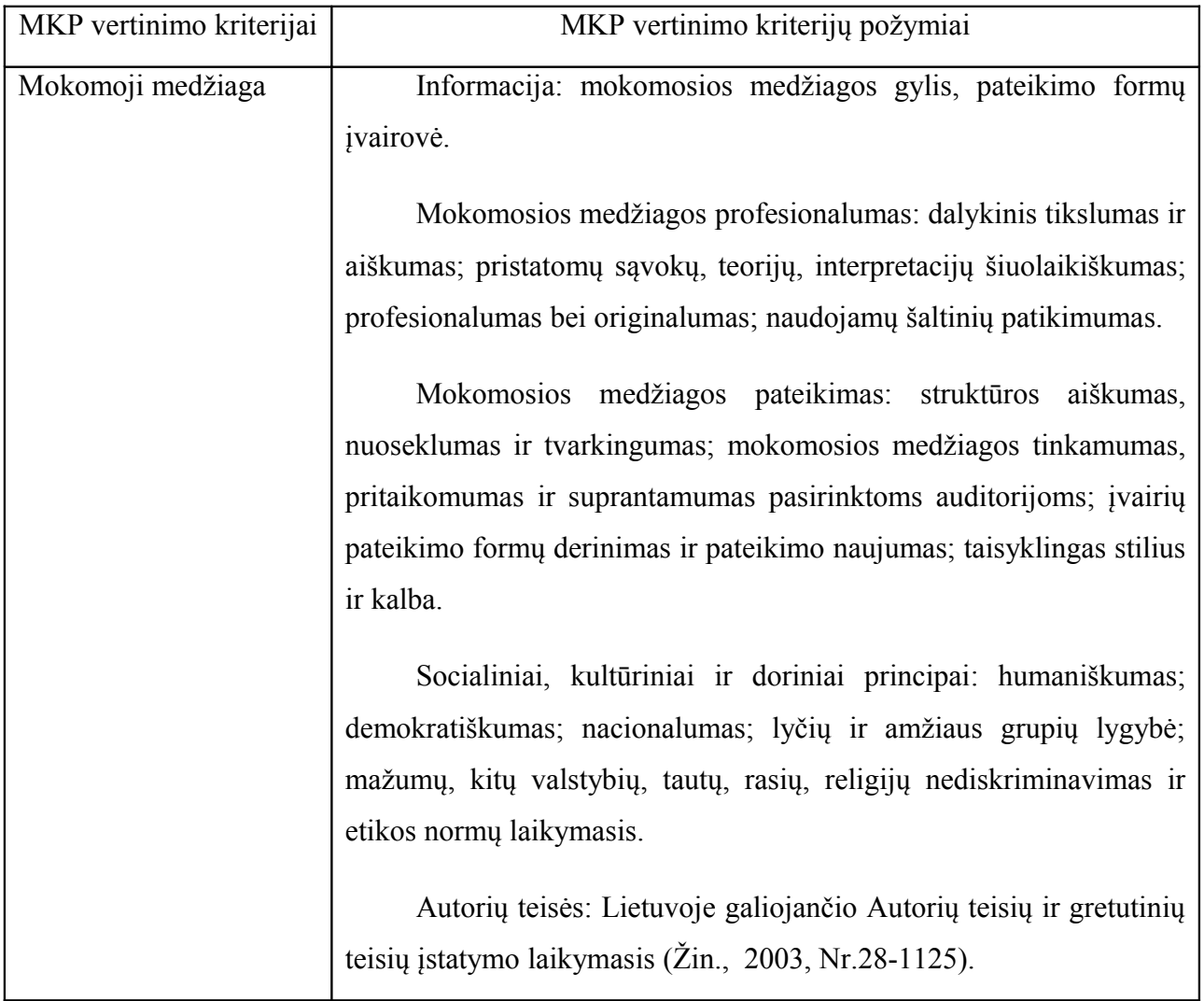

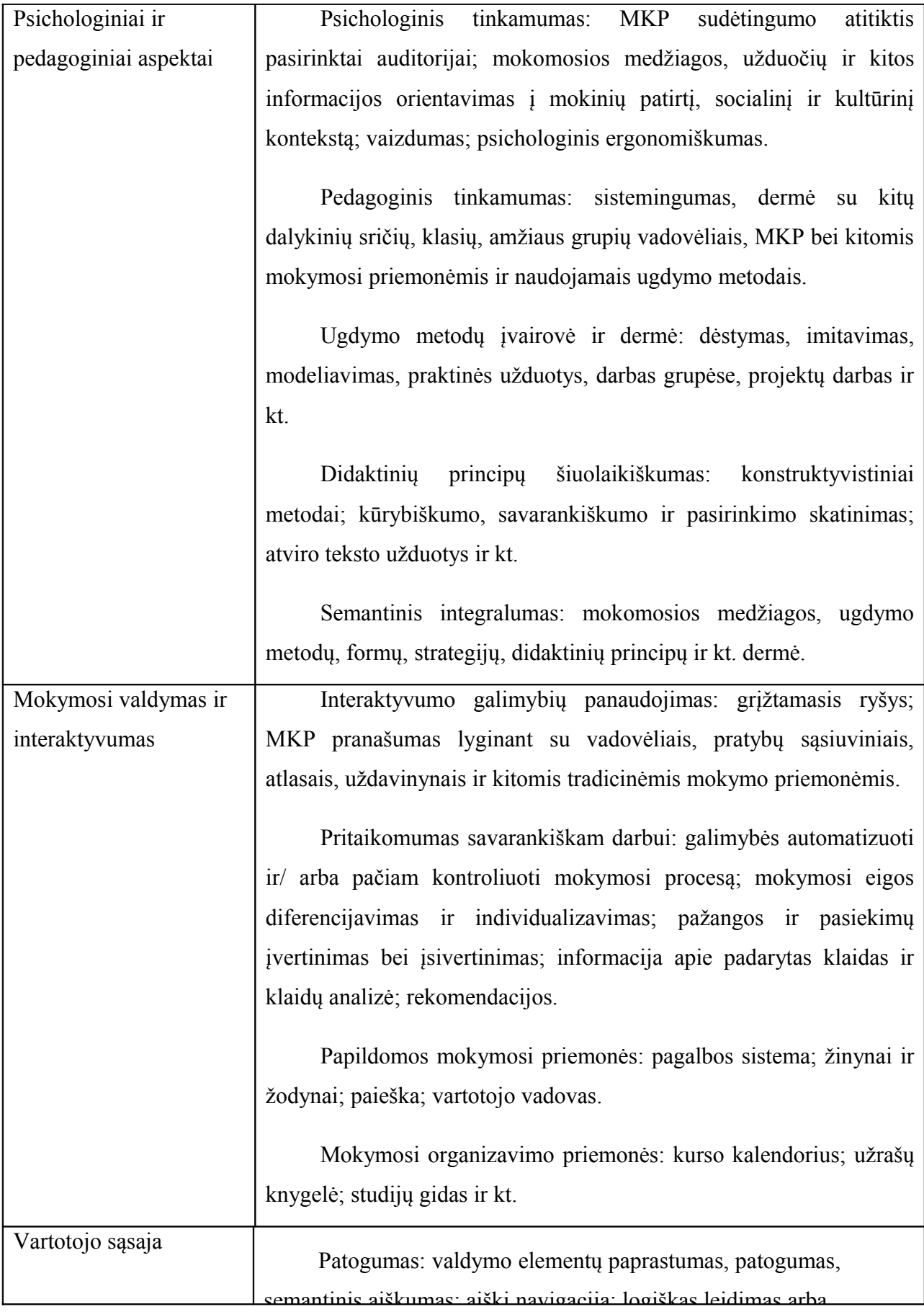

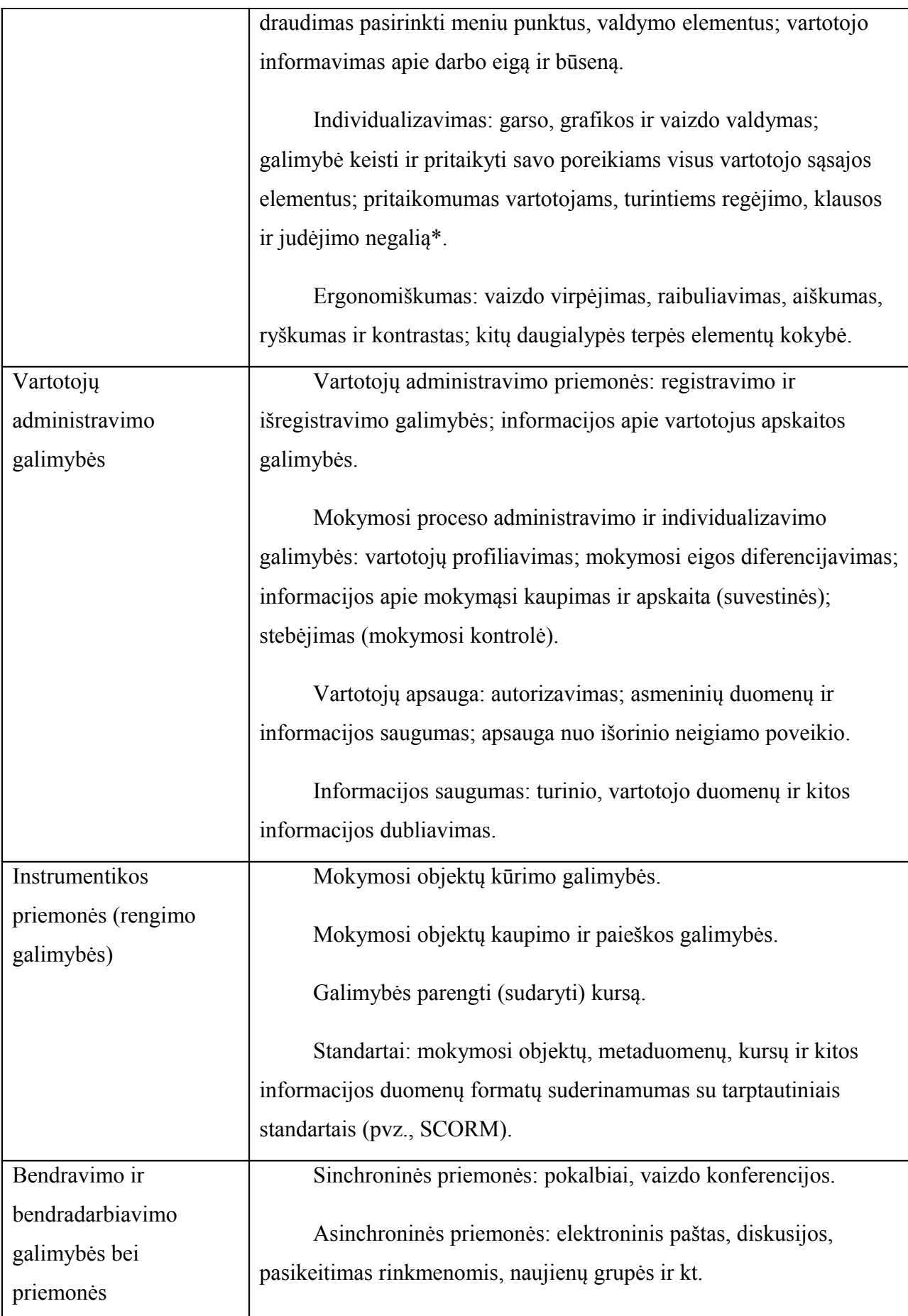

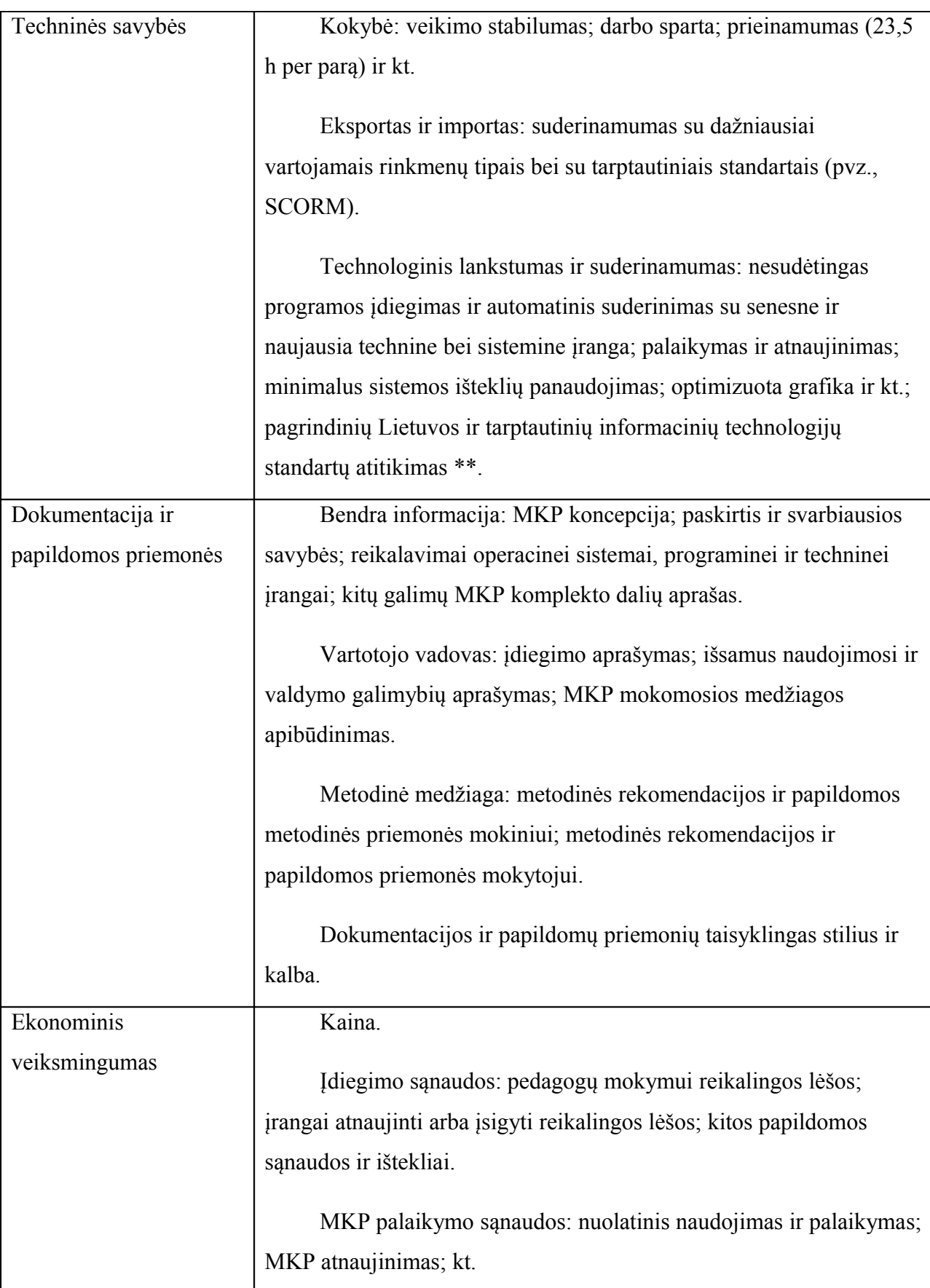